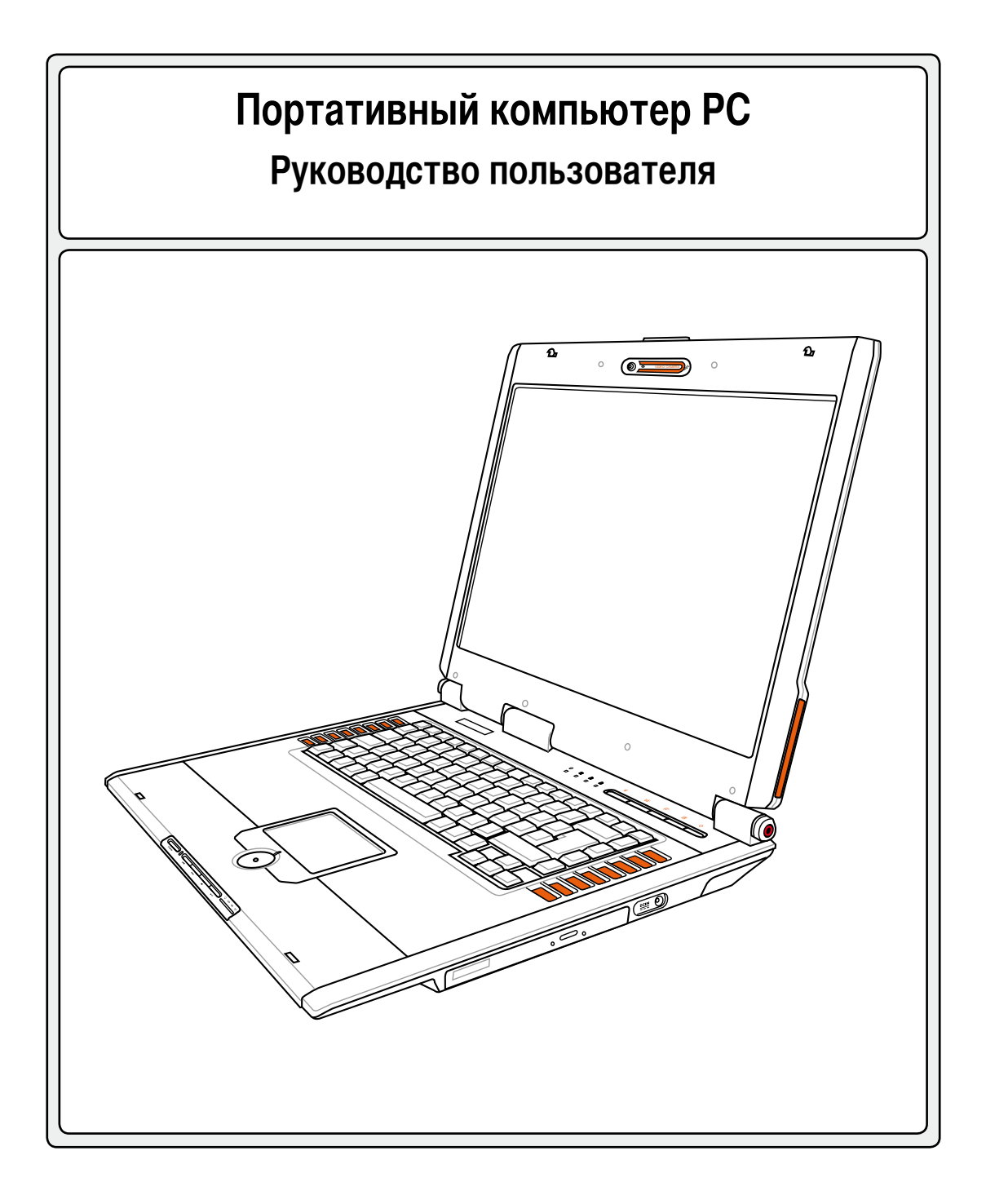

**R2815 / Октябрь 2006**

# Содержание

# 1. Общие сведения о портативном компьютере

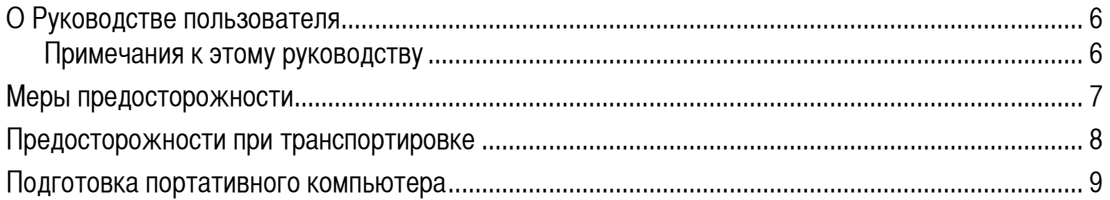

## 2. Изучение частей компьютера

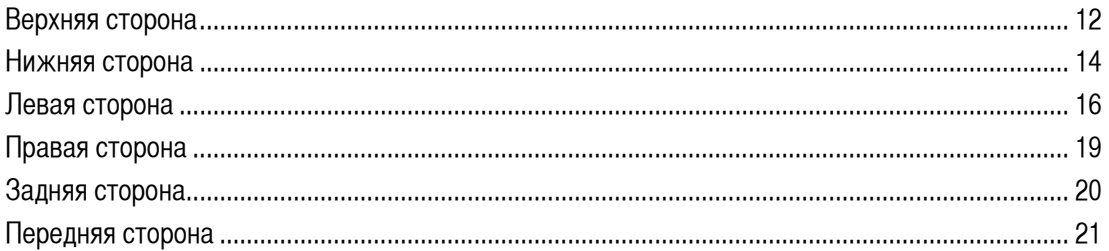

## 3. Первое включение

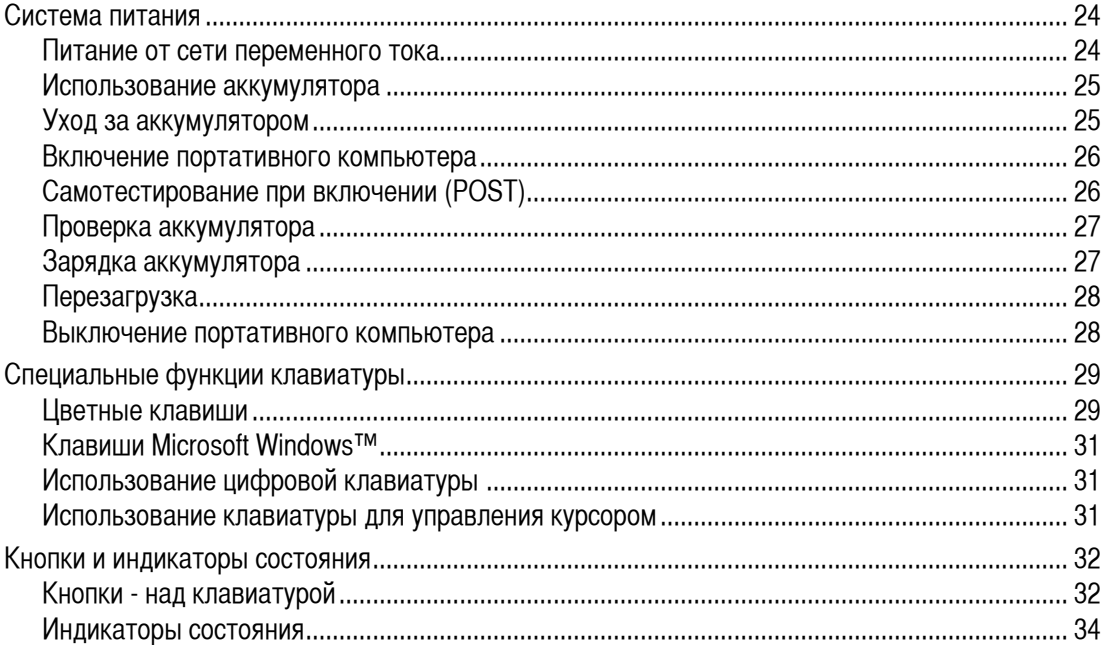

## 4. Пользование портативным компьютером

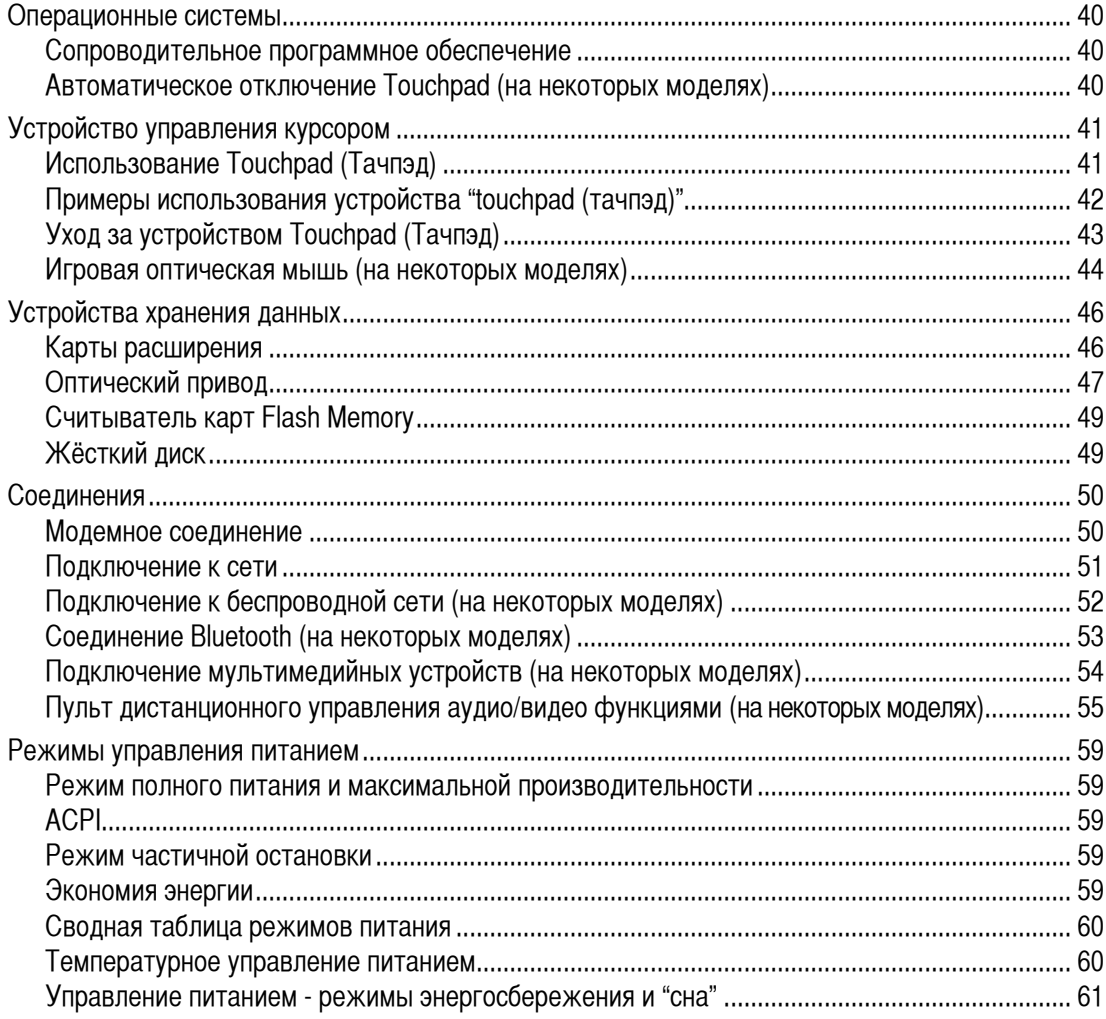

## Приложение

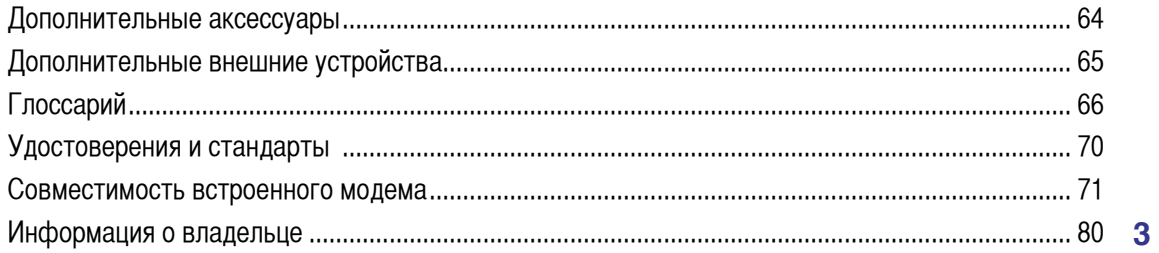

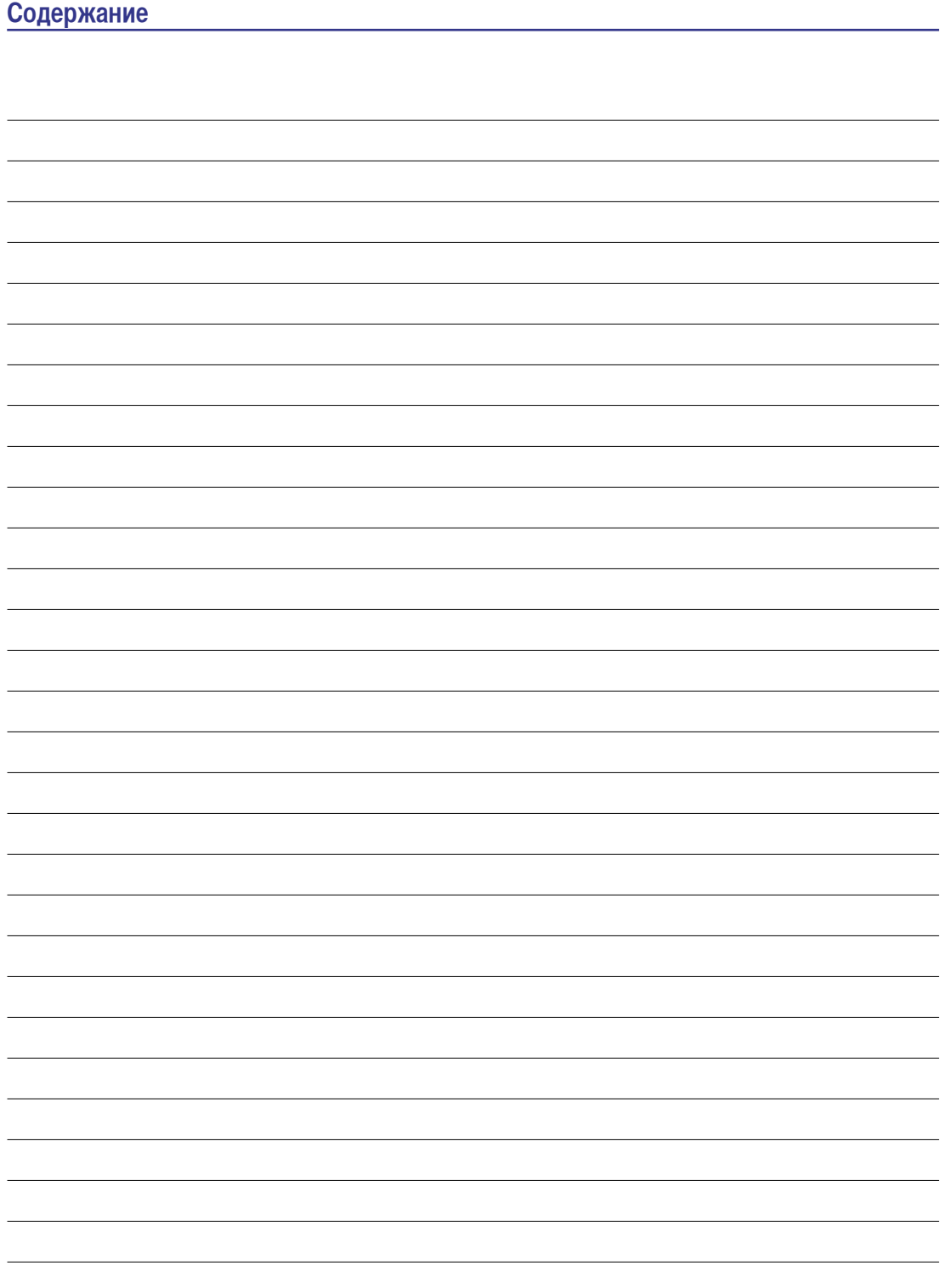

# <span id="page-4-0"></span>**1. Общие сведения о портативном компьютере**

**О Руководстве пользователя Меры предосторожности Предосторожности при транспортировке Подготовка портативного компьютера**

# <span id="page-5-0"></span>**О Руководстве пользователя**

Вы держите в руках Руководство пользователя портативного компьютера. В этом руководстве содержится информация о различных компонентах компьютера и их использовании. Ниже следует список основных разделов руководства:

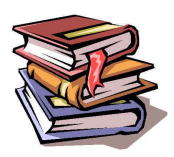

#### **1. Общие сведения о портативном компьютере**

Введение в описание компьютера и это руководство.

#### **2. Изучение частей компьютера**

Содержит информацию о компонентах портативного компьютера.

#### **3. Первое включение**

Содержит информацию о первом включении портативного компьютера.

#### **4. Пользование портативным компьютером**

Содержит информацию о пользовании компонентами компьютера.

### **5. Приложение**

Информация о дополнительных аксессуарах и дополнительная информация.

## **Примечания к этому руководству**

В руководстве встречаются выделенные жирным шрифтом примечания и предупреждения, которые следует иметь в виду, чтобы выполнять определенные задачи полностью и безопасно. Эти примечания имеют следующие степени важности:

**ПРИМЕЧАНИЕ: Советы и информация по выполнению конкретных задач.**

**СОВЕТ: Полезные советы и информация для опытных пользователей.**

**ОСТОРОЖНО! Информация о действиях, которые могут привести к повреждению оборудования, потере данных или бытовым травмам.**

**ВНИМАНИЕ! Информация о предотвращении повреждений оборудования, потери данных и бытовых травм.**

**Буквы и цифры в < > или [ ] означают клавиши на клавиатуре; не набирайте < > и [ ] и эти буквы и цифры.**

**< > [ ]**

ďľ

# <span id="page-6-0"></span>Меры предосторожности

Соблюдение нижеследующих правил техники безопасности продлит срок службы вашего портативного компьютера. Соблюдайте все правила предосторожности и инструкции. За исключением описанного в настоящем руководстве, все техническое обслуживание должно производиться только квалифицированными специалистами. Не пользуйтесь поврежденными сетевыми шнурами, аксесуарами и периферийными устройствами. Не используйте чистящие средства и растворители, такие, как бензол, или иные химикаты для очистки поверхности компьютера или рядом с ним.

ОСТОРОЖНО! Прежде, чем чистить компьютер, отключите его от сети и извлеките аккумулятор. Протрите поверхность компьютера чистой губкой или кусочком замши, смоченной в растворенном в воде неабразивном чистящим средстве, затем удалите лишню влагу сухой тряпкой.

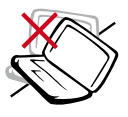

НЕ устанавливайте компьютер на неровную или неустойчивую поверхность. В случае повреждения корпуса обращайтесь в сервис-центр.

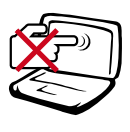

НЕ нажимайте на поверхность экрана и не прикасайтесь к ней. Не помещайте компьютер рядом с мелкими предметами, которые могут его поцарапать или попасть внутрь.

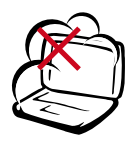

НЕ помещайте компьютер в пыльную или грязную среду. НЕ пользуйтесь компьютером во время утечки газа.

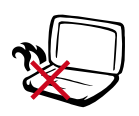

Для предотвращения дискомфорта или ожогов из-за высокой температуры не оставляйте ноутбук на коленях или другой части тела.

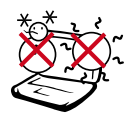

Допустимый температурный диапазон: Этот портативный компьютер может использоваться при температуре воздуха в диапазоне от 5°С/41°F до 35°С (95°F).

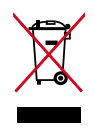

НЕ выбрасывайте ноутбук в муниципальный мусор. Ознакомьтесь с местными инструкциями по утилизации электронных продуктов.

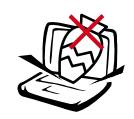

НЕ ставьте и не роняйте предметы на поверхность компьютера и не засовывайте в него посторонние предметы.

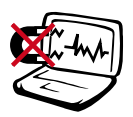

НЕ подвергайте компьютер воздействию сильных магнитных или электрических полей.

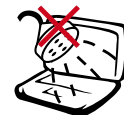

НЕ подвергайте воздействию и не используйте вблизи от жидкостей, дождей и влаги. НЕ пользуйтесь модемом во время грозы.

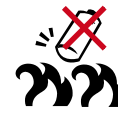

Безопасность аккумулятора НЕ бросайте аккумулятор в огонь. НЕ разбирайте аккумулятор. НЕ перемыкайте контакты.

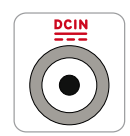

Входящее напряжение: Обратитесь к этикетке на нижней стороне ноутбука и убедитесь, что параметры вашего блока питания соответствуют требуемым.

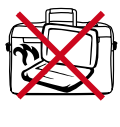

НЕ накрывайте включенный ноутбук любыми материалами, которые затрудняют циркуляцию воздуха, например не кладите его в сумку для переноса.

# <span id="page-7-0"></span>**Предосторожности при транспортировке**

Для подготовки портативного компьютера к транспортировке, отключите и отсоедините все внешние периферийные устройства во избежание повреждения соединительных кабелей. При отключении питания компьютера головки винчестера отодвигаются во избежание царапания поверхности жесткого диска при транспортировке. Поэтому не следует транспортировать портативный компьютер со включенным питанием. Закройте крышку компьютера и убедитесь, что замки защелкнулись, для защиты клавиатуры и экрана от повреждений.

**ОСТОРОЖНО: Поверхность ноутбука легко тускнеет если о ней не заботиться. Будьте осторожны не трите и не скоблите поверхность ноутбука.**

### **Упакуйте свой портативный компьютер**

Приобретите сумку для защиты ноутбука от грязи, воды, ударов и царапин.

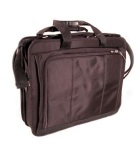

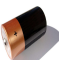

### **Зарядите аккумулятор**

Если вы собираетесь пользоваться питанием от аккумулятора, убедитесь, что вы полностью зарядили аккумулятор своего компьютера и дополнительные наборы аккумуляторов перед длительным путешествием. Помните, что сетевой адаптер заряжает аккумулятор в то время, когда он подключен к компьютеру и к электрической сети. Имейте в виду, что при пользовании портативным компьютером зарядка аккумуляторов занимает больше времени.

### **Правила предосторожности при авиаперелетах**

Если вы собираетесь пользоваться своим портативным компьютером во время авиаперелета, сообщите об этом авиакомпании. В большинстве авиакомпаний существуют ограничения на использование электронных приборов. В большинстве авиакомпаний пользование электроникой не разрешается во время взлета и посадки.

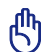

**ОСТОРОЖНО! Существует три основных типа устройств обеспечения безопасности в аэропортах: ренгеновские машины (просвечивающие вещи, поставленные на ленту конвейера), магнитные детекторы (через которые проходят люди) и магнитные жезлы (ручные устройства, с помощью которых проверяют людей или отдельные устройства). Портативный компьютер и дискеты можно пропускать через рентгеновскую машину. При этом не рекомендуется проносить портативный компьютер и дискеты через магнитные детекторы или подвергать их действию магнитных жезлов.**

# <span id="page-8-0"></span>Подготовка портативного компьютера

Это только краткие инструкции по началу работы с портативным компьютером. Более подробные сведения содержатся на дальнейших страницах.

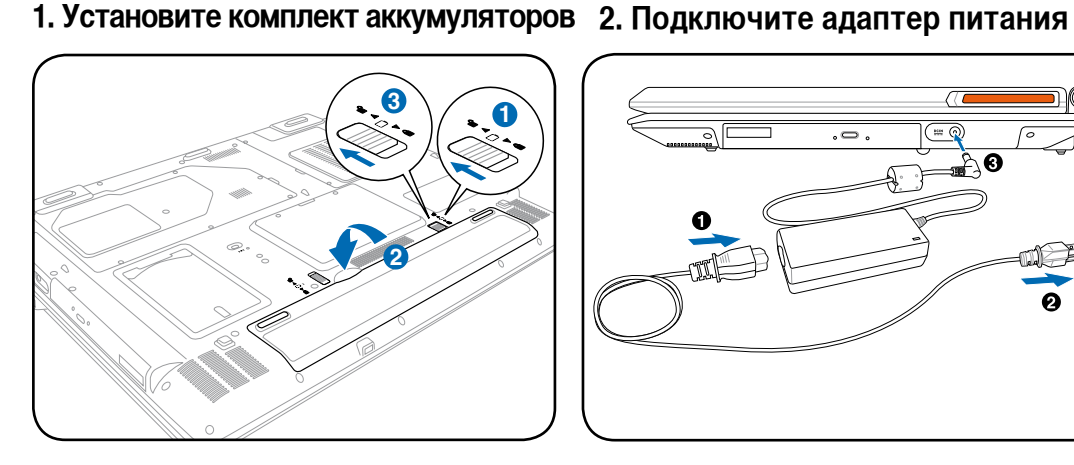

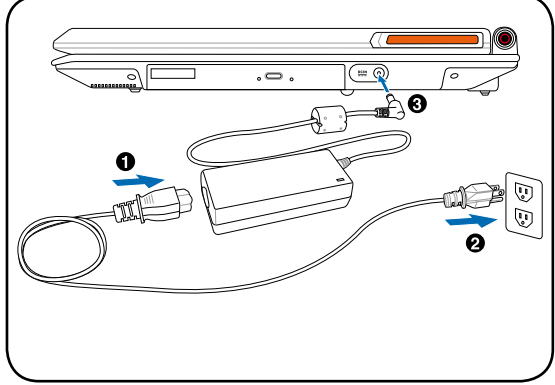

### 3. Откройте панель с дисплеем

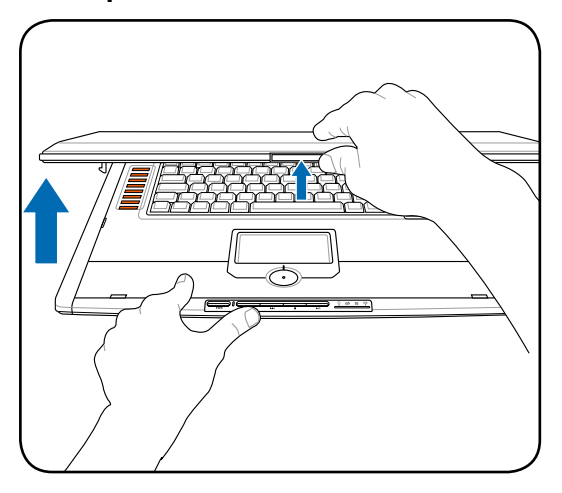

ОСТОРОЖНО! При открывании не откидывайте 凸 крышку до конца, чтобы не сломать шарниры! Никогда не поднимайте компьютер за крышку!

4. Включите портативный компьютер

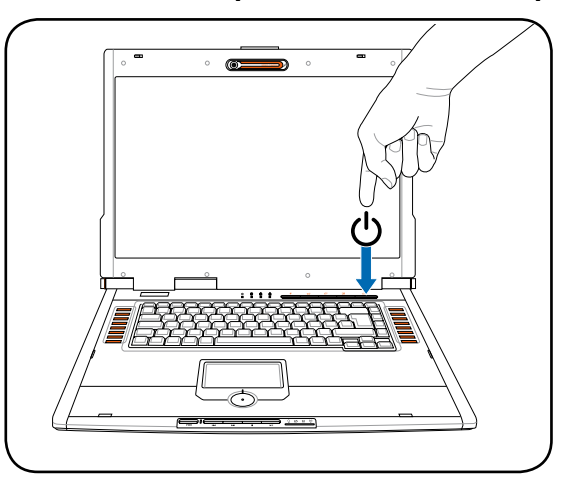

Нажмите кнопку выключателя.

(При работе с операционной системой Windows XP эта кнопка может использоваться для безопасного ВЫКЛЮЧЕНИЯ портативного компьютера.)

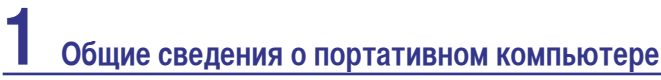

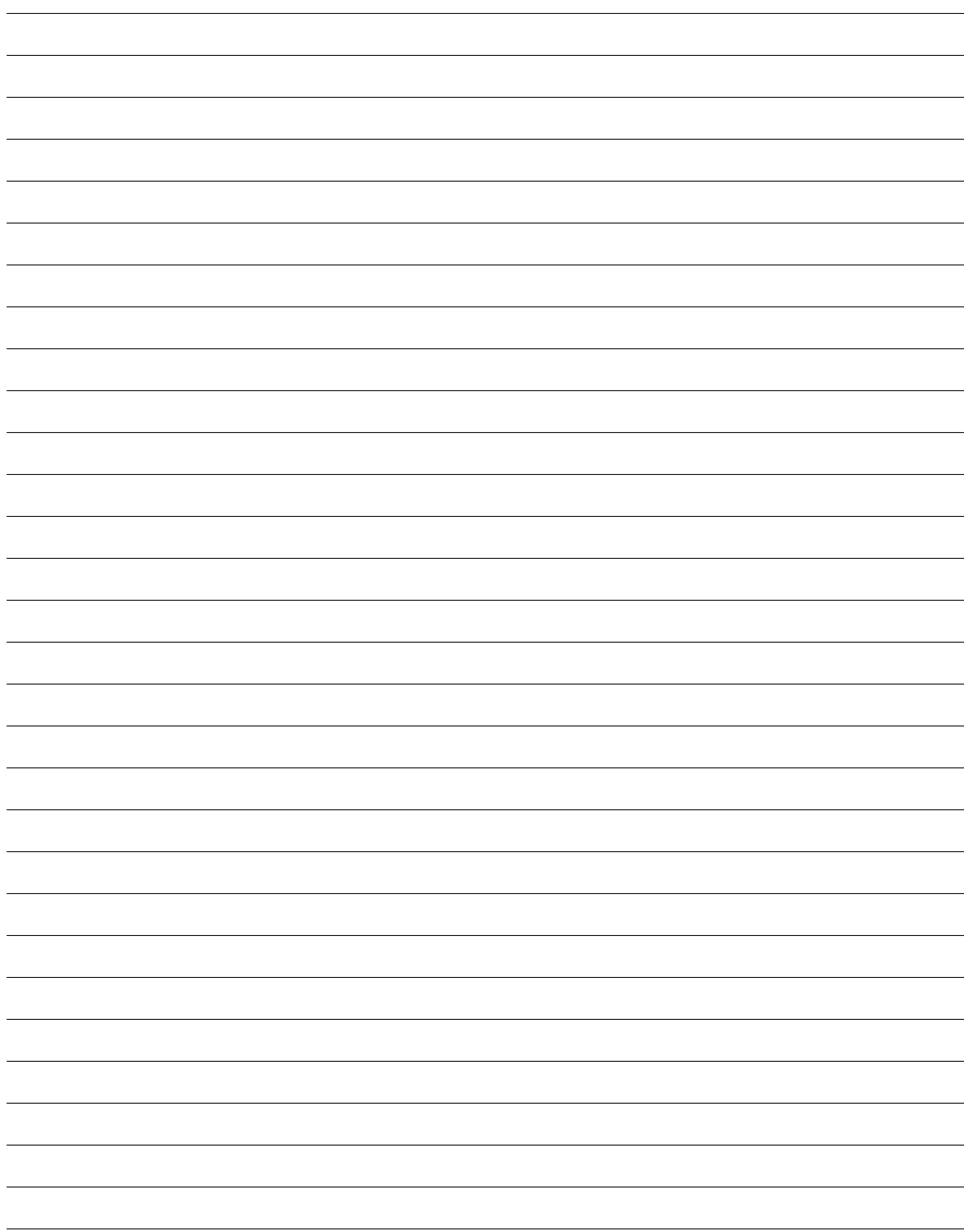

# <span id="page-10-0"></span>**2. Изучение частей компьютера**

**Основные части портативного ПК**

**Примечание: Фотографии и значки в этом руководстве используются исключительно в ознакомительных**  Z **целях и могут отличаться от тех. что Вы увидите на купленном продукте(без предварительного уведомления).** 

# <span id="page-11-0"></span>**Верхняя сторона**

На следующей схеме представлены компоненты, расположенные на этой стороне портативного ПК.

### **ПРИМЕЧАНИЕ: Клавиатура будет различаться для каждой территории.**

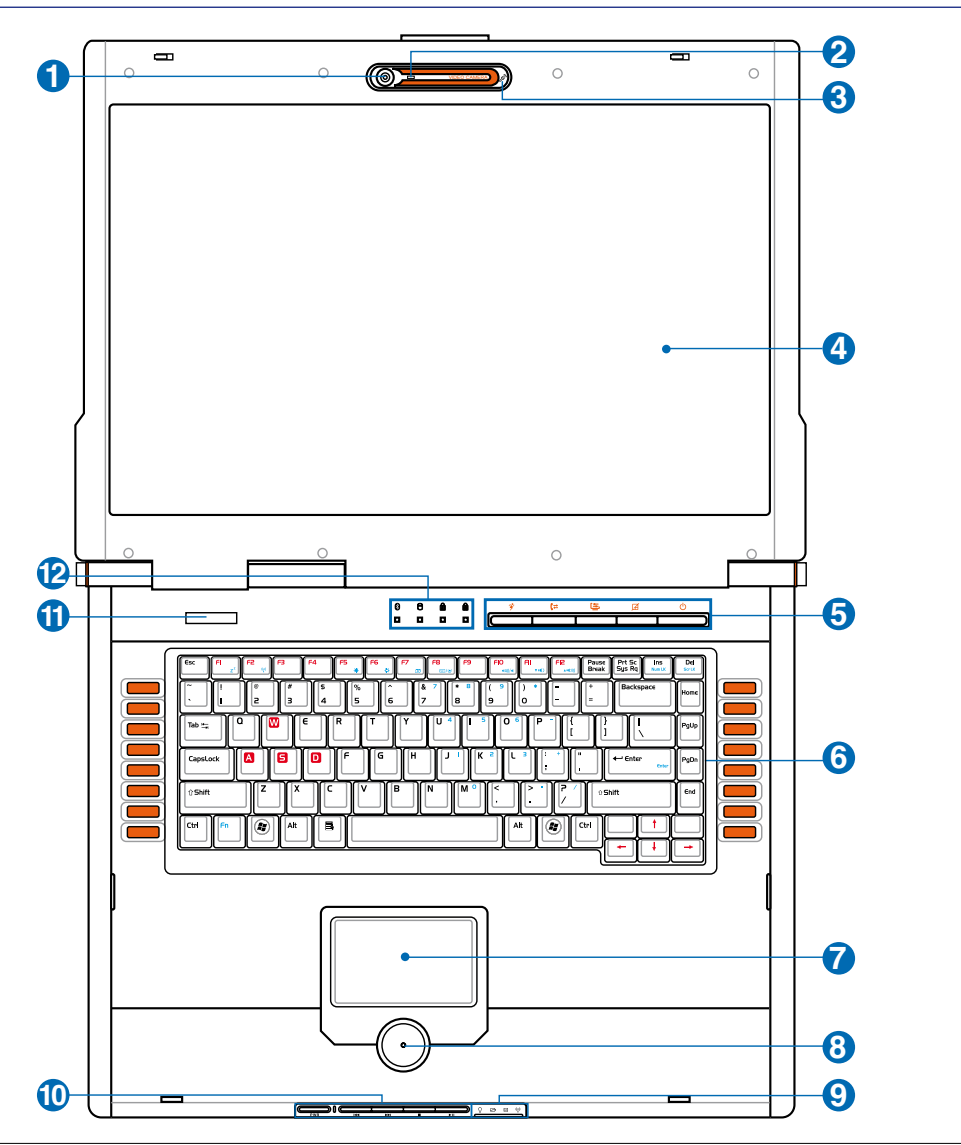

## **1 Камера (на некоторых моделях)**

Встроенная камера позволяет фотографировать и снимать видеофильмы. Она может использоваться с системами конференций голосовой связи и другими приложениями для интерактивного взаимодействия.

### **Индикатор камеры**

Индикатор камеры показывает использование камеры. Камера может быть автоматически активирована посредством программного обеспечения.

#### **Микрофон (встроенный)** 3

Встроенный мономикрофон может использоваться для видеоконференций, голосовой связи или аудиозаписи.

#### **Экран**  $\overline{\mathbf{A}}$

2

Функции экрана те же, что и у монитора стационарного компьютера. В портативном компьютере используется активная матрица TFT LCD, дающая превосходное изображение, не хуже, чем мониторы стационарных компьютеров. В отличие от электронно-лучевых мониторов, экран LCD не производит излучений и не мерцает, что значительно комфортнее для глаз. Для очистки дисплея используйте мягкую ткань без химических жидкостей (если необходимо используйте простую воду).

#### **Клавиши быстрого запуска** A

Клавиши быстрого запуска позволяют открывать часто используемые приложения с помощью одного нажатия кнопки. Их функции подробно рассматриваются далее в этом руководстве.

#### **Клавиатура** 6

Клавиатура состоит из клавиш стандартного размера с удобным ходом (глубиной нажатия) и подставкой для обеих рук. Клавиатура содержит две функциональные клавиши Windows™ для облегчения навигации в операционной системе Windows™.

#### **Панель touchpad (тачпэд) и кнопки** 7

Панель "touchpad (тачпэд)" и ее кнопки являются устройством управления курсором, выполняющим те же функции, что и мышь в стационарном компьютере. Программная функция прокрутки, облегчающая навигацию в системе Windows или в сети, доступна после установки прилагаемой утилиты.

# B

### **Индикатор тачпэда (между кнопками тачпэда)**

Этот индикатор горит когда встроенный тачпэд РАЗБЛОКИРОВАН (включен). Когда встроенный тачпэд ЗАБЛОКИРОВАН (отключен), этот индикатор не горит.

#### **Индикаторы состояния (спереди)** Q

Индикаторы состояния показывают различные состояния аппаратуры/программного обеспечения. Подробно описаны в разделе 3.

#### **Кнопки мультимедиа 10**

Кнопки мультимедиа позволяют вам выполнять наиболее часто используемые мультимедиа-команды. Подробное описание в разделе 3.

#### **Дополнительный дисплей 11**

Дополнительный дисплей позволяет пользователю видеть состояние ноутбука. Подрообное описание индикаторов в разделе 3.

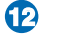

#### **Индикаторы состояния (наверху)** М

Индикаторы состояния показывают различные состояния аппаратуры/программного обеспечения. Подробно описаны в разделе 3.

# <span id="page-13-0"></span>**Нижняя сторона**

На диаграмме внизу изображены компоненты нижней стороны портативного компьютера.

**Примечание: Нижняя сторона может отличаться в зависимости от модели.**

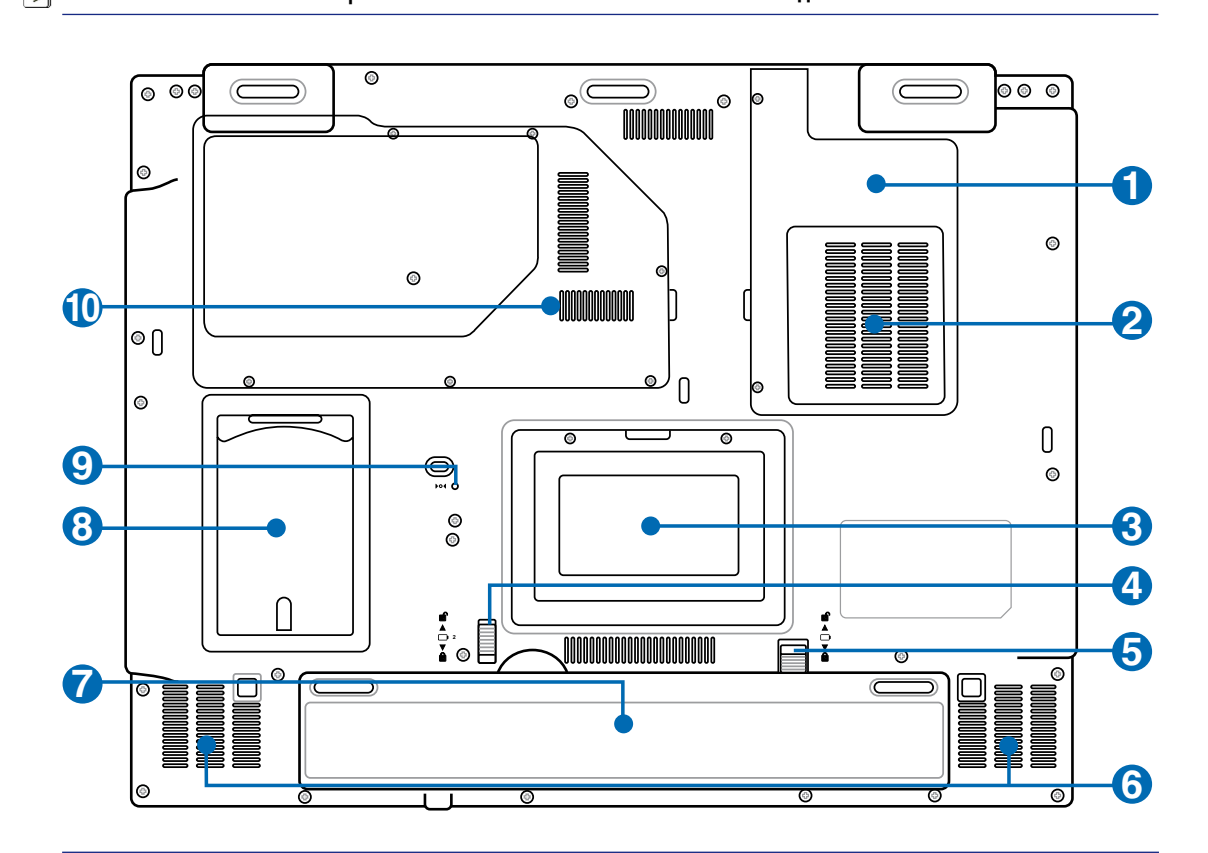

**ВНИМАНИЕ! Нижняя часть портативного компьютера может очень сильно нагреваться. Будьте осторожны в обращении со включенным или недавно выключеным компьютером. Высокие температуры нормальны во время работы и зарядки аккумулятора. НЕ СТАВЬТЕ ПОРТАТИВНЫЙ КОМПЬЮТЕР НА КОЛЕНИ ИЛИ НА ДРУГИЕ ЧАСТИ ТЕЛА ВО ИЗБЕЖАНИЕ ТРАВМ ОТ ВЫСОКОЙ ТЕМПЕРАТУРЫ.**

#### **• Отсек беспроводной сети (WLAN) 1**

Отсек WLAN позволяет установить беспроводную сетевую карту для беспроводного подключения к точке доступа или другим беспроводным устройствам.

#### **THE OTCEK TB-тюнера** 2

Этот ноутбук имеет встроенный ТВ-тюнер для просмотра телепередач.

 $\mathbb{Q}/$ 

#### **Отсек жесткого диска** 8

Жесткий диск закреплен в отсеке. Установка нового жесткого диска должна выполняться только уполномоченными сервисными центрами или дилерами.

#### **Пружинный фиксатор аккумулятора** A

Пружинный фиксатор аккумулятра предназначен для закрепления аккумулятора. Когда аккумулятор установлен, он автоматически защелкивается. Для снятия аккумулятора его нужно отжать.

#### **Ручной фиксатор аккумулятора** 6

Фиксатор аккумулятора предназначен для закрепления аккумулятора. Передвиньте фиксатор в позицию разблокирования для извлечения или вставки аккумулятора. Переместите фиксатор в позицию блокировано после вставки аккумулятора.

#### **Аудиосистема** 6

Встроенные стерео колонки позволяют воспроизводить звук без дополнительных устройств. Звуковая мультимедийная система содержит встроенный звуковой контроллер, обеспечивающий насыщенный живой звук (качество звука выше при использовании внешних стереофонических наушников или динамиков). Все звуковые функции управляются программно.

#### **МОМПЛЕКТ АККУМУЛЯТОРОВ**  $\overline{\boldsymbol{I}}$

При подключении к источнику переменного тока аккумулятор автоматически заряжается и поддерживает работу ноутбука при отключении от источника питания. Это дает возможность использовать ноутбук в поездках. Время работы аккумулятора зависит от эксплуатации и технических требований ноутбука. Запрещается разборка аккумулятора, замена аккумулятора возможна только единым блоком у авторизованного дилера.

#### **Держатель именной карты** B

Ноутбук может иметь именную карту, приклеиваемую снизу ноутбука и содержащую информацию о пользователе.

#### **Кнопка аварийного выключения**  $\boldsymbol{\Omega}$

Используется в случае, когда портативный компьютер не удается выключить или перезагрузить с помощью операционной системы.

#### **ПРОТСЕК ДЛЯ МОДУЛЕЙ ПАМЯТИ (ОЗУ) 10**

Отсек модулей памяти даёт возможность добавления дополнительных модулей памяти. Дополнительная память позволяет увеличить производительность приложений, снижая частоту обращений к жёсткому диску. ВIOS автоматически обнаруживает память, установленную в системе, и конфигурирует СMOS в соответствии с этим во время выполнения POST(Power-on-Self-Test). Поэтом при установке памяти не требуется какойлибо настройки аппаратной или программной (включая BIOS) частей. Обратитесь в центр обслуживания или к продавцу для получения информации по обновлению памяти в вашем портативном компьютере. Для максимальной совместимости и надёжности приобретайте дополнительные модули памяти только у авторизованных диреров.

# <span id="page-15-0"></span>Левая сторона

На лиаграмме внизу изображены компоненты левой стороны портативного компьютера.

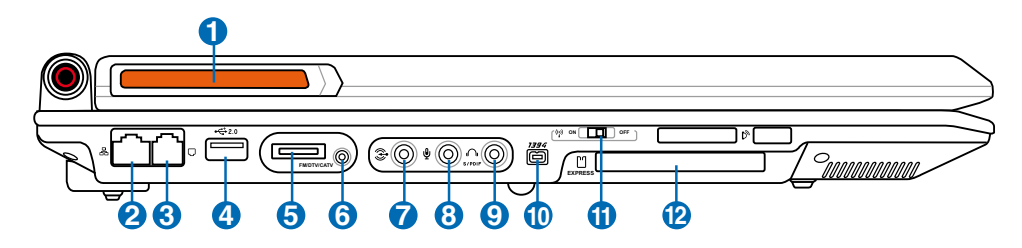

### **Индикатор Direct Flash**

Индикатор direct flash мигает при работе Microsoft DirectX 9/10 (используется большинством игр). Используйте поставляемое программное обеспечение Direct Console (см. индикаторы) для включения или отключения этой функции.

# 品 Порт LAN

Порт ЛВС RJ-45 с 8-мью контактами больше по размеру, чем порт модема RJ-11, и предназначается для стандартных кабелей Ethernet для присоединения к локальной сети. Встроенный порт дает возможность работать без дополнительных адаптеров.

## □ Модемный порт

Порт модема RJ-11 с 2-мя контактами меньше, чем RJ-45 ЛВС порт и предназначен для подключения обычного телефонного кабеля. Внутренний модем поддерживает скорость до 56К V.90. Встроенный порт дает возможность работать без дополнительных адаптеров.

ОСТОРОЖНО! Встроенный модем не поддерживает напряжение, используемое в цифровых телефонных системах. Не подключайте модемный порт к цифровой телефонной системе во избежание повреждения портативного компьютера.

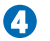

# $\frac{1}{20}$  Порты USB (2.0/1.1)

Универсальная последовательная шина (USB) поддерживает различные USB-совместимые устройства, такие, как клавиатура, устройства управления курсором, видеокамеры, модемы, жёсткие диски, принтеры, мониторы и сканеры, подключающиеся последовательно со скоростью до 12 Мбит/с (USB 1.1) и 480 Мбит/с (USB 2.0). Шина USB позволяет подключать до 127 устройств одновременно к одному компьютеру, причем периферийные устройства, такие, как клавиатуры и некоторые новые мониторы могут выступать в качестве дополнительных разъемов или разветвителей. USB поддерживает "горячее подключение" устройств, таким образом, можно подключать и отключать периферийные устройства без перезапуска компьютера.

# ═ Аудио видео Вход (AV/S-video) (для некоторых моделей)

Вход аудио и видео предназначен для ввода видео и звуковых сигналов через разъемы RCA или S-Видео (требуется адаптер RCA, который поставляемый вместе с выбранными моделями). Эта функция работает только в том случае, когда модель имеет аппаратную и программную поддержку ТВ-тюнера.

## **Антенный вход**

Антенный вход предназначен для приема телевизионного сигнала и, в некоторых моделях, для УКВ (FM) радиосигнала и позволяет использовать входящую в комплект антенну цифрового ТВ/радио или входной сигнал платного телевещания. Входящая в комплект антенна может принимать цифровой телевизионный сигнал или FM-радиосигнал. Кабельное телевидение позволяет вам принимать цифровое TV, аналоговое TV или FM радио в зависимости от оплаченных услуг. **Примечание: для подключения к коаксиальным разъемам используйте поставляемый адапдер.**

#### **Аудио вход** 62

При помощи разъема стереовхода (1/8-дюймового) к портативному ПК можно подключить источник стереозвука, например, перенести записи с кассеты магнитолы на портативный ПК (путем их преобразования в обычный wav-файл).

### A

A

### **Разъем для подключения микрофона**

Моноразъем для подключения микрофона (1/8 дюйма) позволяет подключать внешний микрофон или подавать сигналы от других устройств. При подключении устройства к данному разъему встроенный микрофон автоматически отключается. Используйте эту функцию для проведения видеоконференций, наложения голоса или простой звукозаписи.

#### **Разъем цифрового выхода SPDIF**  $\boldsymbol{\Omega}$

Данный разъем обеспечивает подключение к устройствам, отвечающим требованиям стандарта SPDIF (Sony/ Philips Digital Interface) для вывода цифрового звукового сигнала. Такая возможность расширения позволяет превратить портативный компьютер в центр домашней мультимедиа-системы.

## **Гнездо для наушников**

Стереоразъем для подключения наушников (1/8 дюйма) используется для вывода звуковых сигналов портативного компьютера на колонки с усилителем или в наушники. При подключении устройства к данному разъему встроенные колонки автоматически отключаются.

#### **Порт 1394 10**

Combo

IEEE1394 - это высокоскоростная последовательная шина, похожая на SCSI, но с более простыми разъемами и возможностью горячего подключения, как у USB. Интерфейс IEEE1394 поддерживает передачу данных со скоростью 100-400 Mбит/c и может поддерживать до 63 устройств на одной шине. IEEE1394 также используется в цифровой аппаратуре класса "high-end" и имеет маркировку "DV" (порт для цифрового видео).

#### **Кнопка беспроводной сети 11**

Включает или отключает адаптер встроенной беспроводной сети или Bluetooth (на некоторых моделях). При включении индикатор беспроводной сети будет гореть. Перед использованием необходимо произвести настройку программного обеспечения Windows.

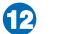

### **Разъем ExpressCard**

Один 26-ти контакный разъем Express card позволяет установить одну карту ExpressCard/34мм или одну ExpressCard/54мм. Этот новый интерфейс работает быстрее, т.к. вместо параллельной шины, используемой в разъеме PC card, использует последовательную шину PCI Express. (Не совместим с предыдущими картами PCMCIA.)

# **Левая сторона (продолжение)**

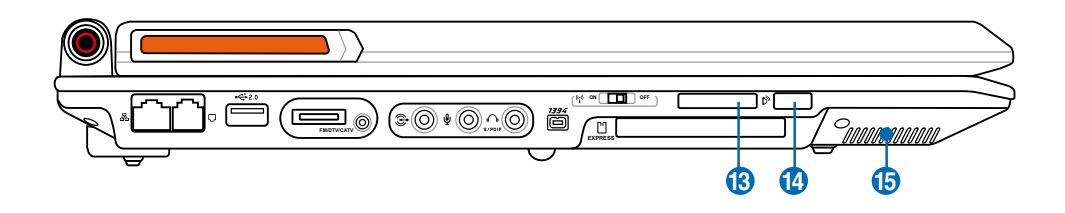

#### **Встроенный карт-ридер 1**

Довольно часто такие устройства как цифровые камеры, МР3-проигрыватели, мобильные телефоны, наладонные компьютеры и т.п. используют карты памяти. В данном ноутбуке имеется встроенное устройство для чтения/записи карт памяти, позволяющее работать с модулями флэш-памяти нескольких стандартов. Встроенный карт-ридер для карт не только удобней для использования, но также быстрее чем другие типы, так как использует высокопропускную шину PCI.

## **Порт инфракрасного модуля (IrDA) (на некоторых моделях)**

Порт инфракрасного модуля (IrDA) обеспечивает удобный беспроводный обмен данными с устройствами или компьютерами, оснащенными инфракрасными средствами. Это позволяет осуществлять беспроводную синхронизацию с PDA или мобильными телефонами, или даже беспроводную передачу данных на принтер. Если в вашем офисе работает сеть IrDA, вы можете быть подключены к беспроводной сети, находясь где угодно, при условии, что вы находитесь в прямой видимости от коннектора IrDA. В небольших офисах технология IrDA удобна для пользования одним принтером несколькими рядом стоящими портативными компьютерами, или даже для обмена данными без локальной сети.

#### **Аудиосистема 1**

**1**

Встроенные стерео колонки позволяют воспроизводить звук без дополнительных устройств. Звуковая мультимедийная система содержит встроенный звуковой контроллер, обеспечивающий насыщенный живой звук (качество звука выше при использовании внешних стереофонических наушников или динамиков). Все звуковые функции управляются программно.

# <span id="page-18-0"></span>**Правая сторона**

На диаграмме внизу изображены компоненты правой стороны портативного компьютера.

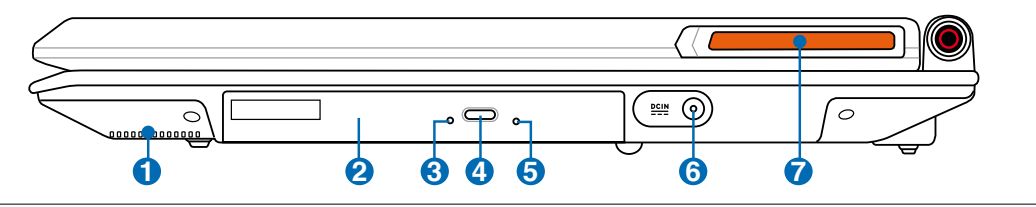

#### **Аудиосистема 1**

2

Встроенные стерео колонки позволяют воспроизводить звук без дополнительных устройств. Звуковая мультимедийная система содержит встроенный звуковой контроллер, обеспечивающий насыщенный живой звук (качество звука выше при использовании внешних стереофонических наушников или динамиков). Все звуковые функции управляются программно.

### **Оптический дисковод**

Различные модели портативного компьютера поставляются с различными оптическими приводами. Оптический привод портативного компьютера может поддерживать компакт-диски (CD) и/или многофункциональные цифровые диски (DVD). Кроме того, привод может обладать возможностями работы с записываемыми (R) и перезаписываемыми (RW) носителями. Обратите внимание на технические характеристики модели.

#### **Кнопка аварийного открытия (местонахождение зависит от модели)** A

Аварийное открывание диска испольуется в случае, если автоматическое открывание не работает. Не рекомендуется использовать аварийный способ вместо автоматического.

#### **Электронная кнопка открытия**  $\boldsymbol{C}$

Оптический дисковод открывается автоматически при нажатии на кнопку на дисководе. Кроме того, его можно открыть, щелкнув правой кнопкой мыши на значке оптического диска в окне "Мой компьютер" ОС Windows™.

#### **Индикатор активности оптического диска (местонахождение зависит от модели)** 6

Индикатор активности оптического привода показывает обращения к нему (операции чтения/записи данных).

#### **ВСИ ВХОД ПИТАНИЯ (ПОСТОЯННЫЙ ТОК)** 6

Входящий в комплект поставки адаптер питания конвертирует стандартное напряжение электросети в необходимое для портативного компьютера, к которому он подключается через это гнездо. Через это гнездо подается питание на компьютер и заряжается аккумулятор. Во избежание повреждения компьютера и аккумулятора, пользуйтесь только адаптером, входящим в комплект поставки. **ОСТОРОЖНО: АДАПТЕР ПИТАНИЯ МОЖЕТ НАГРЕВАТЬСЯ ПРИ ИСПОЛЬЗОВАНИИ. УБЕДИТЕСЬ, ЧТО НЕ НАКРЫЛИ ЕГО ЧЕМ-ЛИБО И ДЕРЖИТЕ ЕГО ПОДАЛЬШЕ ОТ ТЕЛА.**

#### **Индикатор Direct Flash** 2

Индикатор direct flash мигает при работе Microsoft DirectX 9/10 (используется большинством игр). Используйте поставляемое программное обеспечение Direct Console (см. индикаторы) для включения или отключения этой функции.

# <span id="page-19-0"></span>**Задняя сторона**

На рисунке внизу изображены компоненты задней стороны портативного компьютера.

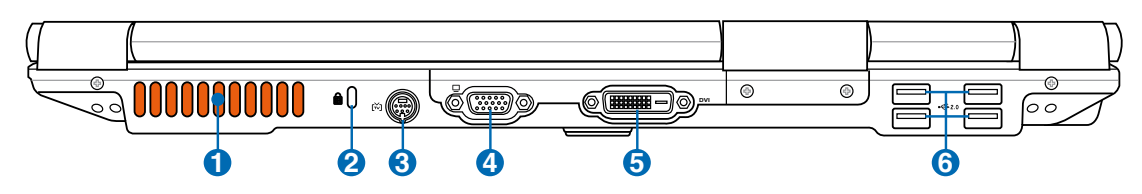

### **Вентиляционные отверстия**

Вентиляционные отверстия позволяют прохладному воздуху проникать внутрь портативного ПК, а теплому воздуху – выходить из него.

**ОСТОРОЖНО! Убедитесь, что бумага, книги, одежда, кабели или другие объекты не препятствуют попаданию воздуха в вентиляционные отверстия, в противном случае портативный компьютер может перегреться.**

# **Порт для замка Kensington<sup>®</sup>**

Порт для замка Kensington® позволяет закреплять портативный компьютер с помощью совместимых со стандартом Kensington® средств обеспечения безопасности. Как правило, такие средства состоят из металлического троса и замка и позволяют прикрепить портативный компьютер к неподвижному предмету. Некоторые средства обеспечения безопасности также включают в себя детектор перемещений, включающий сирену при перемещении компьютера.

## **Порт TV-Out**

**1**

 $\overline{\mathbf{2}}$ 

<u>3</u>

4

Порт TV-Out – это разъем S-видео, который позволяет перенаправлять изображение с экрана портативного компьютера на телевизор или видеопроектор. Вы можете определить, как осуществляется вывод – одновременно на два монитора или только на один из них. Используйте кабель S-видео (не входит в поставку) для работы с высококачественными мониторами или используйте входящий в поставку адаптер S-Video - RCA ("тюльпан") для вывода изображения на стандартные видео устройства. Этот порт поддерживает форматы NTSC и PAL.

### **Выход для подключения монитора**

15-штырьковый мониторный порт стандарта D-sub поддерживает стандартное VGA-совместимое устройство, такое, как монитор или проектор, для просмотра изображения на большем внешнем экране.

#### **Цифровой (DVI-D) выход (на некоторых моделях) DVI**5

Разъем цифрового видеоинтерфейса предназначен для вывода изображения на плоские LCD мониторы или другие DVI-совместимые устройства.

# **Порты USB (2.0/1.1) .0**

Универсальная последовательная шина (USB) поддерживает различные USB-совместимые устройства, такие, как клавиатура, устройства управления курсором, видеокамеры, модемы, жёсткие диски, принтеры, мониторы и сканеры, подключающиеся последовательно со скоростью до 12 Мбит/с (USB 1.1) и 480 Мбит/с (USB 2.0). Шина USB позволяет подключать до 127 устройств одновременно к одному компьютеру, причем периферийные устройства, такие, как клавиатуры и некоторые новые мониторы могут выступать в качестве дополнительных разъемов или разветвителей. USB поддерживает "горячее подключение" устройств, таким образом, можно подключать и отключать периферийные устройства без перезапуска компьютера.

# <span id="page-20-0"></span>**Передняя сторона**

На диаграмме внизу изображены компоненты передней стороны портативного компьютера.

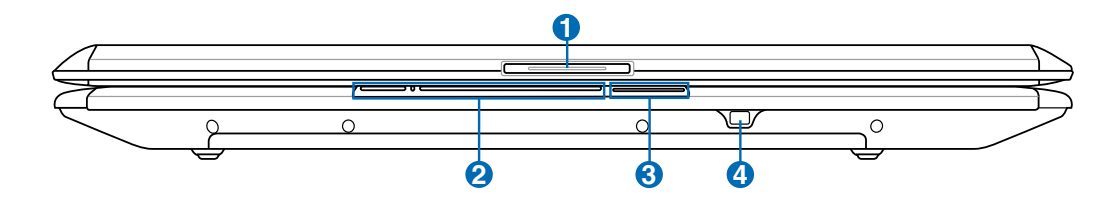

### **ПРА Кнопка дисплейной панели**

Нажмите эту кнопку для открытия дисплейной панели.

**ВНИМАНИЕ! При открывании не откидывайте крышку до конца, чтобы не сломать шарниры! Никогда не поднимайте компьютер за крышку!**

#### **Кнопки мультимедиа**  $\boldsymbol{\varphi}$

Кнопки мультимедиа позволяют вам выполнять наиболее часто используемые мультимедиа-команды. Подробное описание в разделе 3.

A

**1**

4⊮

### **Индикаторы состояния (спереди)**

Индикаторы состояния показывают различные состояния аппаратуры/программного обеспечения. Подробно описаны в разделе 3.

#### **Порт CIR (бытовой инфракрасный порт)** A

Потребительский инфракрасный коммуникационный порт (IrDA) предоставляет удобное беспроводное управление программным обеспечением мультимедиа в некоторых моделях, используя поставляемое беспроводное дистанционное управление.

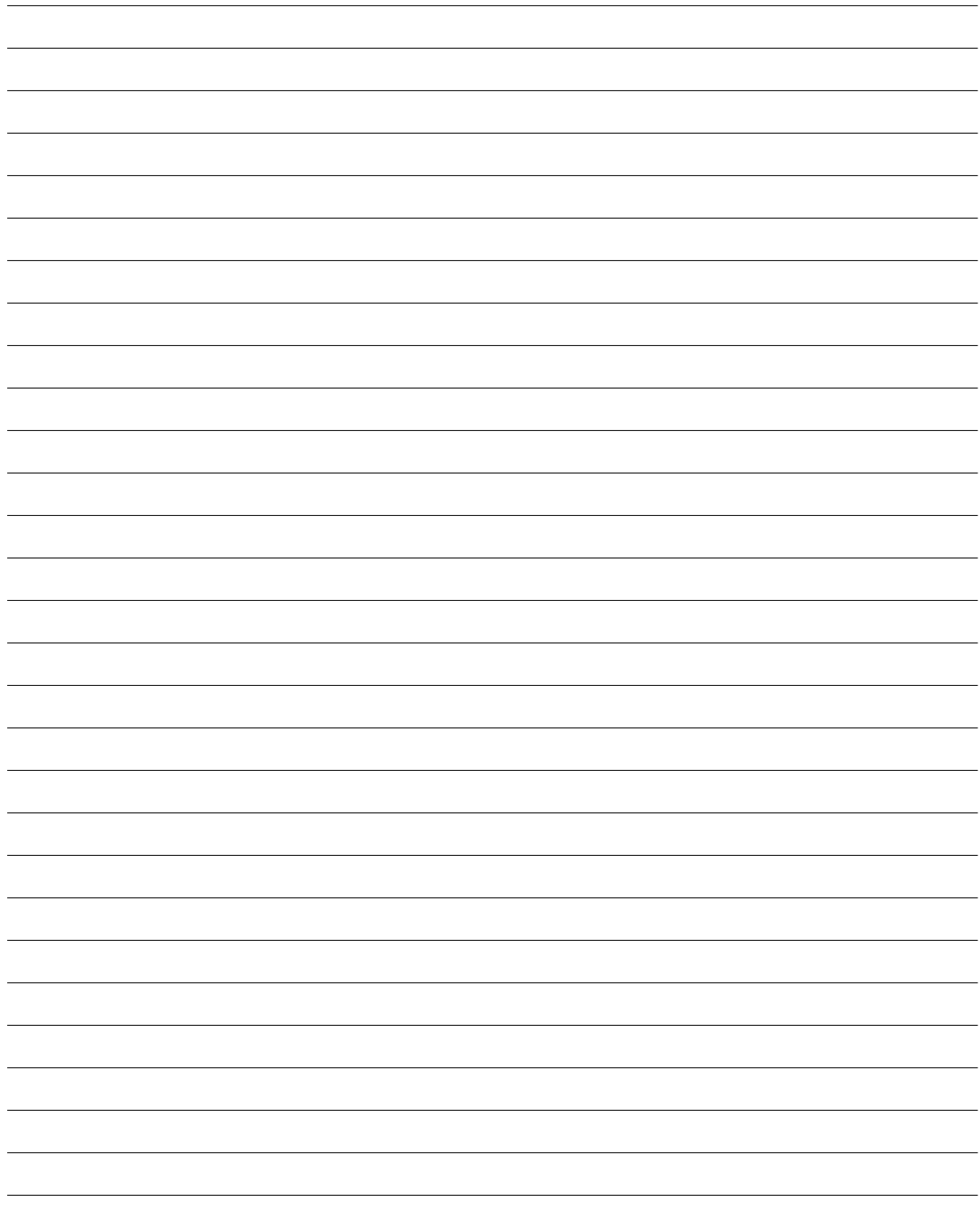

# <span id="page-22-0"></span>**3. Первое включение**

**Питание от сети переменного тока Использование аккумулятора Включение портативного компьютера Проверка аккумулятора Перезагрузка Выключение портативного компьютера Специальные функции клавиатуры Кнопки и индикаторы состояния**

# <span id="page-23-0"></span>**Система питания**

## **Питание от сети переменного тока**

В портативном ПК используются два источника питания, блок питания и система питания от батареи. Блок питания преобразует напряжение переменного тока от электрической розетки в напряжение постоянного тока, необходимое для питания портативного ПК. В комплект поставки вашего портативного компьютера входит универсальный сетевой адаптер. Это означает, что вы можете подключать сетевой провод к розеткам как сети с напряжением 110-120 В, так и с напряжением 220- 240 В без установки переключателей и использования дополнительных трансформаторов. В некоторых странах могут понадобиться переходники для

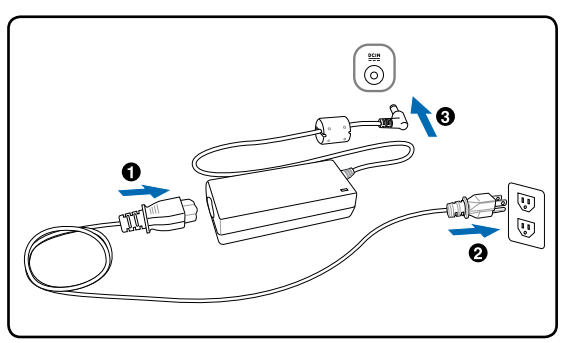

подключения входящего в комплект поставки сетевого провода с вилкой стандарта США к розетке другого стандарта. В большинстве гостиниц установлены универсальные розетки, рассчитанные на разные вилки и разные напряжения. Прежде, чем брать сетевые адаптеры в другую страну, всегда лучше узнать заранее у опытных путешественников, какое там напряжение в электросети.

### **СОВЕТ: Вы можете купить дорожный набор для портативного компьютера, в который входят сетевые и телефонные адаперы практически для всех стран.**

Подключив сетевой шнур к адаптеру, подключите его другим концом к розетке (предпочтительно защищенной от разрядов), затем подключите шнур питания от адаптера к портативному компьютеру. Подключение сетевого адаптера вначале к розетке позволяет проверить питание и адаптер на совместимость до подключения шнура питания к портативному компьютеру. Зеленый индикатор на адаптере загорается, если напряжение находится в допустимых пределах.

**ОСТОРОЖНО! При использовании другого сетевого адаптера для питания портативного компьютера или адаптера от портативного компьютера для питания других электроприборов возможны повреждения того и другого. В случае, если от сетевого адаптера исходит дым, запах гари или он слишком сильно нагревается, обратитесь в центр обслуживания. Также обратитесь в центр обслуживания, если вы подозреваете, что адаптер неисправен. Неисправный адаптер может повредить как компьютер, так и аккумулятор.**

**ПРИМЕЧАНИЕ: Вилка сетевого шнура может иметь два или три штыря, в зависимости от территории рапространения. Если в вилке три штыря, следует использовать сетевую розетку с заземлением или должным образом заземленный переходник для безопасного пользования портативным компьютером.**

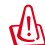

**ВНИМАНИЕ! АДАПТЕР ПИТАНИЯ МОЖЕТ НАГРЕВАТЬСЯ ПРИ ИСПОЛЬЗОВАНИИ. УБЕДИТЕСЬ, ЧТО НЕ НАКРЫЛИ АДАПТЕР ЧЕМ-ЛИБО И ДЕРЖИТЕ ЕГО ПОДАЛЬШЕ ОТ ТЕЛА.**

<span id="page-24-0"></span>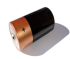

# **Использование аккумулятора**

Портативный ПК предназначен для работы со съемным блоком батарей - аккумулятором. Блок батареи состоит из набора элементов батареи, смонтированных в общем корпусе. Полностью заряженный блок обеспечивает несколько часов работы ПК от батареи; время работы от батареи можно продлить с помощью функций управления питанием через настройки BIOS. Дополнительные блоки батареи можно приобрести отдельно у продавца портативного ПК.

### **Установка и удаление аккумулятора**

Портативный ПК может поставляться с установленным аккумулятором или без него. Если аккумулятор еще не установлен в компьютер, его необходимо установить, соблюдая следующий порядок.

**ОСТОРОЖНО! Никогда не пытайтесь удалить аккумулятор при включенном компьютере, так как это может привести к потере данных.**

### **Для установки аккумулятора: Чтобы удалить аккумулятор:**

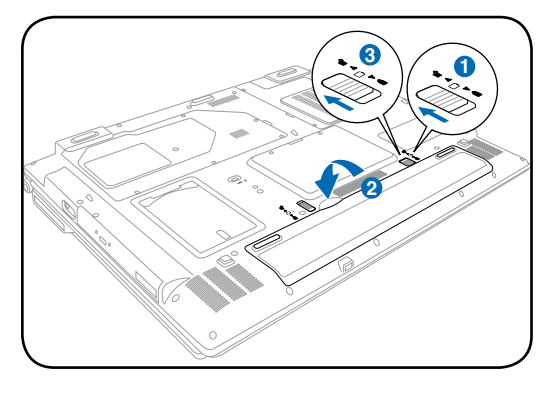

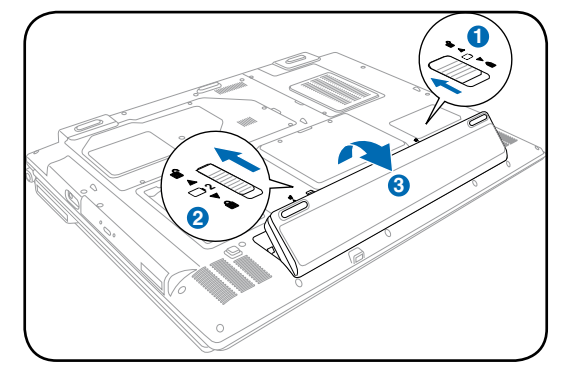

**ОСТОРОЖНО! Используйте только аккумуляторы и сетевые адаптеры, входящие в комплект поставки портативного компьютера или сертифицированные производителем или продавцом для использования с этой моделью.**

# **Уход за аккумулятором**

Аккумулятор портативного компьютера, как и все другие аккумуляторы, имеет ограничение на количество перезарядок. Срок службы аккумулятора зависит от окружающей температуры, влажности и использовании ноутбука. Идеальной температурой для использования аккумулятора является промежуток от 5°С до 35°С (от 41°F до 95°F). Следует также принимать в расчет то, что внутренняя температура в портативном компьютере выше, чем внешняя температура. Любая температура выше или ниже указанного промежутка сокращает срок службы аккумулятора. Но, так или иначе, время работы аккумулятора со временем будет уменьшаться, и необходимо будет купить новый в специализированном магазине по продаже портативных компьютеров. Поскольку аккумуляторы изнашиваются и без использования, покупать запасные впрок не рекомендуется.

**ВНИМАНИЕ! Из соображений безопасности, не бросайте аккумулятор в огонь, не перемыкайте контакты и не разбирайте аккумулятор. При ненормальной работе или повреждении аккумулятора, выключите ноутбук и обратитесь в сервис-центр.**

## <span id="page-25-0"></span>(1) Включение портативного компьютера

При включении питания портативного ПК на экране появляется сообщение о запуске. При необходимости, можно настроить яркость "горячими клавишами". Если вам необходимо войти в программу настроек ВІОЅ для установки или изменения конфигурации системы, нажмите [F2] во время загрузки для входа в программу. Если нажать [Tab], когда на экране появится заставка, на экране появится стандартная загрузочная информация, такая, как номер версии BIOS. Нажмите [ESC], чтобы войти в меню загрузки и выбрать, с какого диска загружать компьютер.

ПРИМЕЧАНИЕ: Экран мигает перед загрузкой при включении питания. Это - часть процедуры тестирования компьютера, а не неполадка в экране.

ОСТОРОЖНО! Для защиты жесткого диска всегда ждите не менее 5 секунд после выключения компьютера. прежде, чем опять включить его.

ВНИМАНИЕ! Не накрывайте включенный ноутбук любыми материалами, которые затрудняют циркуляцию воздуха, например не кладите его в сумку для переноса.

# **В Самотестирование при включении (POST)**

При включении портативного компьютера, он проходит серию программных диагностических тестов под общим названием Самотестирование при включении (POST). Программы, управляющие POST установлены как постоянная часть архитектуры портативного компьютера. В РОЅТ входит регистрация аппаратной конфигурации портативного компьютера, необходимая для диагностики системы. Эта регистрация происходит с помощью программы настройки BIOS. В случае, если в процессе POST будут обнаружены различия между регистрационными данными и существующей аппаратной конфигурацией, на экране появится сообщение о необходимости устранения несоответствия с помощью программы настройки BIOS. При покупке портативного компьютера регистрационные данные должны быть верны. По окончании тестирования на экране может появится сообщение "No operating system found", если на жестком диске не была предварительно установлена операционная система. Это означает, что жесткий диск был обнаружен и готов к установке новой операционной системы.

### Технология самотестирования и отчета

Технология самонаблюдения и сообщения об ошибках (S.M.A.R.T.) проверяет жесткий диск во время работы POST и выдает предупредительное сообщение, если жесткий диск нуждается в ремонте. Если во время загрузки на экране появилось какое либо серьезное предупреждение, касающееся жесткого диска, немедленно сделайте резервные копии своих данных и запустите программу проверки диска Windows. Для этого: (1) щелкните правой кнопкой на любой иконке с жестким диском в окне "Мой компьютер", (2) выберите "Свойства", (3) щелкните на закладке "Сервис", (4) нажмите на "Выполнить сейчас...", (5) выделите пункты "Автоматически исправлять системные ошибки" и "Проверять и восстанавливать поврежденные сектора", для проверки в том числе и на физические неполадки, и (6) нажмите кнопку "Запуск". Утилиты для проверки диска других компаний, такие, как Norton Disc Doctor компании Symantec, выполняют те же операции проще и обладают большим числом функций.

ОСТОРОЖНО! Если после работы утилиты по проверке диска при загрузке на экране по-прежнему появляются предупредительные сообщения, отнесите свой портативный компьютер в центр обслуживания. Продолжение использования компьютера может привести к потере данных.

2:53 hours (99%) remaning

92% remaning (charging)

Для получения информации о степени заряженности аккумулятора наведите курсор

При питании от сети демонстрируется состояние зарядки аккумулятора.

> Home/Office Desk Portable/Laptop Presentation Always On

на иконку питания.

# <span id="page-26-0"></span>**Проверка аккумулятора**

Система питания от батареи соответствует стандарту "Интеллектуальная батарея" в среде Windows, что позволяет точно сообщать пользоветелю об оставшемся уровне заряда батареи. Полностью заряженный блок батареи обеспечивает работу включенного портативного ПК в течение нескольких часов. Но действительное значение зависит от способа использования функций энергосбережения, режима работы, процессора, объема системной памяти и размера экрана.

Чтобы узнать, сколько заряда осталось в аккумуляторе, наведите курсор на иконку питания. Иконка выглядит как батарейка при питании от аккумулятора или как электрическая вилка при питании от сети. Двойной щелчок на иконке открывает доступ к дополнительной информации и настройкам.

**ПРИМЕЧАНИЕ: Вы будете предупреждены когда заряд аккумулятора на исходе. Если вы проигнорируете извещение о малом количестве заряда в аккумуляторе, портативный компьютер достаточно скоро перейдет в режим энергосбережения (в Windows по умолчанию STR).**

**ПРИМЕЧАНИЕ: Рисунки показаны здесь только для примера и могут отличаться от тех, которые вы увидите в вашей системе.** 

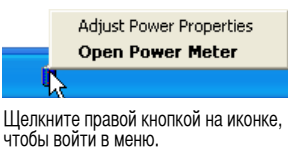

**•** Power4 Gear

чтобы войти в меню. Щелкните левой кнопкой на иконке, чтобы войти в настройки управления питанием.

Max Battery

Minimal Power Management

**ВНИМАНИЕ! При разряженном аккумуляторе система может находиться в режиме STR (Suspend-to-RAM) лишь небольшое время. Режим STD (Suspend-to-Disk) отличается от выключения питания. Этот режим ТАК ЖЕ ПОТРЕБЛЯЕТ НЕ БОЛЬШОЕ КОЛИЧЕСТВО ЭЛЕКТРОЭНЕРГИИ и приведет к сбою при отсутствии питания из-за полного разряда батареи или при отсутствии источника питания (например, если вы удалите как адаптер питания, так и аккумулятор)!**

# **Зарядка аккумулятора**

Перед использованием портативного ПК в дороге необходимо зарядить его батарею. Она начинает заряжаться, как только ноутбук подключен к внешнему источнику питания. Перед первым использованием новую батарею необходимо полностью зарядить и лишь затем отключить компьютер от внешнего источника питания. При выключенном портативном ПК полная зарядка батареи занимает несколько часов, а при включенном это время может удвоиться. Когда батарея полностью заряжена, индикатор зарядки батареи выключается.

**ПРИМЕЧАНИЕ: Аккумулятор перестает заряжаться, если его температура или напряжение в нем слишком высоки. BIOS обеспечивает функцию контроля перезарядки. Если процесс калибровки аккумулятора неправильный, прекратите зарядку и обратитесь в сервис-центр.**

**ВНИМАНИЕ! При неиспользовании аккумулятора, его нужно заряжать каждые три месяца для восстановления емкости, иначе его будет невозможно зарядить в будущем.** 

# <span id="page-27-0"></span>**В** Перезагрузка

После внесения изменений в настройки операционной системы вас предупредят о необходимости перезагрузки. В некоторых установочных программах появится диалоговое окно перезагрузки. Для перезагрузки системы вручную, Щелкните на кнопке **Пуск** и выберите **Завершение работы** | затем выберите **Перезагрузка**.

# **• Выключение портативного**

### **компьютера**

В Windows XP, выключите питание портативного ПК нажав кнопку **Пуск** в панели задач Windows, выбрав **Выключение**, а затем выбрав **Выключение**. При

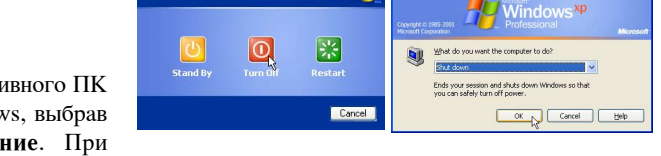

работе с операционными системами, не поддерживающими управление энергопитанием (DOS, Windows NT) для ВЫКЛЮЧЕНИЯ портативного компьютера необходимо удерживать выключатель в нажатом положении в течение 2 секунд (при включении - в течение 1 секунды) после закрытия приложений и выхода из операционной системы. Интервал в 2 секунды установлен для предотвращения случайных выключений.

Turn off computer

 $\boxed{0}$ 

**ОСТОРОЖНО! Для защиты жесткого диска всегда ждите не менее 5 секунд после выключения компьютера, прежде, чем опять включить его.**

### **Аварийное выключение**

Если невозможно завершить работу операционной системы штатным образом или перезапустить ее, существуют два дополнительных способа выключения портативного компьютера:

(1) Удерживайте кнопку питания  $\bigcup$  более 4 секунд или (2) Нажмите кнопку перезагрузки  $\mathbf{0}$ 4.

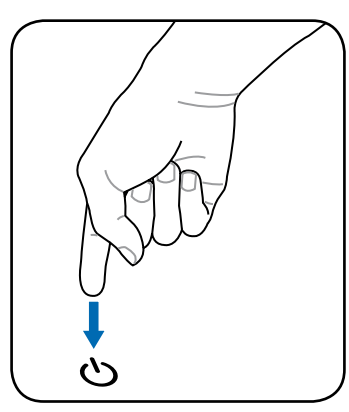

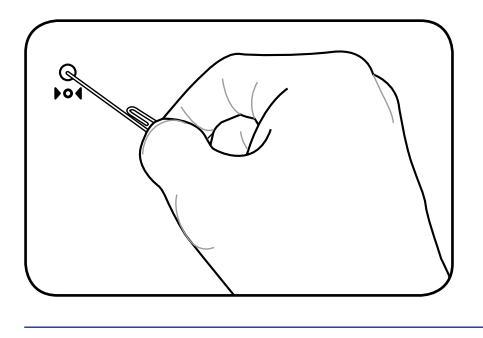

**СОВЕТ: Для нажатия кнопки перезагрузки используйте выпрямленную скрепку.**

**ОСТОРОЖНО! Не используйте аварийное отключение во время записи данных, это может привести к потере или уничтожению данных.**

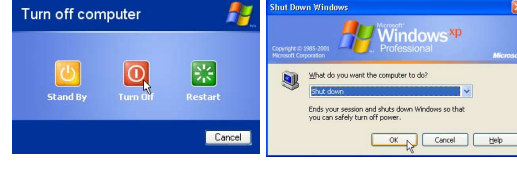

(В зависимости от настроек безопасности окна могут отличаться.)

A)

**Windows**<sup>xp</sup>

OK N Cancel Belp

.<br>xr session, shuts down Windows, and starts

**Ag** 

图

Cancel

# <span id="page-28-0"></span>**Специальные функции клавиатуры**

## **Цветные клавиши**

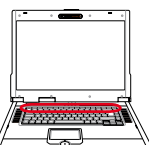

Ниже следует описание цветных клавиш на клавиатуре портативного компьютера. Команды, с эти клавишам, выполняются только при нажатии и удержании клавиши [Fn] перед нажатием на цветную клавишу.

**ПРИМЕЧАНИЕ: Местоположение "горячих клавиш" может отличаться в зависимости от модели, но функции должны оставаться теми же самыми. Ориентируйтесь по иконкам, а не по номерам функциональных клавиш.**

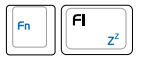

**Иконка "Z" (F1):** Переводит портативный ПК в ждущий режим (сохранение состояния в ОЗУ).

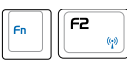

**Радио Башня (F2):** Только для моделей с поддержкой беспроводных сетей: Включает или выключает встроенный беспроводной сетевой адаптер или, в некоторых моделях, адаптер Bluetooth с отображением информации на дисплее. При включении загорается соответствующий индикатор.

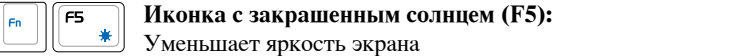

$$
\begin{array}{|c|c|c|c|}\n\hline\n\hline\n\text{Fe} & \text{Mkонка с незакрашенным солнцем (F6):} \\
\hline\n\text{Vремицирает яркость ахлаца}\n\hline\n\end{array}
$$

чивает яркость экрана

**Иконка LCD (F7)**: Включает и выключает экран. В некоторых моделях также растягивает tos) изображение на весь экран при работе в низком разрешении.

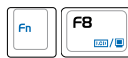

**Значки ЖКД/монитора (F8):** Переключает вывод между жидкокристаллическим дисплеем портативного ПК и внешним монитором в следующей последовательности: Дисплей портативного ПК -> Оба монитора. (Эта функция не работает в режиме 256 цветов, выберите в свойствах дисплея режим High Color). **ЭТО ВАЖНО. Внешний монитор необходимо подключить до загрузки портативного ПК. При подключении после запуска Windows система может работать неправильно.**

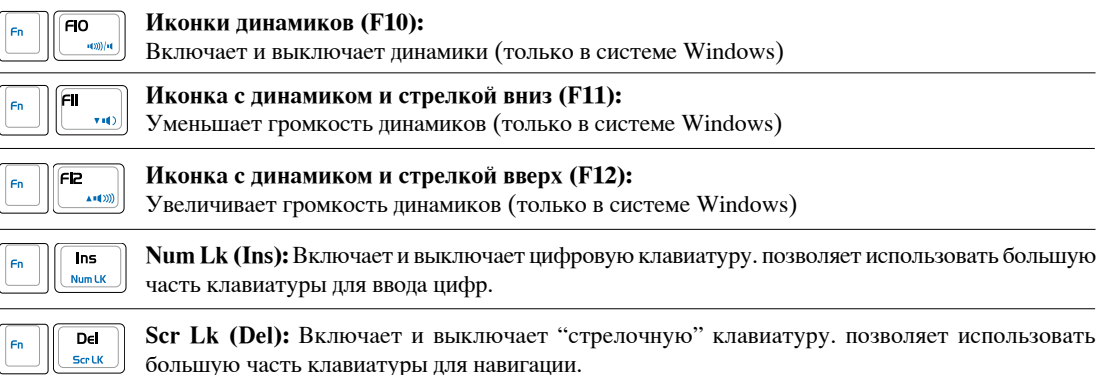

# **Цветные клавиши (продолжение)**

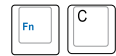

**Fn+C:** Включение и отключение технологии "Splendid". Эта технология позволяет улучшить изображение на экране матрицы ноутбука, предлагая различные варианты режимов, адаптированные под конкретные условия работы.

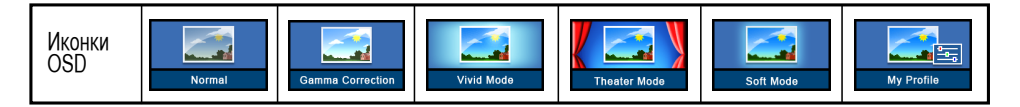

# <span id="page-30-0"></span>**Клавиши Microsoft Windows™**

На клавиатуре расположены две специальные клавиши для Windows™.

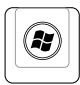

Клавиша с логотипом Windows™ открывает расположенное в левом нижнем углу рабочего стола Windows™ меню "Пуск".

目

Другая клавиша, на которой изображено меню Windows™ и курсор, запускает меню "Свойства" и аналогично щелчку правой кнопкой мыши на каком-либо объекте Windows™.

# **Использование цифровой клавиатуры**

Цифровая клавиатура включена в основную и состоит из 15 клавиш, позволяющих вводить большое количество цифр более удобным способом. Клавиши двойного назначения выделены на клавиатуре цветом, отличным от основного. Цифровые значения расположены в правом верхнем углу каждой клавиши, как показано на рисунке. При запуске цифровой клавиатуры нажатием на **[Fn][Ins/Num LK]**, загорается индикатор цифровой клавиатуры. При подключении внешней клавиатуры нажатие **[Ins/Num LK]** на внешней клавиатуре включает и выключает функцию цифровой клавиатуры на обеих клавиатурах одновременно. Для отключения цифровой клавиатуры при

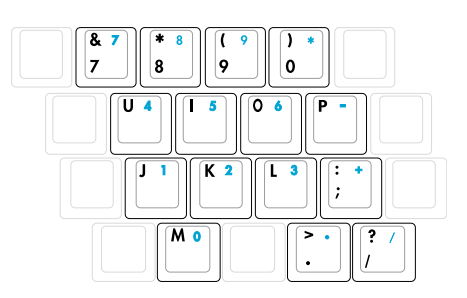

сохранении активности цифровой клавиатуры на внешей клавиатуре, нажмите на клавиши **[Fn][Ins/Num LK]**  на клавиатуре портативного компьютера.

## **Использование клавиатуры для управления курсором**

Клавиатура может использоваться для управления курсором как при включенной, так и при выключенной функции цифровой клавиатуры для облегчения навигации при вводе цифровых данных в таблицы и аналогичные программы.

**При выключенной цифровой клавиатуре**, нажмите на **[Fn]** и на одну из изображенных ниже клавиш-курсоров. Например, **[Fn][8]** - вверх, **[Fn][K]** -вниз, **[Fn][U]** - влево, и **[Fn][O]** - вправо.

**При включенной цифровой клавиатуре**, используйте **[Shift]** и одну из изображенных ниже клавиш-курсоров. Например, **[Shift][8]** - вверх, **[Shift][K]** -вниз, **[Shift][U]** - влево, и **[Shift][O]**  - вправо.

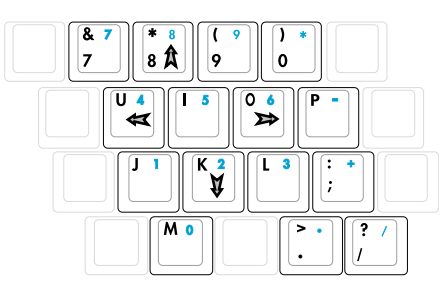

**ПРИМЕЧАНИЕ: Символы стрелок показаны для Вашего сведения. На самом деле на клавиатуре они выглядят не так.**

# <span id="page-31-0"></span>**Кнопки и индикаторы состояния**

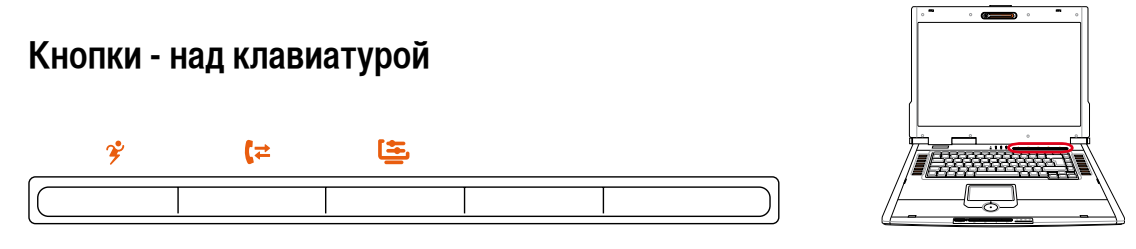

# **2 Кнопка Power4 Gear+**

Кнопка Power4 Gear+ позволяет переключаться между различными режимами экономии энергии. Режимы экономии энергии позволяют управлять многими аспектами функционирования портативного компьютера для повышения производительности или времени работы от аккумулятора.

При использовании блока питания, Power4 Gear+ переключится в режим питания от сети. При отключении блока питания, Power4 Gear+ переключится в режим питания от аккумулятора. При отключении или подключении адаптера питания осуществляется автоматический переход в соответствующий сегмент.

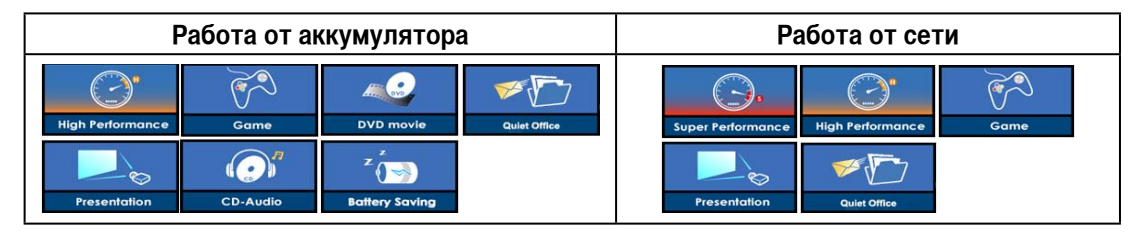

## **Индикатор ASUS Power for Phone**

Этот индикатор предназначен для использования с программым обеспечением ASUS Power for Phone, которое поставляется вместе с этим ноутбуком. ASUS Power for Phone это приложение для видеоконференции для использования с модемным или интернет-соединением с поддержкой SKYPE.

Кнопки для включения технологии Splendid. Это позволяет переключаться между различными цветовыми режимами дисплея, для улучшения контраста, яркости, оттенков, и цветовой насыщенности для красного, зеленого, и синего цветов. Вы можете видеть текущий режим через экранный дисплей (OSD).

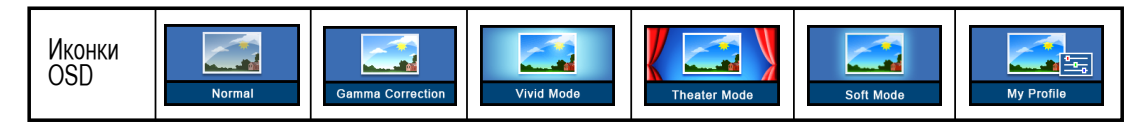

# **Кнопки и индикаторы состояния**

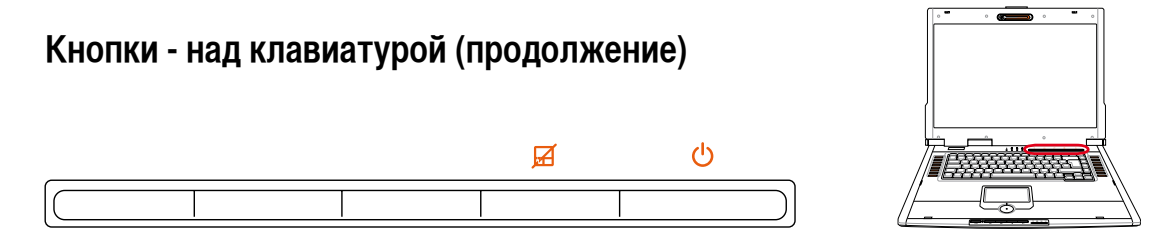

## **Кнопка блокировки тачпэда**

Нажатие этой кнопки заблокирует (отключит) встроенный тачпэд. Блокировка тачпэда предотвращает случайное перемещение курсора при вводе текста. Это хорошо использовать при подключении внешней мыши (указывающего устройства). Для разблокирования (включения) тачпэда, просто нажмите эту кнопку еще раз.

## **Кнопка питания**

Кнопка питания используется для включения и выключения компьютера, а также для выхода из режима STD. Чтобы включить или выключить компьютер, нажмите на кнопку один раз. В Windows XP, эта кнопка также может использоваться для выключения ноутбука. Кнопка питания работает только при открытой экранной панели.

## <span id="page-33-0"></span>**Индикаторы состояния**

### **Передние индикаторы**

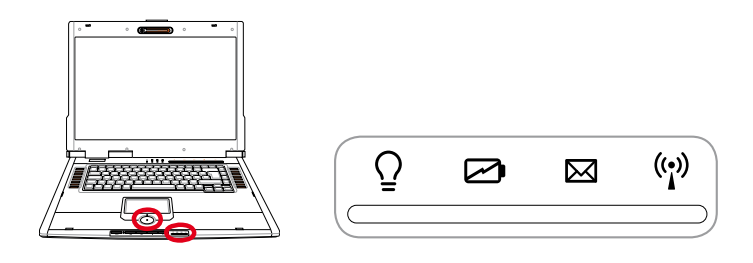

## **Индикатор питания**

Зеленый индикатор горит при включенном компьютере и мигает, когда компьютер находится в режиме энергосбережения (STR). Когда компьютер выключен или находится в режиме "сна" (STD), индикатор не горит.

### **Индикатор зарядки аккумулятора**

Индикатор зарядки аккумулятора представляет собой светодиод, отображающий состояние питания от аккумулятора:

**Горит:** Батарея портативного ПК заряжается, когда он подключен к блоку питания переменного тока.

**Не горит:** Аккумулятор портативного ПК заряжен или полностью разрядился

**Мигает:** Заряд батареи менее 10%, и не подключен блок питания переменного тока.

### **Индикатор электронной почты**

Мигает при появлении одного или нескольких новых писем в почтовом ящике почтовой программы. Эта функция требует программной настройки и может быть не настроена на вашем портативном компьютере. Эта функция рассчитана на почтовые программы компании Microsoft (Outlook и Outlook Express) и не работает с почтовыми программами других компаний.

### **Индикатор Wireless**

Только на моделях со встроенной беспроводной сетью и/или Bluetooth. Этот индикатор зажигается когда встроенная беспроводная сеть и/или Bluetooth включены. (Необходимо настройка программного обеспечения Windows.)

### **Индикатор тачпэда (между кнопками тачпэда)**

Этот индикатор горит когда встроенный тачпэд РАЗБЛОКИРОВАН (включен). Когда встроенный тачпэд ЗАБЛОКИРОВАН (отключен), этот индикатор не горит. Блокировка тачпэда предотвращает случайное перемещение курсора при наборе текста и используется при подключении внешнего указательного устройства, например мыши.

# **Индикаторы состояния**

## **Верхние индикаторы**

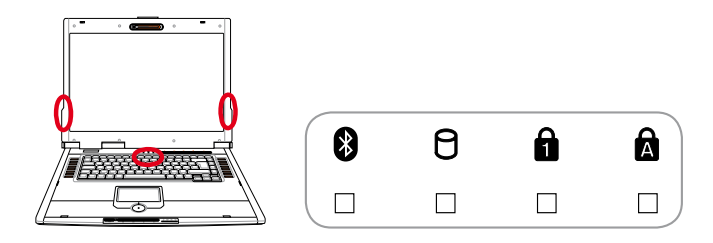

# **В Индикатор Bluetooth**

Эта кнопка используется только на моделях со встроенным Bluetooth (BT). Индикатор Bluetooth загорается, чтобы показать, что активирована встроенная функция Bluetooth ноутбука.

# **Индикатор активности**

Показывает обращение компьютера к устройствам хранения данных, таких, как жесткий диск или устройство для чтения оптических дисков. Загорается в момент обращения.

# **Индикатор цифровой клавиатуры**

Горит при включении цифровой клавиатуры [Num Lk]. Эта функция позволяет пользоваться некоторыми буквенными клавишами как цифровыми для легкого ввода данных.

# **В Индикатор регистра [Caps Lock]**

Горит при включении функции набора текста в верхнем регистре [Caps Lock]. Эта функция позволяет набирать заглавные буквы (например A, B, C) вместо прописных (например a,b,c).

### **Индикатор Direct Flash**

Индикатор direct flash мигает при работе Microsoft DirectX 9/10 (используется большинством игр). Используйте поставляемое программное обеспечение Direct Console (см. индикаторы) для включения или отключения этой функции.

# Индикаторы состояния

# Дополнительный дисплей

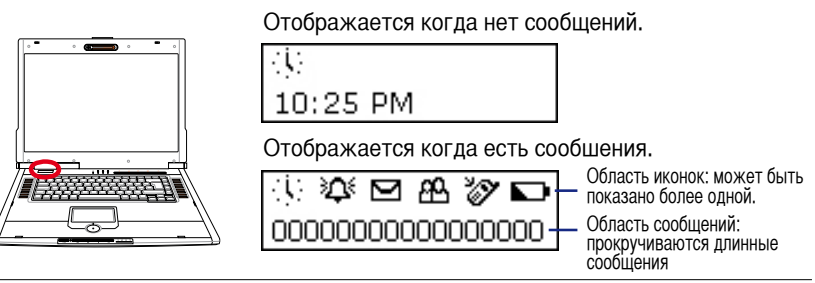

## • Программное обеспечение дополнительного дисплея

Дополнительный дисплей показывает состояние MS Outlook, телефонных звонков и аккумулятора. Вы можете использовать программное обеспечение Direct Console для настройки дисплея. Direct console можно открыть в Windows | Start Programs | ASUS Utility | ASUS Direct Console.

# ASUS Direct Console - главный экран

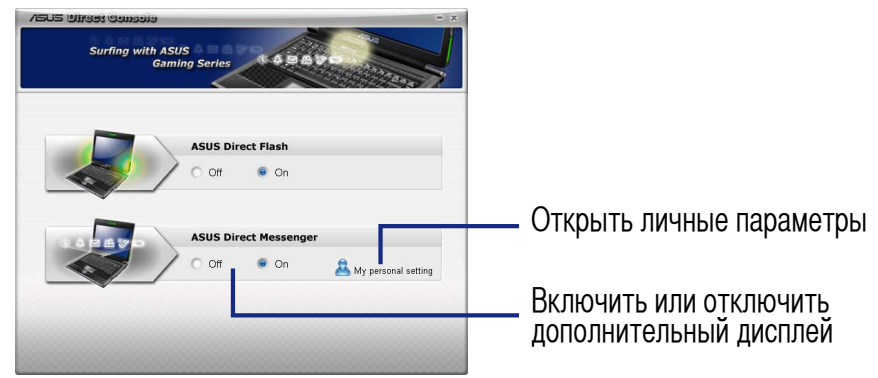

### Экран личных параметров - параметры по умолчанию

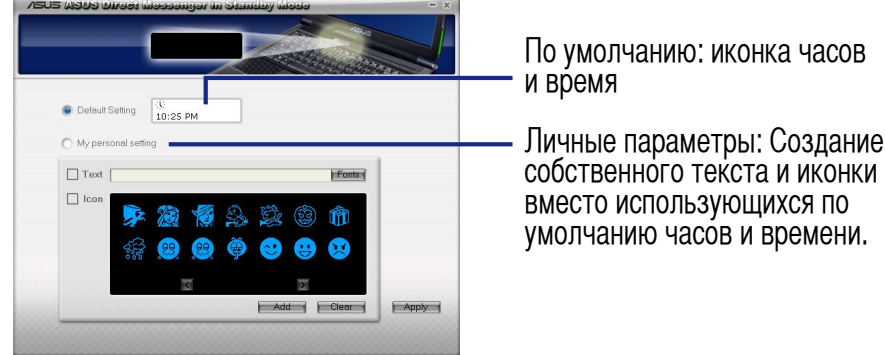
### **Индикаторы состояния**

### **Дополнительный дисплей (продолжение)**

#### **Экран личных параметров - Личные параметры**

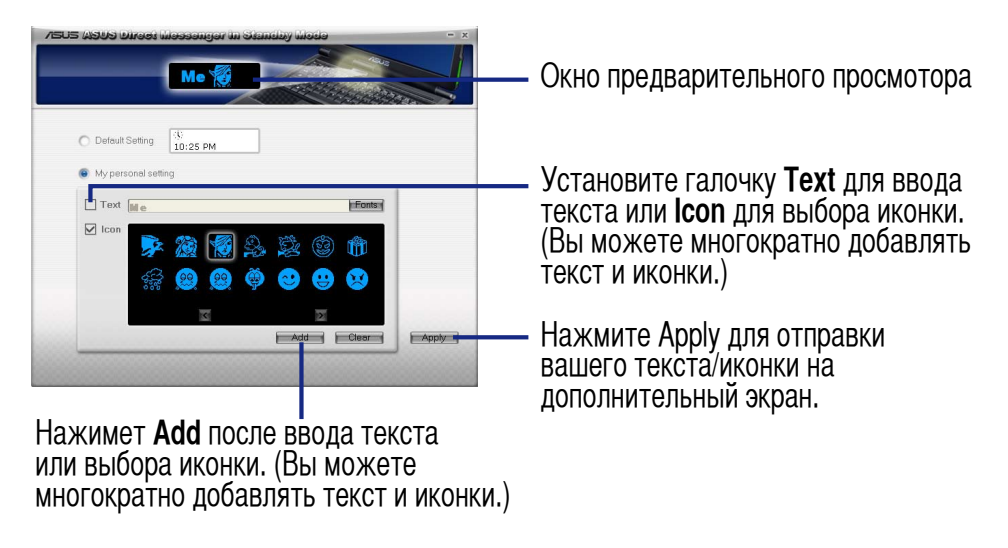

**Примечание: Параметры по умолчанию или личные параметры показываются только когда нет сообщений.** 

#### **Иконки дополнительного дисплея**

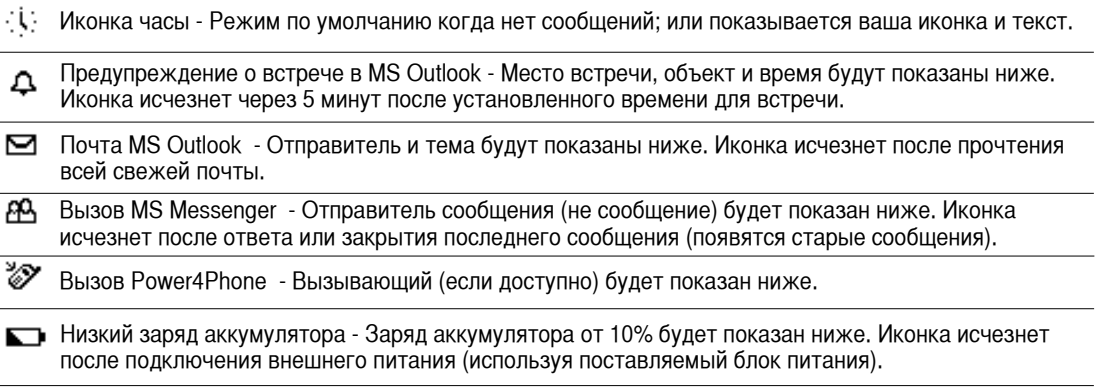

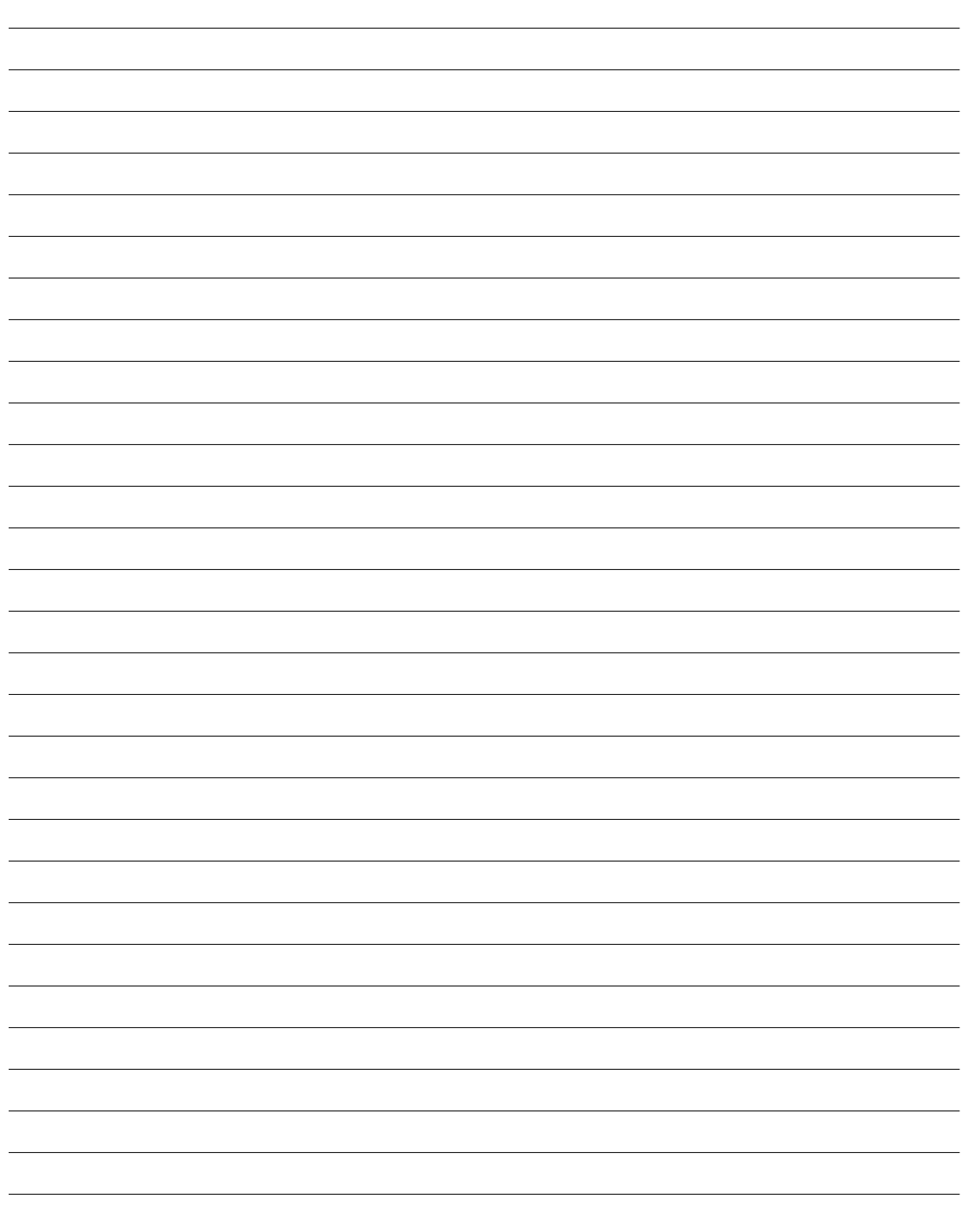

# **4. Пользование портативным компьютером**

**Операционные системы Устройство управления курсором Устройства хранения данных Карта расширения Оптический привод Считыватель карт Flash Memory Жёсткий диск Соединения Модемное соединение Подключение к сети Подключение к беспроводной сети (на некоторых моделях) Соединение Bluetooth (на некоторых моделях)**

**Режимы управления питанием**

## Операционные системы

В зависимости от территории на ланном портативном ПК могут быть прелустановлены такие операционные системы, как Microsoft Windows XP Home Edition или Professional Edition. Набор доступных систем и языков зависит от территории. Уровень поддержки оборудования и программного обеспечения может отличаться в зависимости от того, какая операционная система установлена. Устойчивая работа и совместимость с другими операционными системами не гарантируется.

### **В Сопроводительное программное обеспечение**

В комплект поставки ланного портативного компьютера вхолит сопроволительный CD, содержащий BIOS, драйвера и программные приложения, задействующие функции устойств, расширяющие их действие, помогающие в управлении компьютером или добавляющие к операциионной системе новые функции. При необходимости обновления или замены сопроводительного CD, узнайте у продавца адреса сайтов, с которых можно скачать необходимые драйвера и утилиты.

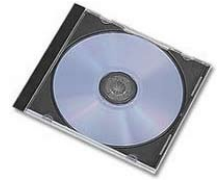

На сопроводительном CD содержатся все драйвера, утилиты и программы для всех

основных операционных систем, в том числе и для предустановленных. Сами операционные системы на диске не содержатся. Сопроводительный CD необходим, даже если вы приобрели уже настроенный портативный компьютер, для обеспечения дополнительного программного обеспечения, не входящего в заводскую предустановку.

Компакт-диск восстановления (recovery CD) поставляется дополнительно и включает исходный образ операционной системы, установленной на жесткий диск на заводе. Восстановительный CD обеспечивает полноценное и быстрое восстановление операционной системы и программного обеспечения на портативном компьютере до изначального рабочего состояния при условии, что жесткий диск работает нормально. Если вам нужен такой диск, обратитесь к продавцу.

ПРИМЕЧАНИЕ: Некоторые компоненты и функции портативного ПК могут быть недоступны, если не установлены драйвера устройств и служебные программы.

### $\Box$  Автоматическое отключение Touchpad (на некоторых моделях)

Модели ноутбуков с новыми чипсетами автоматически отключают touchpad ноутбука при подключении внешней USB мыши. Для отключения данной функции, снимите показанный на рисунке флажок в Панели управления Windows - Мышь - Device Settings (Параметры устройства).

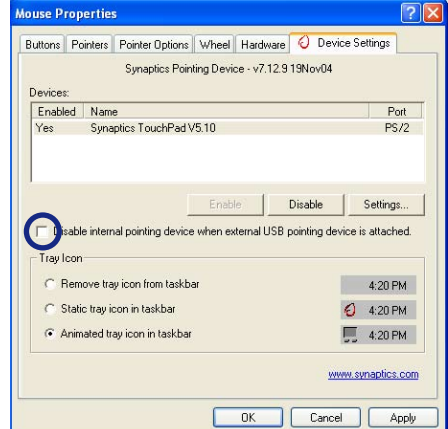

# **Устройство управления курсором**

Встроенное в портативный компьютер устройство управления курсором типа "touchpad (тачпэд)" полностью совместимо с двух-трех кнопочной и снабженной роликом прокрутки мышью для порта PS/2. "Тouchpad (Тачпэд)" чувствителен к нажатию и не содержит движущихся частей, благодаря чему можно избежать механических неполадок. Для работы с некоторыми программными приложениями требуется установка драйвера устройства.

**ОСТОРОЖНО! Не пользуйтесь никакими предметами вместо пальца при работе с "touchpad (тачпэд)", в противном случае, поверхность "touchpad" может быть повреждена.**

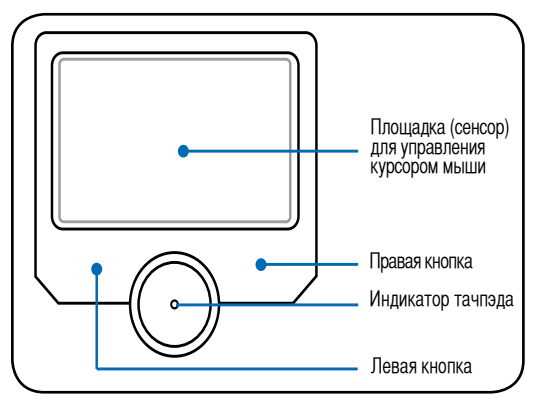

### **Использование Touchpad (Тачпэд)**

Все, что необходимо для управления устройством "touchpad (тачпэд)" - это легкое нажатие кончиком пальца. Поскольку это устройсто электростатически чувствительно, использовать постороние предметы вместо пальцев нельзя. Основная функция сенсорной панели – перемещение курсора или выбор элементов, показанных на экране, используя перемещение пальца по ней, вместо стандартной мыши. Иллюстрации демонстрируют правильное пользование устойством "touchpad (тачпэд)".

### **Перемещение курсора**

Поместите палец в центр сенсорной панели и переместите его в направлении перемещения курсора.

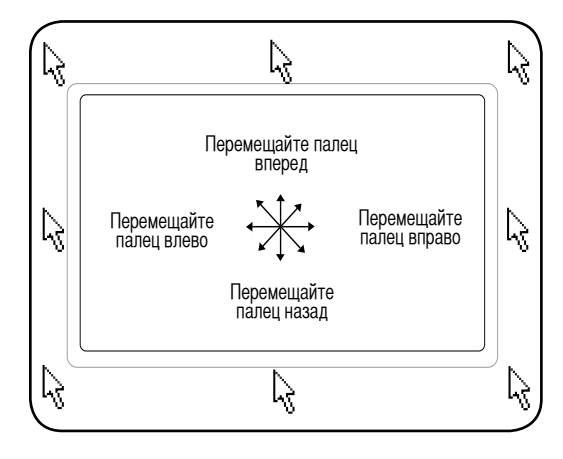

### **Индикатор тачпэда (между кнопками тачпэда)**

Этот индикатор горит когда встроенный тачпэд РАЗБЛОКИРОВАН (включен). Когда встроенный тачпэд ЗАБЛОКИРОВАН (отключен), этот индикатор не горит. Блокировка тачпэда предотвращает случайное перемещение курсора при наборе текста и используется при подключении внешнего указательного устройства, например мыши.

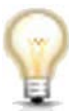

# **4 Пользование портативным компьютером**

## **Примеры использования устройства "touchpad (тачпэд)"**

**Щелчок/Хлопок -** Наведя курсор на нужный объект, нажмите на левую кнопку или легонько хлопните кончиком пальца по панели, и удерживайте палец на панели до тех пор, пока объект не будет выбран. Выбранный объект меняет цвет. Два нижеследующих примера дают одинаковые результаты.

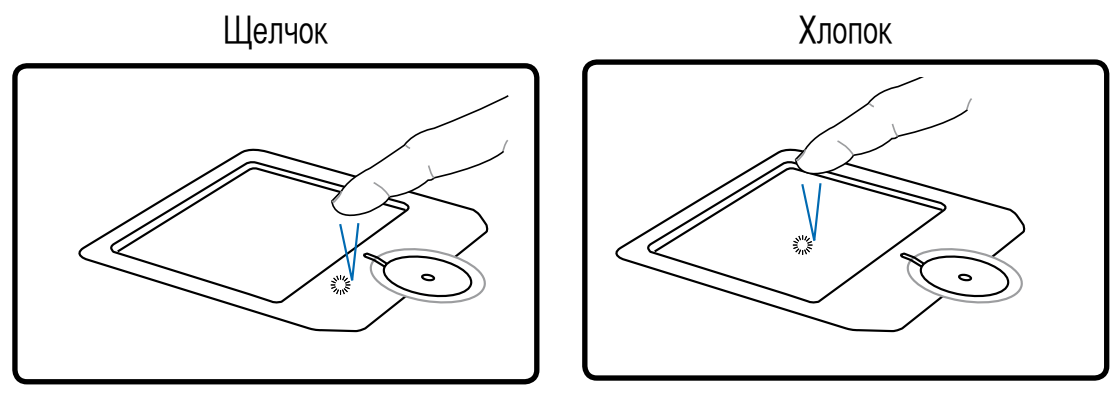

нажмите и отпустите левую кнопку. быстро и легко хлопните по панели.

**Двойной щелчок/двойной хлопок -** Это обычный способ запуска программы напрямую от соответствующей иконки. Наведите курсор на иконку, которую вы хотите запустить, затем быстро дважды нажмите на левую кнопку или хлопните по панели, и система запустит соответствующую программу. Если перерыв между щелчками или хлопками слишком длинный, задание не будет выполнено. Скорость двойного щелчка можно установить, открыв в панели Управления Windows раздел "Мышь". Два нижеследующих примера дают одинаковые результаты.

### Двойной щелчок Петропок Двойной хлопок

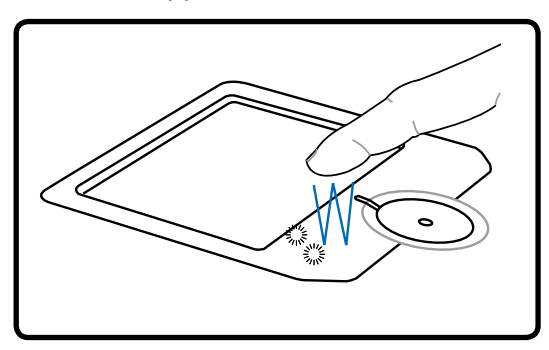

дважды нажмите и отпустите левую кнопку. дважды быстро и легко хлопните по панели.

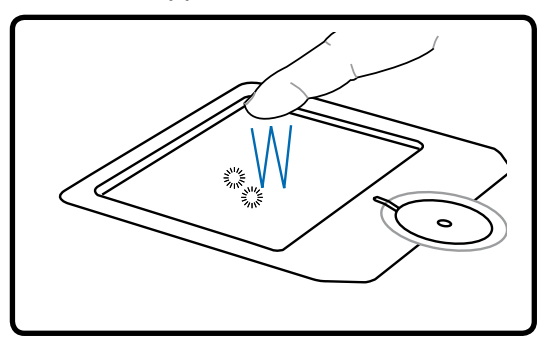

**Перетаскивание -** Перетаскивание означает выбрать объект и произвольно переместить его по экрану. Для этого можно навести курсор на даный объект, и, держа левую кнопку нажатой, переместить курсор на нужное место, затем отпустить кнопку. Или можно совершить двойной хлопок по панели на объекте, и переместить его кончиком пальца. Два нижеследующих примера дают одинаковые результаты.

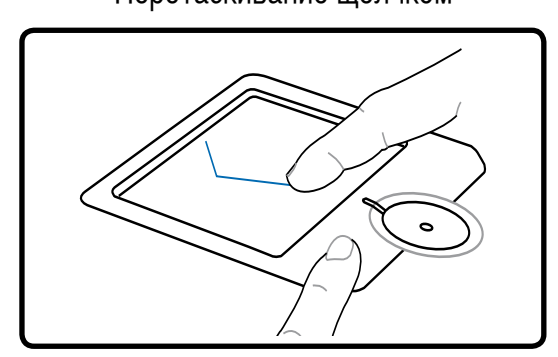

удерживая левую кнопку, проведите пальцем по панели.

#### Перетаскивание щелчком Перетаскивание хлопком

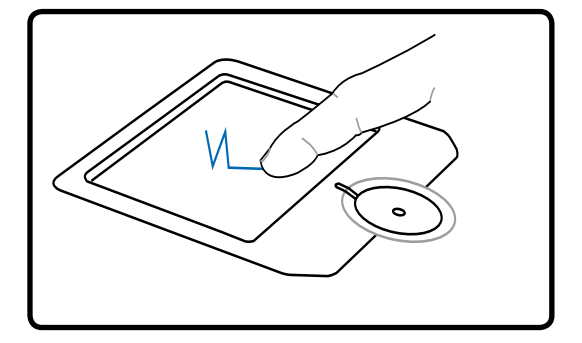

дважды легонько хлопните по панели и в конце второго хлопка, не отрывая палец от панели, проведите им в требуемом направлении.

**ПРИМЕЧАНИЕ: После установки входящей в комплект поставки утилиты сенсорной панели вы сможете воспользоваться программной функцией прокрутки, облегчающей работу в Windows и Интернете. Панель управления Windows позволяет настроить основные параметры сенсорной панели, чтобы сделать щелчки и постукивания наиболее удобными.**

# **Уход за устройством Touchpad (Тачпэд)**

Устройство "touchpad (тачпэд)" чувствительно к давлению. При неправильной эксплуатации его легко повредить.

- Убедитесь, что на панель не попадают грязь, жир и жидкости.
- Не прикасайтесь к панели грязными или мокрыми пальцами.
- Не опирайте тяжелые предметы на панель или на кнопки.
- Не царапайте панель ногтями или другими твердыми предметами.

**ПРИМЕЧАНИЕ: Панель реагирует на движение, а не на усилие. Нет необходимости слишком сильно хлопать по ней. Слишком сильное нажатие не увеличивает чувствительность панели. Наилучшая чувствительность достигается легким давлением.**

### **Игровая оптическая мышь (на некоторых моделях)**

Игровая оптическая мышь - стандартная мышь с некоторыми дополнительными функциями для легкого управления при игре в игры.

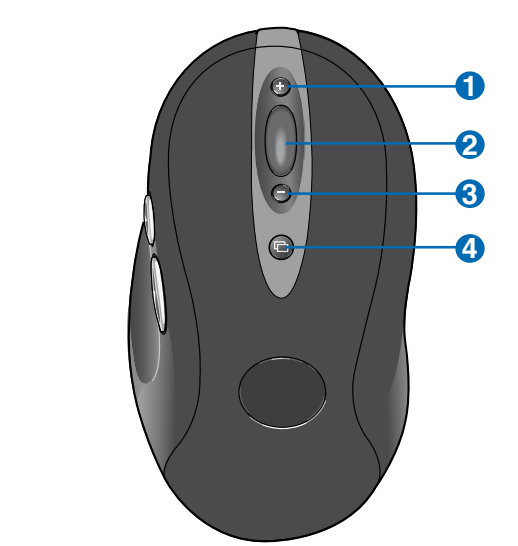

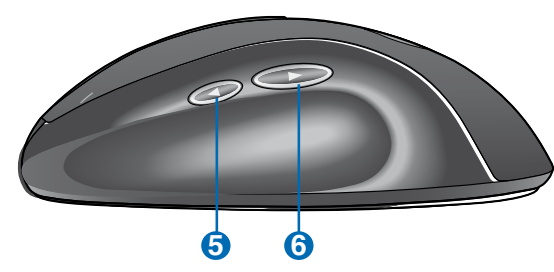

### **Компоненты мыши (сверху)**

- **(1) Увеличение чувствительности.** Нажмите кнопку для увеличения чувствительности перемещения мыши.
- **(2) Прокруткаимасштабирование:** Крутите колесико вверх для прокрутки вверрх; крутите колесико вниз для прокрутки вниз. Масштабирование, нажмите колесико, затем крутите колесико вверх для увеличения маштаба; крутите колесико вних для уменьшения масштаба. Нажмите любую кнопку для отключения масшабирования. (Не все приложения поддерживают масштабирование.)
- **(3) Уменьшение чувствительности.** Нажмите кнопку для уменьшения чувствительности перемещения мыши.
- **(4) Кнопка переключения приложения:** Нажмите для переключения между открытыми приложениями.

### **Компоненты мыши (сбоку)**

- **(5) Кнопка вперед**
- **(6) Кнопка назад.** Используйте обе кнопки с вашим браузером или другими приложениями.

### **Игровая оптическая мышь (на некоторых моделях) (продолжение)**

#### **Переключение чувствительности**

Мышь имеет три уровня чувствительности - 1600dpi, 800dpi и 400dpi. Значение по умолчанию 800dpi. Используйте поставляемое вместе с мышью программное обеспечение SetPoint(1) и его функцию Advanced Game Settings (2) для настройки до пяти уровней чувствительности в диапазоне от 400dpi до 1600dpi. Уровни чувствительности требуют возрастающего порядка (3). Обратитесь к системе помощи (4) чтобы узнать как выбрать уровень чувствительности и узнать больше о мыши и ее программном обеспечении.

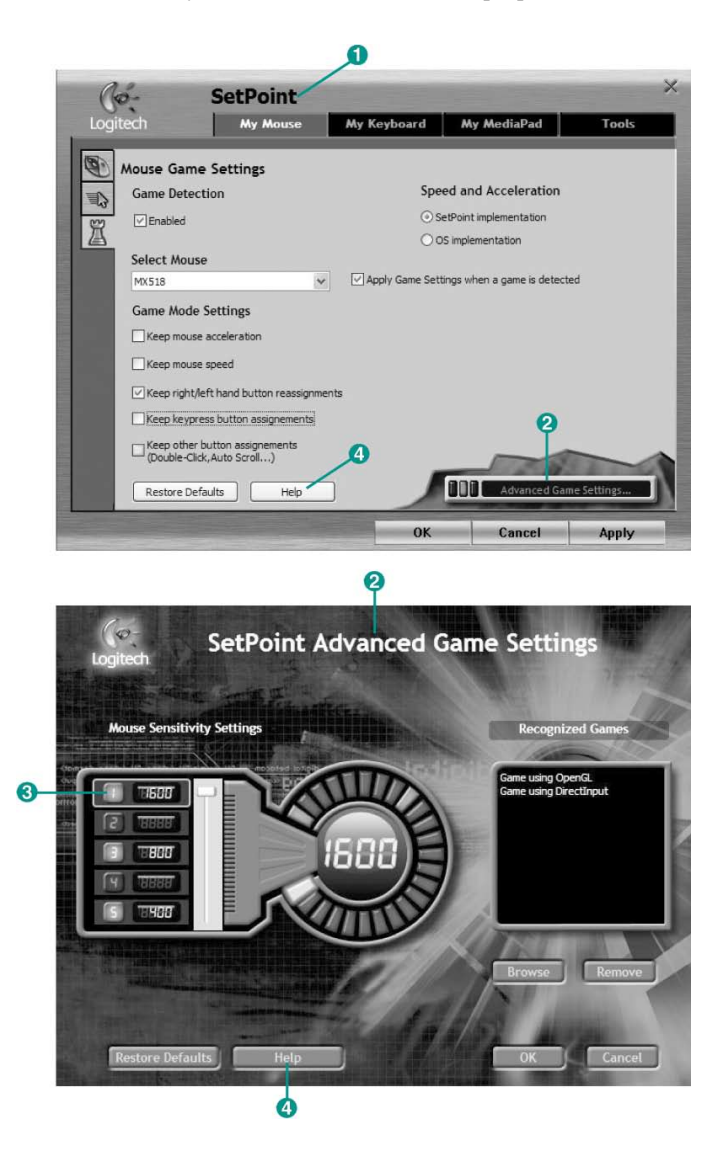

# Устройства хранения данных

Устройства хранения данных позволяют портативному компьютеру читать или записывать локументы. фотографии и другие файлы на различные устройства хранения данных. В данном портативном компьютере имеются следующие устройства хранения данных:

- Карта расширения
- Привод оптических дисков
- Устройство чтения флеш-карт
- Жесткий диск

### Р¶Карты расширения

Один 26-ти контактный слот Express card позволяет установить одну карту ExpressCard/34мм или одну карту ExpressCard/54мм. Этот новый интерфейс работает быстрее, т.к. вместо медленной параллельной шины, используемой в слоте PC card, использует последовательную шину, поддерживающую USB 2.0 и PCI Express. (Не совместим с предыдущими картами PCMCIA.)

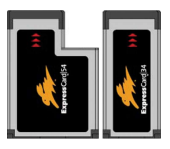

### Установка карты расширения

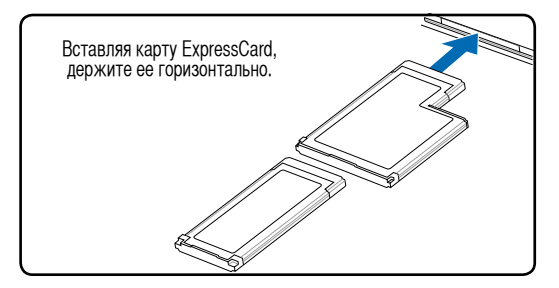

- 1. Если в слоте ExpressCard находится защитная вкладка, удалите ее пользуясь инструкциями "Извлечение ExpressCard".
	- 2. Вставьте ExpressCard разъемом вперед и наклейкой вверх. Стандартная ExpressCards когда вставлена будет заподлицо с ноутбуком.

### Извлечение карты расширения

Слот ExpressCard не имеет кнопки выброса. Для извлечения ExpressCard нажмите ее внутрь и отпустите. Осторожно извлеките ExpressCard из слота.

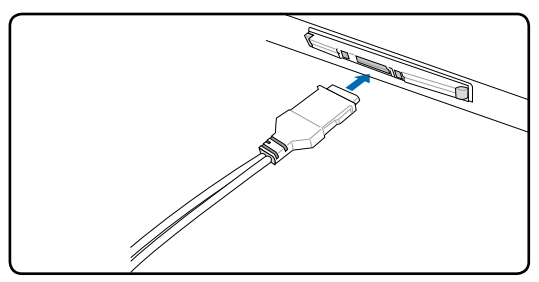

3. Осторожно подключите к ExpressCard необходимые кабели и адаптеры. Обычно разъемы могут быть подключены в одной ориентации. Ищите наклейку, значок или маркировку на стороне разъема, находящейся- сверху.

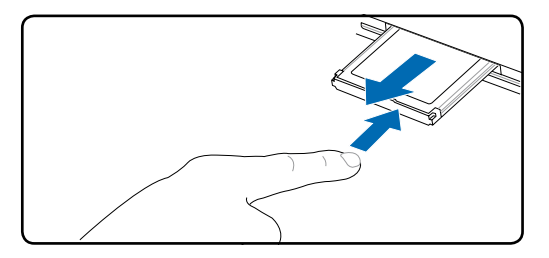

### **Оптический привод**

#### **Установка оптического диска**

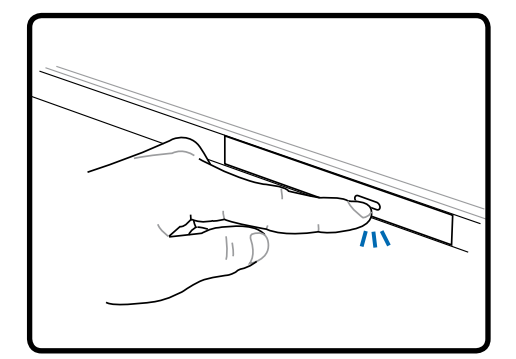

1. Когда портативный ПК включен, нажмите кнопку открывания на приводе, и его лоток будет частично вытолкнут наружу.

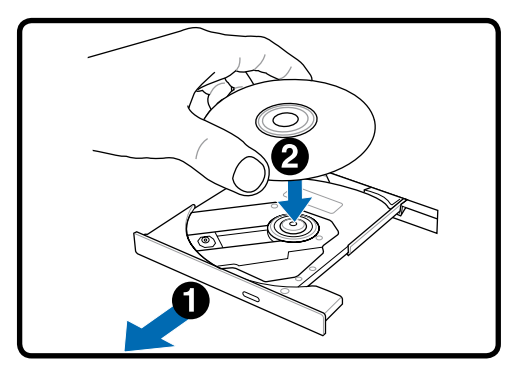

2. Осторожно потяните за переднюю панель привода и полностью выдвиньте лоток. Будьте осторожны и не касайтесь линз дисковода и других механизмов. Убедитесь, что никакие предметы не будут зажаты движущимся лотком привода.

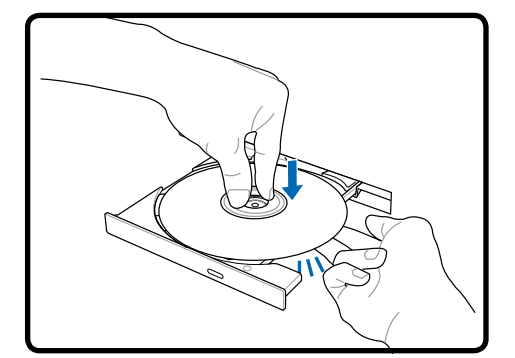

3. Удерживайте диск за края стороной с изображением вверх. Нажмите на диск с двух сторон от центра, чтобы он защелкнулся на втулке. При правильной установке втулка должна располагаться над поверхностью диска.

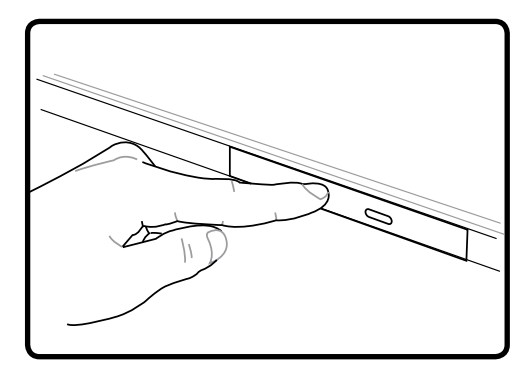

4. Медленно задвиньте лоток привода на место. Он начнет чтение оглавления диска. Когда он остановится, диск будет готов к использованию.

#### **ПРИМЕЧАНИЕ: Звук и ощущение интенсивного вращения диска в оптическом приводе при чтении данных являются нормальным.**

### **Оптический привод (продолжение)**

#### **Извлечение оптического диска**

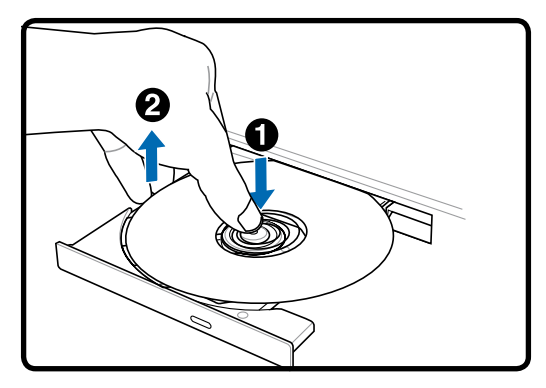

Выдвиньте лоток и осторожно поднимите край диска вверх под углом для снятия диска.

#### **Аварийное извлечение**

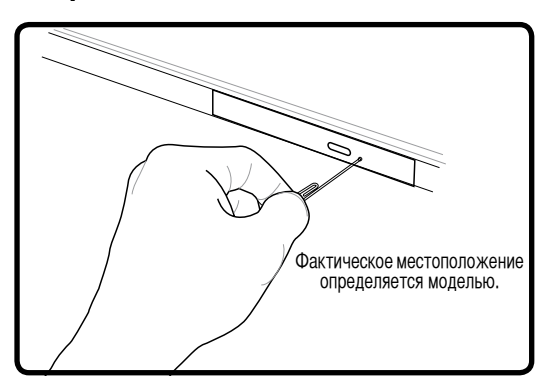

Аварийное извлечение используется для извлечения лотка привода в случае если обычным способом этого сделать не возможно. Не используйте аварийное извлечение вместо обычного. **Примечание: Не** повредите индикатор активности, расположенный **в этом же месте.**

#### **Использование оптического привода**

Оптические привода и оборудование связаны с весьма точной механикой и требуют бережного обращения. Помните важные инструкции по безопасности от поставщиков приводов оптических дисков. В отличие от настольных компьютеров, в портативном ПК оптический привод снабжен втулкой, удерживающей диск на месте независимо от угла поворота. При установке компакт-диска важно нажать на диск и зафиксировать его на центральной втулке, поскольку иначе лоток может поцарапать диск.

**ВНИМАНИЕ! Если диск не закреплен как следует на центральной втулке, при закрытии лотка он может быть поврежден. Во избежание повреждений, внимательно следите за положением диска, медленно закрывая лоток.**

Буква, соответствующая устройству для чтения CD присутствует независимо от наличия диска в устройстве. После установки CD содержащиеся на нем данные становятся доступны также, как и на жестком диске, с той разницей, что на CD нельзя ничего записывать или вносить изменения в файлы. При использовании соответствующего программного обеспечения устройство для CD-RW или DVD+CD-RW позволяет использовать диски CD-RW также, как жесткий диск, с возможностью записывать, удаялять и редактировать файлы.

Для всех высокоскоростных устройств CD-ROM нормальна вибрация, связанная с несбалансированностью дисков или наклейками на них. В целях уменьшения вибрации держите портативный компьютер на ровной поверхности и не наклеивайте наклейки на диски.

#### **Прослушивание звуковых компакт-дисков**

Оптические приводы позволяют воспроизводить звуковые диски Audio CD, однако воспроизведение звуковых дисков DVD возможно только на дисководе DVD-ROM. Вставьте звуковой компакт-диск, и Windows автоматически откроет программу проигрывателя и начнет воспроизведение. В зависимости от типа диска DVD Audio и установленного программного обеспечения для прослушивания диска может потребоваться запуск проигрывателя DVD. Для настройки громкости можно использовать горячие клавиши или значок динамика на панели задач Windows.

ⅆℎ

### **Считыватель карт Flash Memory**

Как правило, считыватель карт памяти PCMCIA для считывания карт памяти от других устройств – например, цифровых камер, проигрывателей MP3, мобильных телефонов и КПК – может быть приобретен отдельно. Данный портативный компьютер оборудован встроенным считывателем карт flash memory следующих типов: Secure Digital (SD), Multi-Media Card (MMC), Memory Stick (MS), Memory Stick Select (MS Select), Memory Stick Duo (с адаптером MS), Memory Stick Pro и Memory Stick Pro Duo (с адаптером MS Pro). Карты типа Memory Stick могут быть стандартными, либо выполненными по технологии MagicGate. Встроенный считыватель карт памяти не только удобен, но и работает быстрее, чем другие считыватели карт памяти, поскольку он использует высокопроизводительную шину PCI.

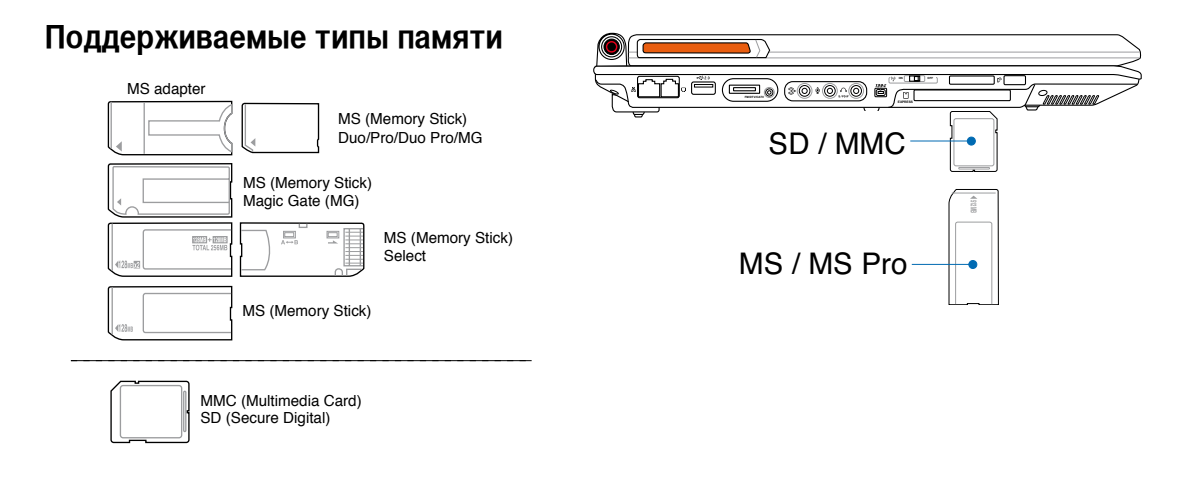

**ОСТОРОЖНО! Не извлекайте карты памяти в процессе записи данных или сразу по окончании считывания, копирования, форматирования или удаления данных с карты памяти - в противном случае, может произойти потеря данных.**

### **Жёсткий диск**

Жесткие диски имеют гораздо большую емкость и работают намного быстрее, чем гибкие накопители и оптические устройства. Ноутбук поставляется со съемным жестким диском шириной 2,5 дюйма (6,35 см) и высотой приблизительно 0,374 дюйма (0,95 см). Современные жесткие диски поддерживают технологию S.M.A.R.T. (Self Monitoring and Reporting Technology, технология самоконтроля и самоанализа), что позволяет заблаговременно обнаруживать ошибки и сбои жесткого диска. При замене или модернизации жесткого диска всегда обращайтесь в авторизованный сервис-центр или к официальному дистрибьютору этого ноутбука.

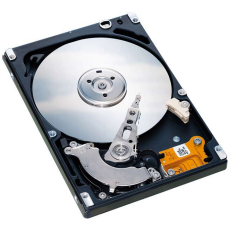

**ОСТОРОЖНО! Неаккуратное обращение с переносным ПК может привести к повреждению жёсткого диска. Аккуратно обращайтесь с переносным ПК, держите его вдали от источников статического электричества, сильных виьраций или ударов. Жёсткий диск-- это самый чувствительный компонент, и вероятно, он будет первым или единственным.**

# **Соединения**

**ПРИМЕЧАНИЕ: Встроенный модем и сетевая карта не могут быть установлены позже дополнительно. Модем и/или сетевая карта могут быть установлены в качестве карты PC card (PCMCIA).**

### **• Модемное соединение**

Телефонные провода, используемые для подключения к встроенному модему портативного компьютера должны иметь два или четыре провода (модем использует только два - линию #1) и разъем RJ-11 с обоих концов. Подключите один конец провода к модемному порту, а второй к настенной аналоговой телефонной розетке, которые устанавливаются в жилых домах. После установки драйвера модем готов к использованию.

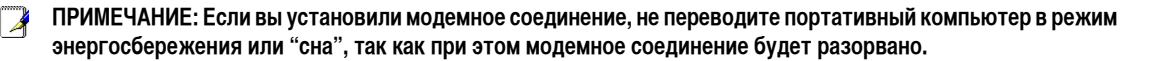

**На рисункеизображен портативныйкомпьютер, подключенныйк телефоннойрозетке дляиспользования встроенного модема:**

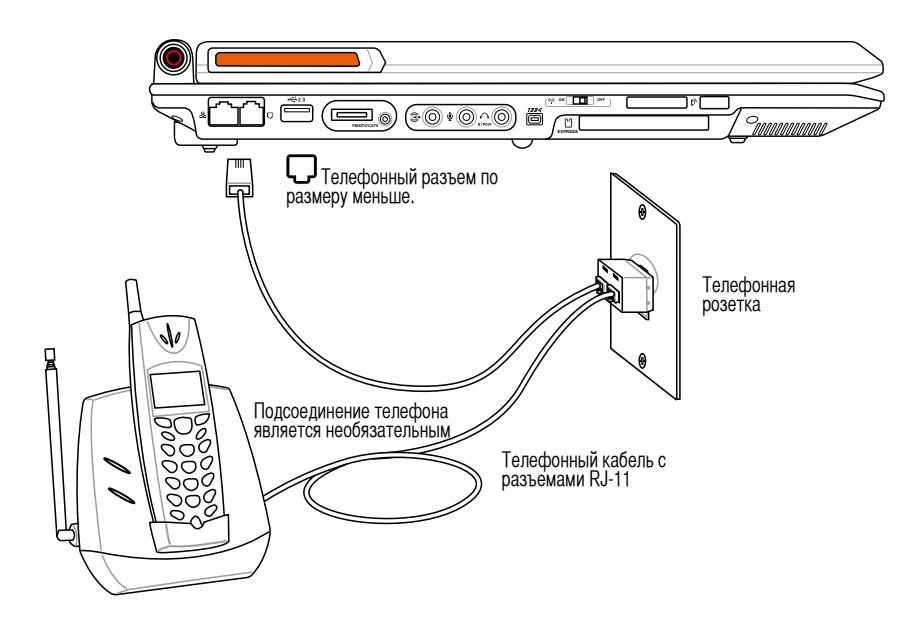

**ОСТОРОЖНО! Из соображений электрической безопасности следует использовать кабели сечением не менее 26AWG. (Подробнее см. раздел 'Глоссарий')**

௹

### **• Подключение к сети**

Подключите сетевой кабель с разъемами RJ-45 на обеих сторонах к порту модема/сети портативного компьютера и к концентратору или коммутатору. Для передачи на скорости 100 BASE-TX/1000 BASE-T сетевой кабель должен принадлежать к 5 категории (не 3) кабелей "витая пара". Если планируется использование скорости передачи 100/1000 Мбит/с, необходимо подключить кабель к концентратору 100 BASE-TX/1000 BASE-T (не концентратору BASE-T4). Для 10Base-T можно использовать кабель "витая пара" категорий 3, 4 и 5. Данным ноутбуком поддерживается полнодуплексный режим соединения на скорости 10/100 Мбит/с при подключении к сетевому концентратору с включенным режимом "дуплекс". По умолчанию программное обеспечение выбирает наиболее высокую скорость передачи, вмешательство пользователя не требуется.

**1000BASE-T (или гигабитный сетевой интерфейс) поддерживается только некоторыми моделями.**

### **Кабель типа "витая пара"**

Этот кабель используется для подсоединения карты Ethernet к устройствам (обычно к концентратору или коммутатору) и называется "прямой витой парой Ethernet" (TPE). Разъемы на его концах называются RJ-45, и они не совместимы с телефонными разъемами RJ-11. При соединении двух компьютеров между собой без использования концентратора, требуется сетевой кабель с перекрестным соединением (Модель Fast-Ethernet). Модели с гигабитным сетевым интерфейсом поддерживают автоматическое определение сетевого кабеля с перекрестным соединением, который приобретается отдельно.

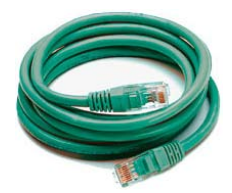

**Пример подключения портативного компьютера к сетевому концентратору или коммутатору с помощью встроенного контроллера Ethernet:**

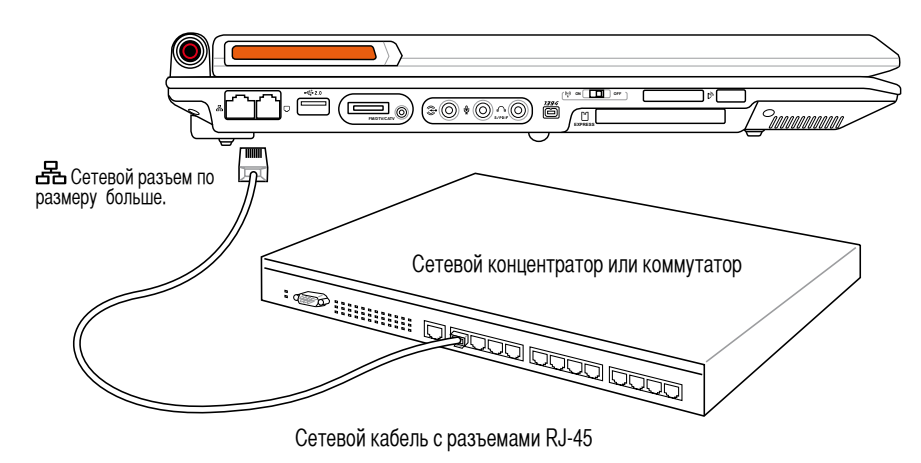

**ВНИМАНИЕ! Используйте только аналоговые телефонные розетки. Встроенный модем не может обрабатывать напряжение, существующее в цифровых телефонных сетях. Не подключайте разъем RJ-11 к цифровым телефонным системам, которые широко используется в бизнес-центрах - в противном случае модем может быть выведен из строя!**

# **4 Пользование портативным компьютером**

### **Подключение к беспроводной сети (на некоторых моделях)**

Опциональный встроенный беспроводной модуль является компактным и простым в использовании адаптером беспроводной сети. Используя стандарт IEEE 802.11 для беспроводных сетей (WLAN), встроенный беспроводной модуль способен обеспечивать быструю передачу данных при помощи сигнала последовательного расширенного спектра (DSSS) и технологии октогонального мультиплексирования частоты (OFDM) в дипазоне частот 2,4ГГц/ 5ГГц. Встроенный модуль беспроводной сети совместим с более ранними стандартами IEEE 802.11, что позволяет беспрепятственно взаимодействовать с беспроводными устройствами других стандартов.

Встроенный модуль является адаптером-клиентом, поддерживающим режимы Infrastructure и Ad-hoc, что позволяет гибко использовать различные конфигурации в уже существующих или будущих беспроводных сетях при расстоянии между клиентом и точкой доступа до 40 метров.

Для обеспечения эффективной системы безопасности беспроводного соединения, встроенный модуль поддерживает 64/128-битное WEP шифрование и фунцкции защищённого доступа Wi-Fi (WPA).

### **Режим Ad-hoc**

Режим Ad-hoc позволяет ноутбуку соединяться с другим беспроводным устройством. В таком режиме подключения Точка Доступа (AP) не требуется.

(Все устройства должны быть оснащены беспроводными сетевыми адаптерами стандарта 802.11.)

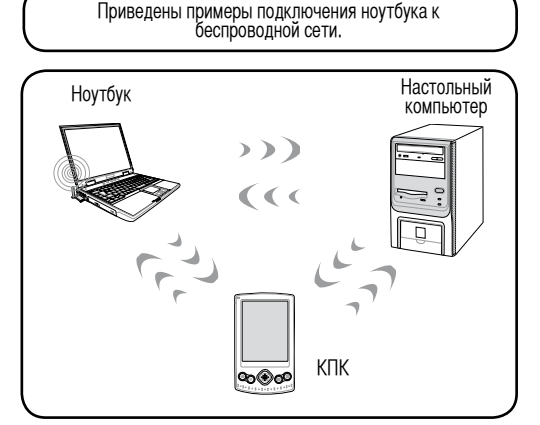

#### **• Режим Infrastructure**

Режим Infrastructure позволяет ноутбуку и другим беспроводным устройствам поключаться к беспроводной сети, созданной Точкой Доступа (AP)(приобретается отдельно), что обеспечивает централизованное подключение бесповодных клиентов и позволяет им связываться друг с другом или с проводной сетью.

(Все устройства должны быть оснащены беспроводными сетевыми адаптерами стандарта 802.11.)

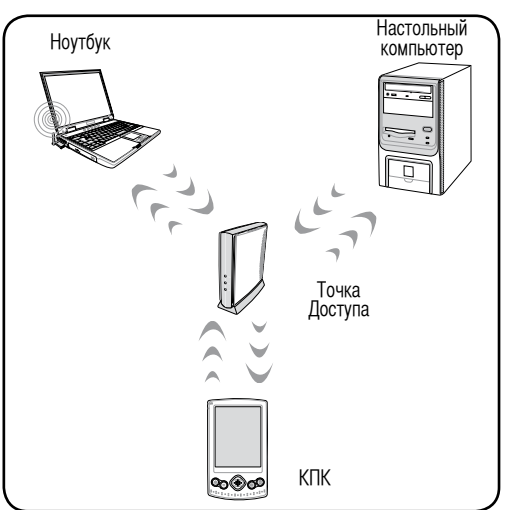

### Соединение Bluetooth (на некоторых моделях)

Технология Bluetooth в ноутбуке устраняет необходимость в проводах для соединения с другими устройствами Bluetooth. Устройствами Bluetooth могут быть ноутбуки, настольные ПК, мобильные телефоны, и PDA.

Примечание: Если ваш ноутбук не имеет встроенного адаптера Bluetooth, для использования Bluetooth вам необходимо подключить адаптер Bluetooth через USB или PC Card.

#### Мобильные телефоны с Bluetooth

Вы можете подключиться к вашему мобильному телефону. В зависимости от возможностей вашего мобильного телефона, вы можете передавать записи телефонной книги, фотографии, звуковые файлы, или использовать его как модем для подключения к Интернет. Вы также можете использовать сообщения SMS.

#### Компьютеры и налалонники с Bluetooth

Вы можете подключиться к другим компьютерам или наладонникам, оснащенным Bluetooth, и обмениваться файлами, использовать периферийное оборудование, Internet или сетевые соединения. Вы также можете испоьзовать клавиатуру или мышь с поддержкой Bluetooth.

### Соединение с устройствами Bluetooth

Перед подключением сначала необходимо включить ноутбук с устройством Bluetooth. Убедитесь,

что устройство Bluetooth включено и готово к соединению. Запустите настройку Bluetooth в Windows Start | Programs | Bluetooth или выберите Add New Connection в панели задач Bluetooth.

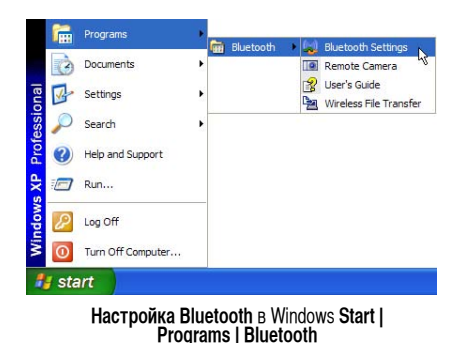

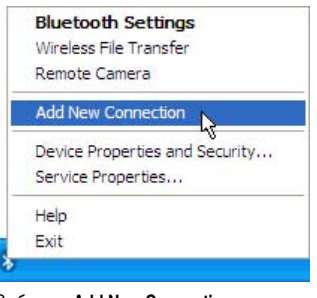

Выберите Add New Connection в панели задач Bluetooth.

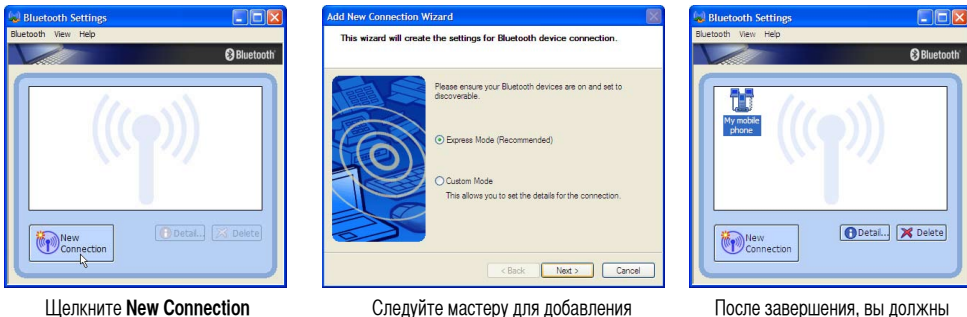

в настройке Bluetooth.

Следуйте мастеру для добавления<br>истройства Bluetooth.

После завершения, вы должны увидеть ваше устройство.

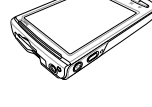

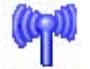

Bluetooth Information Exchanger

### **Подключение мультимедийных устройств (на некоторых моделях)**

На этой странице показаны подключения мультимедийных устройств для моделей с ТВ-тюнером и/или FMрадио. Для функций ТВ- и радио требуются встроенные модули (только на некоторых моделях).

**ПРИМЕЧАНИЕ: Если у вашего ноутбука есть ТВ-тюнер, для его использоавания установите программу ASUS Mobile Theater.**

#### **Аудио/видео соединения**

Подключите адаптер AV/S-Video, как показано, используя стандартные входы RCA или S-Video для просмотра и/ или записи видео с VCD/DVD, видеомагнитофонов или видеокамер.

### **Подключение кабелей**

.

Подключите к переходнику коаксиальный кабель платной службы телевещания, комнатную или установленную на крыше антенну. Подключение кабельного телевидения может принимать аналоговое телевещание в зависимости от оплаченных услуг. Для того подключения коаксиального разъема к тонкому ноутбуку необходимо использовать прилагающийся переходник. При необходимости подключите декодер NTSC-PAL.

**ОСТОРОЖНО: Алюминиевый колпачок и металлическая оплетка коаксиального кабеля должны быть заземлены.**

### **Подключение антенны цифрового телевидения/радио**

Подключите входящую в комплект антенну цифрового телевидения/радио к ноутбуку, используя ереходник. Антенна цифрового телевидения/ради может принимать только сигналы цифрового телевещания или FMрадиосигналы, транслируемые в определенных регионах.

**ПРИМЕЧАНИЕ: Прием цифрового телевидения доступен только на некоторых моделях и зависит от расстояния до телебашни и преград.**

#### **Размещение антенны**

Горизонтальное: Может быть установлена на плоскую поверхность, например стол или полку.

Вертикальное:Магнит в основании позволяет прикрепить ее к металлическим поверхностям, например к металлической перегородке.

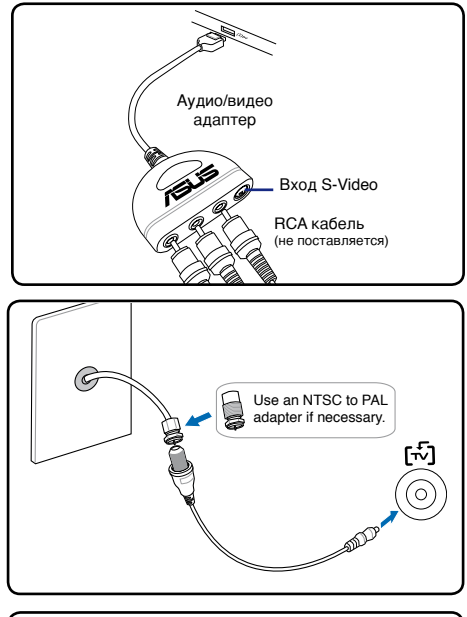

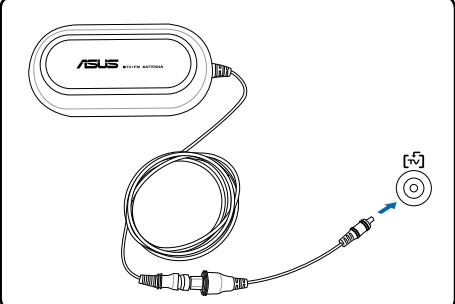

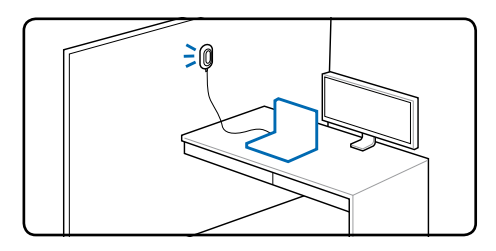

### Пульт дистанционного управления аудио/видео функциями (на некоторых моделях)

Для управления мультимедийными функциями ноутбука в комплект поставки моделей с ТВ-тюнером включается беспроводной пульт дистанционного управления (должно быть установлено программное обеспечение, поставляемое в комплекте).

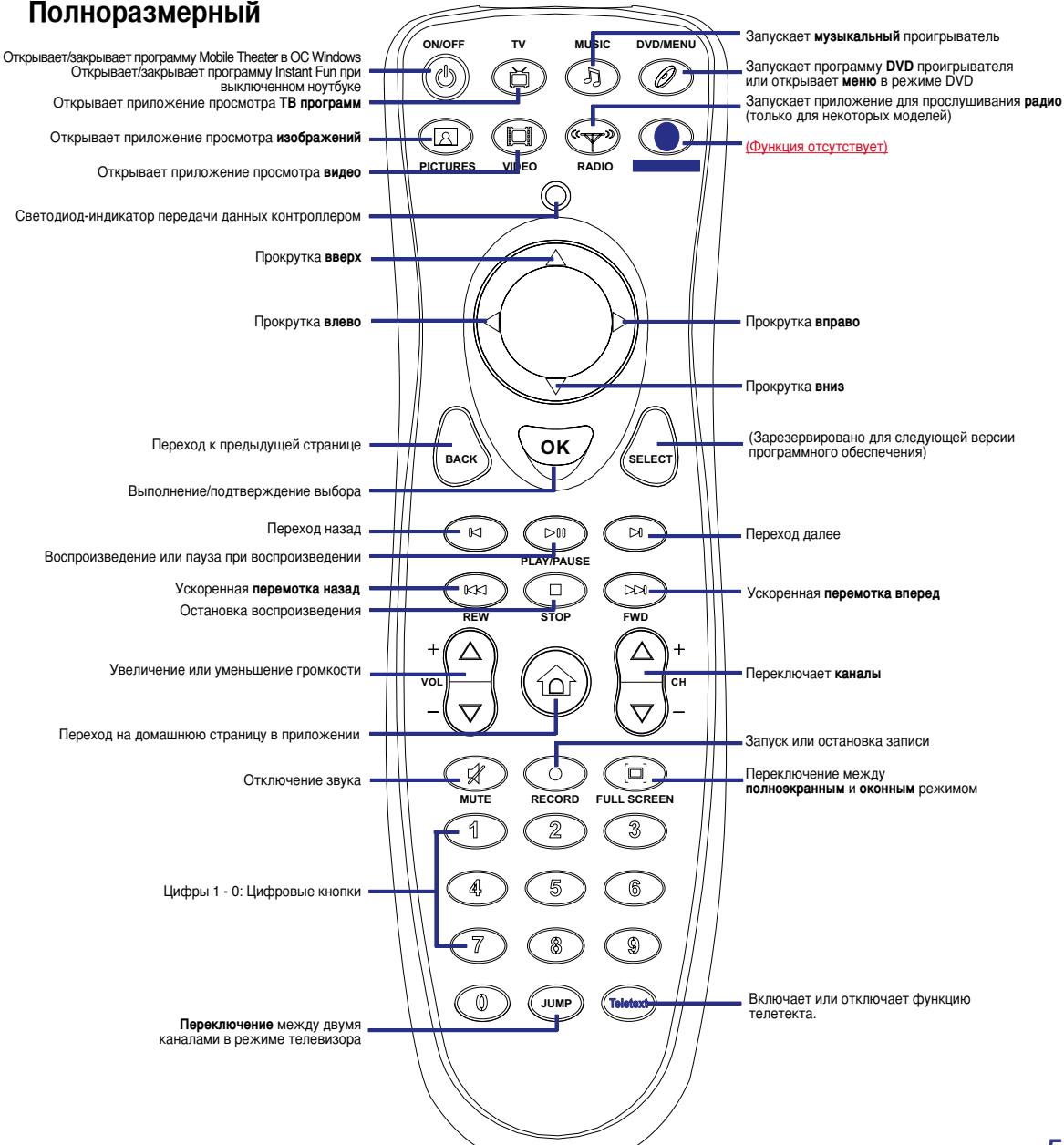

## **Пульт дистанционного управления аудио/видео функциями (на некоторых моделях)**

Этот пульт поставляется с некоторыми моделями.

### **Размером с карту**

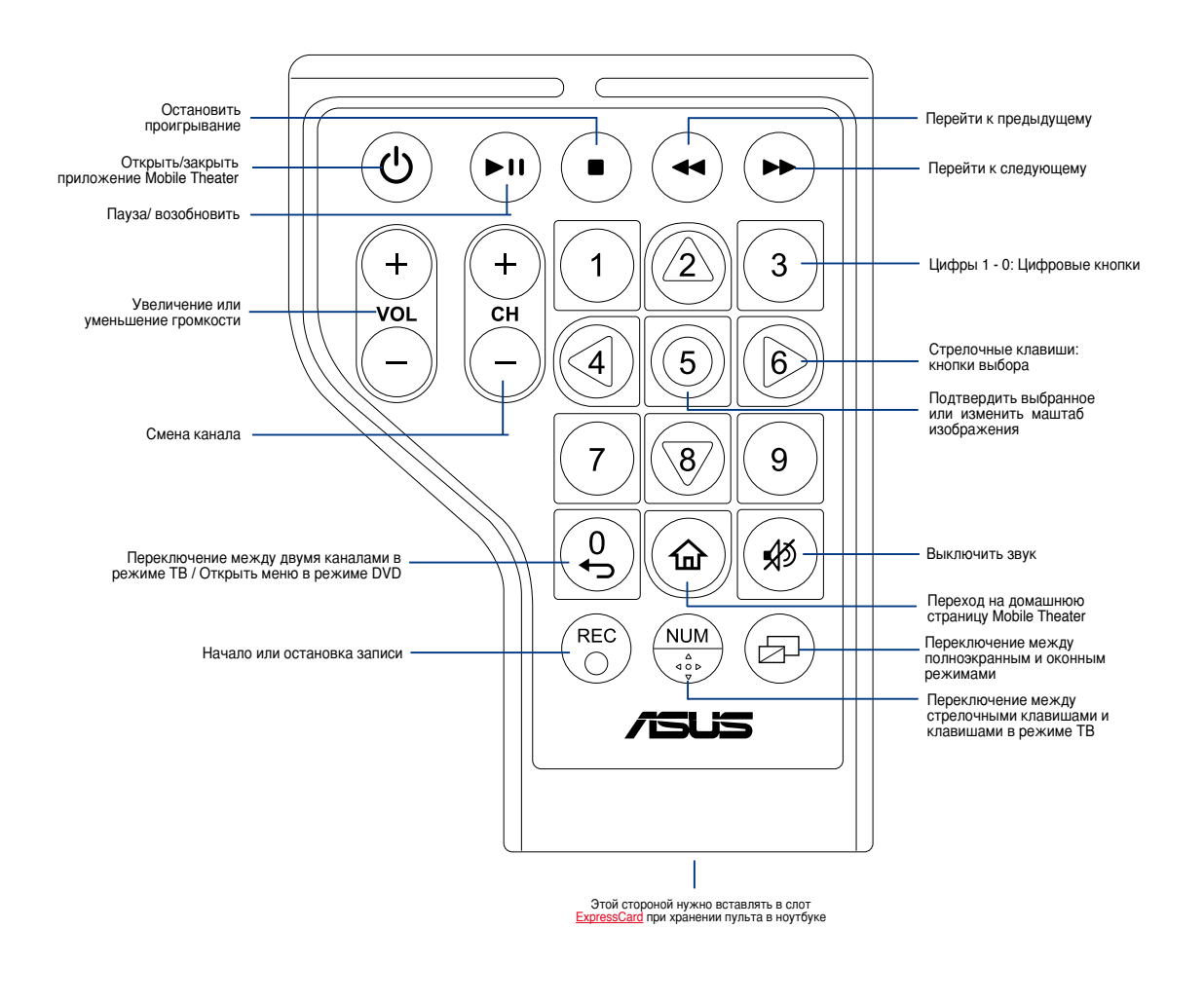

#### **Примечание: Этот пульт дистанционного управления можно хранить в слоте ExpressCard когда он не используется.**

## **Пульт дистанционного управления аудио/видео функциями (на некоторых моделях)**

Этот пульт поставляется с некоторыми моделями.

#### **версия Microsoft**

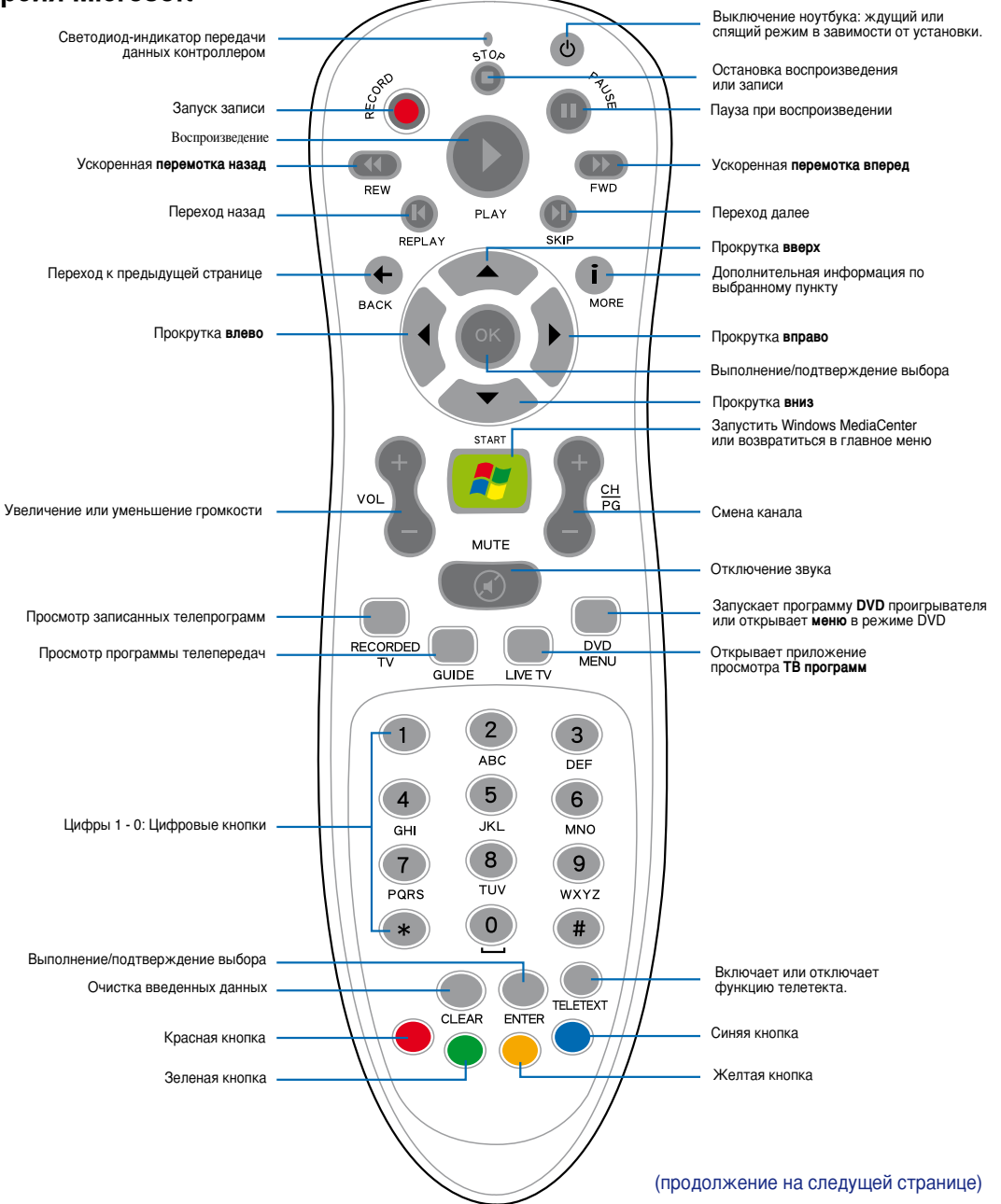

### **Пульт дистанционного управления аудио/видео функциями (на некоторых моделях) прод.**

**Модуль приемника версии Microsoft**

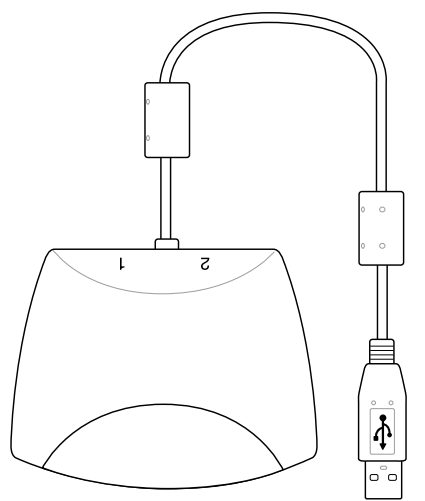

Подключите инфракрасный приемник к USB порту ноутбука. Инфракрасный пульт должен использовать этот приемник, а не инфракрасный приемник ноутбука.

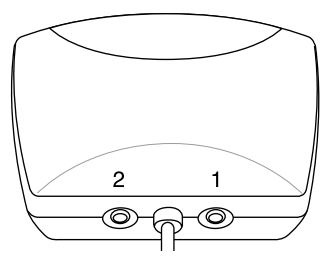

Разъемы на задней стороне приеника на данный момент не имеют функций.

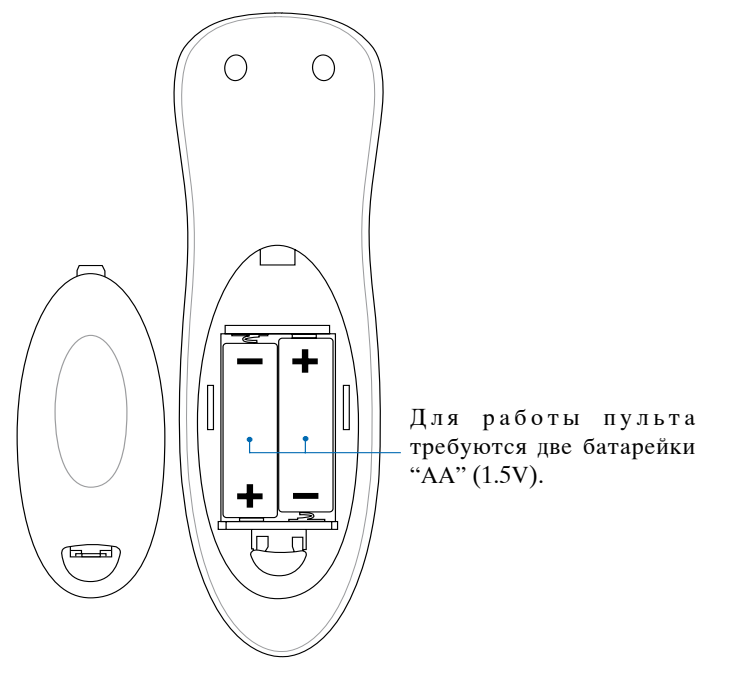

# **Режимы управления питанием**

Портативный компьютер обладает несколькими автоматическими настраиваемыми функциями экономии электроэнергии, предназначенными для максимального продления срока службы аккумулятора и снижения эксплуатационных расходов пользователя(TCO). Часть этих функций настраивается через меню Питание в программе настройки BIOS. Настройка управления питанием ACPI производится из операционной системы. Функции управления питанием рассчитаны на максимально возможную экономию электроэнергии за счет перевода компонентов в режим пониженного энергопотребления так часто, как только возможно, но при этом позволяют при необходимости работать при полном питании. Эти режимы пониженного энергопотребления называются Режим энергосбережения (или Suspend-to-RAM) и Режим "сна" или Suspend-to-Disk (STD). Функция режима энергосбережения осуществляется операционной системой. Когда компьютер находится в одном из режимов пониженного энергопотребления, его состояние определется следующим образом: в режиме энергосбережения индикатор питания мигает, в режиме "сна" индикатор питания не горит.

### **Режим полного питания и максимальной производительности**

Портативный компьютер работает в режиме полного питания, когда функция управления питанием отключена в настройках управления питанием Windows и Speedstep (см. Руководство по установке драйверов и утилит). Когда компьютер работает в режиме полного питания, индикатор питания горит. Если вас беспокоит как производительность системы, так и энергопотребление, не отключайте все функции управления питанием, а выберите функцию "Максимальная производительность".

### **ACPI**

 $\overline{\mathbf{A}}$ 

Система конфигурации и управления питанием ACPI была разработана компаниями Intel, Microsoft и Toshiba специально для управления питанием и функциями Plug and Play в системе Windows. ACPI представляет собой новый стандарт управления питанием для портативных компьютеров. Система ACPI устанавливается автоматически при установке Windows 98 с BIOS от 12/1/1999 или позже.

**ПРИМЕЧАНИЕ: В более старых операционных системах, таких как Windows NT4 и Windows 98, использовалась система АРМ. Поскольку более новые операционные системы, такие, как Windows XP и Windows 2000 и Windows ME используют систему ACPI, система APM поддерживается этим портативным компьютером не полностью.**

### **• Режим частичной остановки**

В режимах энергосбережения и "сна" генератор тактовых импульсов процессора выключен и большая часть устройств компьютера переведена в режим минимальной активности. Режим частичной остановки - это режим минимального потребления энергии компьютером. Компьютер переходит в этот режим, когда система простаивает определенное количество времени или после нажатия клавиш [Fn][F1]. Когда компьютер находится в режиме STR, индикатор питания мигает. Когда компьютер находится в режиме STD, индикатор питания не горит. **Выход из режима STR осуществляется нажатием любой клавиши на клавиатуре за исключением Fn. Выход из режима STD осуществляется выключателем питания, так же, как и включение компьютера.**

### **Экономия энергии**

Помимо отключения генератора тактовых импульсов процессора, этот режим переводит устройства компьютера, в том числе подсветку монитора, в состояние минимальной активности. Компьютер переходит в режим энергосбережения (низкая приоритетность), когда система простаивает определенное время. Временной промежуток устанавливается через соответствующий пункт (Электропитание) операционной системы Windows (высокая приоритетность). Для восстановления работы системы, нажмите любую клавишу.

# ◆ Сводная таблица режимов питания

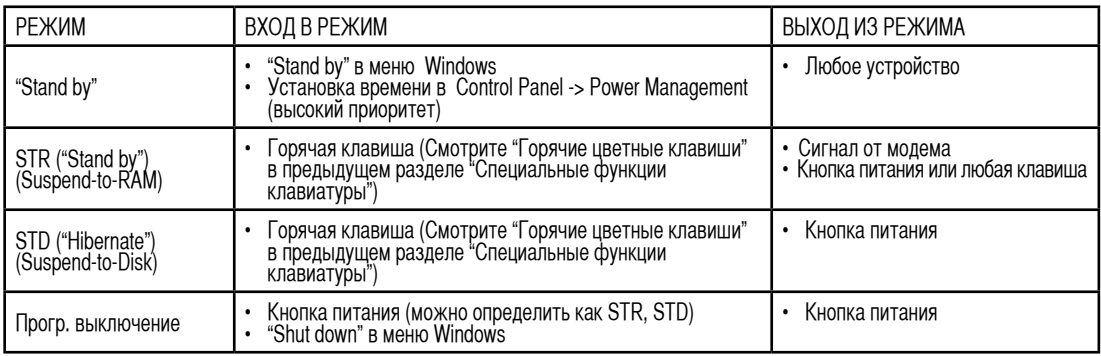

### • Температурное управление питанием

Существует три метода управления питанием, предназначенных для управления температурным режимом персонального компьютера. Эти методы не настраиваются пользователем и их необходимо знать на случай, если компьютер перейдет в одно из таких состояний. Нижеследующие данные показывают температуру корпуса (не процессора).

- Вентилятор включается в режиме активного охлаждения когда температура достигает верхнего безопасного  $\bullet$ уровня.
- Процессор снижает скорость в режиме пассивного охлаждения, когда температура превышает верхний безопасный уровень.
- Система выключается в режиме аварийного охлаждения, когда температура превышает максимальный безопасный уровень.

### • Управление питанием - режимы энергосбережения и "сна"

Настройки управления питанием нахолятся в Панели Управления Windows. Нижеслелующие описания касаются управления питанием в системе Windows XP. Вы можете установить выход в режим энергосбережения или отключения при закрывании крышки компьютера, нажатии на кнопку питания или выбрать переход в режим "сна". В основном в режимах энергосбережения и "сна" экономия энергии осуществляется за счет отключения неиспользуемых компонентов компьютера. После возвращения к работе последнее состояние, например, наполовину просмотренный документ или наполовину написанное письмо, появятся на экране так, как будто работа не прекращалась. Выключение компьютера приведет к закрытию всех программных приложений, причем появится окно запроса, хотите ли вы сохранить несохраненные файлы.

Режим энергосбережения "Ждущий режим" иначе называется Suspend-to-RAM (STR). Эта функция сохраняет ваши данные и состояние системы в оперативной памяти, после чего отключает многие компоненты компьютера. Поскольку оперативная память энергозависима, для сохранения (обновления) данных необходимо питание. Для перехода в "Ждущий режим": выберите "Пуск" (Start) | "Завершение работы" (Shutdown), а затем "Переход в ждущий режим" (Stand by).

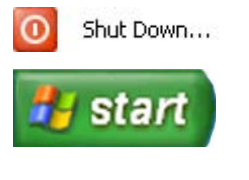

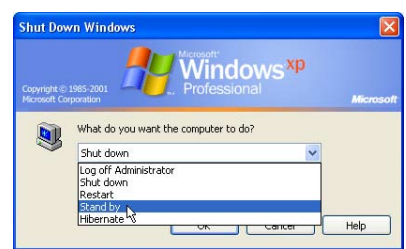

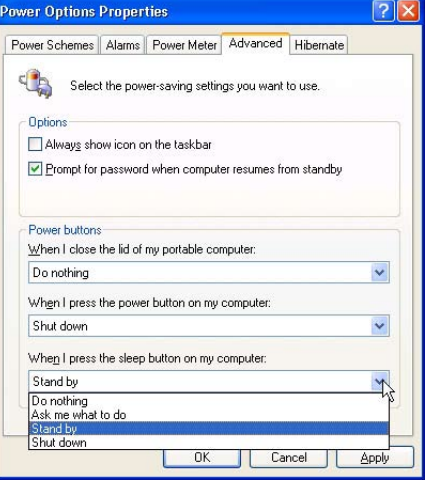

Режим "сна" иначе называется Suspend-to-Disk (STD). Эта функция сохраняет ваши данные и состояние системы на жестком диске. Таким образом, в обновлениии оперативной памяти нет необходимости, и энергопотребление значительно снижается, но не прекращается совсем, поскольку некоторые компоненты для активизации компьютера, например, LAN и модем, должны оставаться включенными. Режим "сна" (Hibernate) обеспечивает более значительную экономию энергии по сравнению со "ждущим режимом". Для перехода в "Режим сна": включите поддержку данного режима в панели управления (пункт "Электропитание") и выберите "Пуск" (Start) | "Завершение работы" (Shutdown), а затем "Переход в спящий режим" (Hibernate).

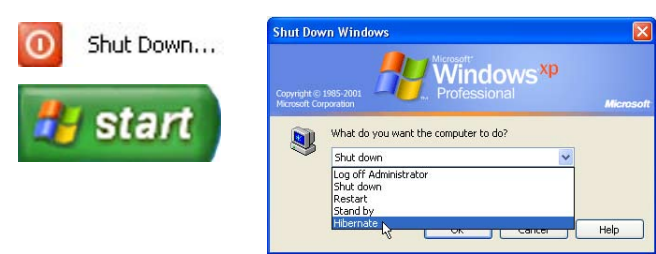

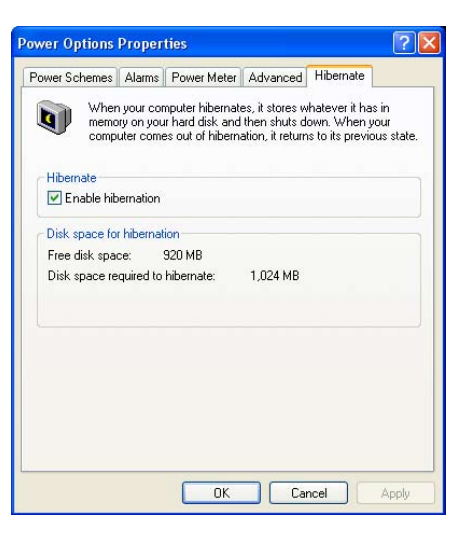

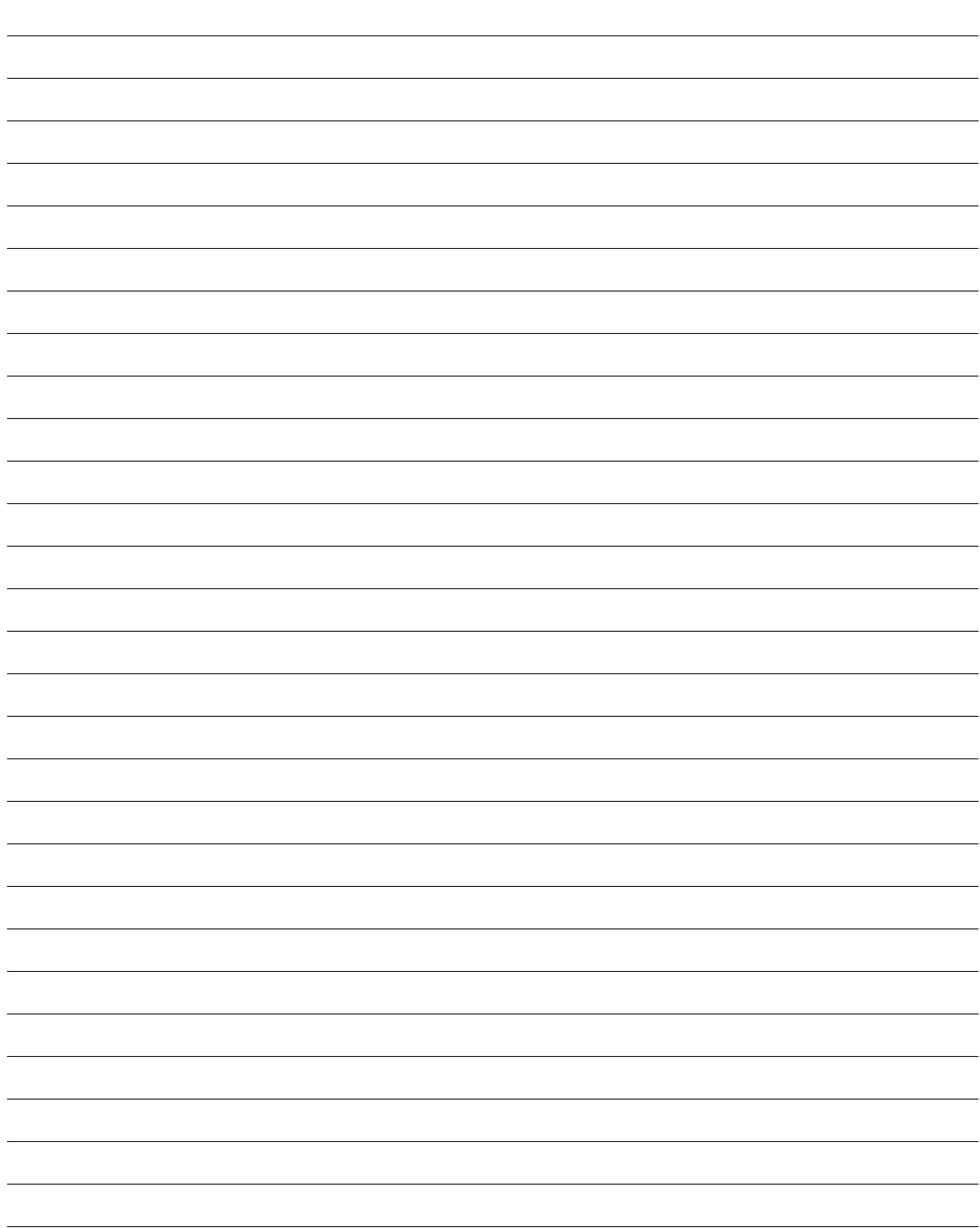

# **Приложение**

**Дополнительные аксессуары Дополнительные внешние устройства Глоссарий Удостоверения и стандарты Совместимость встроенного модема Информация о владельце**

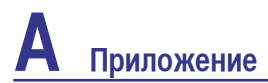

## Дополнительные аксессуары

Следующие продукты при желании можно приобрести дополнительно для расширения возможностей вашего портативного ПК.

### ← Концентратор USB

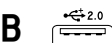

Подключив дополнительный концентратор USB, вы увеличите число доступных USB-портов и сможете быстро подсоединять и отсоединять несколько USB-устройств с помошью одного кабеля.

### ← Клавиатура и мышь USB

Для более удобного ввода данных вы можете подключить дополнительную USB-клавиатуру. Подключение дополнительной USB-мыши сделает более удобным использование Windows. Такая мышь будет работать одновременно с сенсорной панелью портативного ПК.

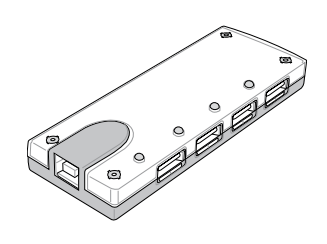

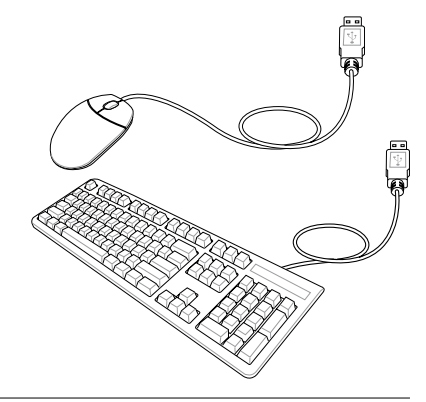

### ← Флэш-память USB

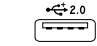

Флэш-память USB это дополнительный элемент, который можно установить вместо дисковода для гибких дисков 1.44 Мб и который обеспечивает объем памяти до нескольких сотен мегабайт, более высокую скорость чтения/записи и высокую надежность. При использовании в предустановленной операционной системе не требуется установка дополнительных драйверов.

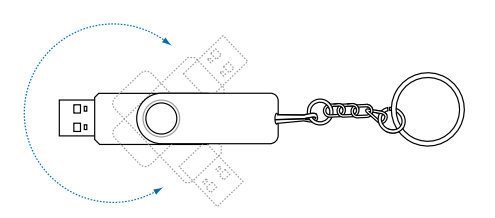

### **E USB-дисковод**

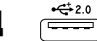

Дополнительный дисковод с интерфейсом USB для стандартных 3.5 дюймовых дискет 1.44МВ (или 720КВ).

ВНИМАНИЕ! Во избежание сбоев системы используйте значок **Вет** (Безопасное Чï∕ удаление оборудования) на панели задач перед отключением USB-дисковода гибких дисков. Перед транспортировкой портативного ПК выньте дискету. чтобы избежать повреждений от тряски.

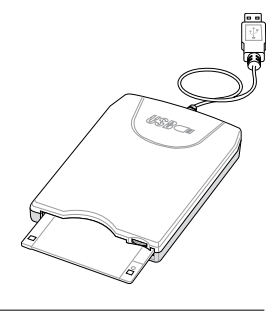

# **Дополнительные внешние устройства**

Следующие продукты при желании можно приобрести у сторонних поставщиков.

### **- Подключение принтера**

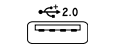

Одновременно вы можете использовать один или несколько USB-принтеров, подключенных к любому порту USB.

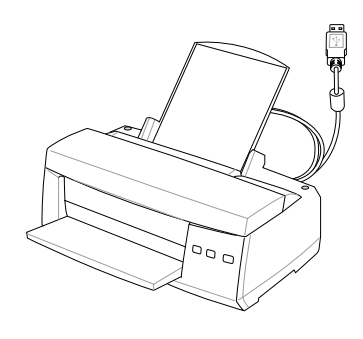

# Глоссарий

### АСРІ (Улучшенный интерфейс настройки и управления питанием)

Современный стандарт уменьшения расхода энергии в компьютерах.

#### АРМ (Улучшенное управление питанием)

Современный стандарт уменьшения расхода энергии в компьютерах.

#### AWG (Американские стандарты проводов)

ПРИМЕЧАНИЕ: Эта таблица приведена для справки и не может служить критерием Американских стандартов проводов (AWG), так как может быть устаревшей или неполной.

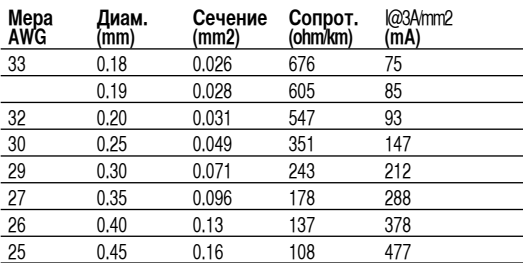

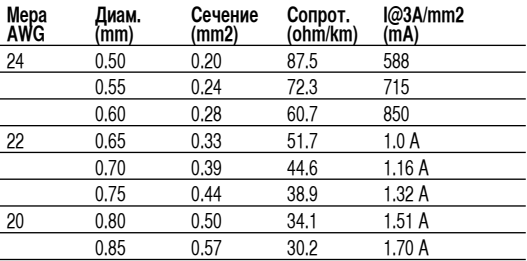

### **BIOS (Базовая система ввода/вывода)**

BIOS - это набор программ, влияющих на обмен данными между компонентами компьютера, такими, как память, диски или видеокарта. Команды BIOS встроены в постоянную память компьютера. Параметры BIOS могут быть настроенны через программу настройки BIOS. BIOS может быть обновлён с помощью предоставленной утилиты, записывающей файл новой BIOS в память EEPROM (электрически перезаписываемую постоянную память).

### Бит (Bit, Binary Digit - двоичная цифра)

Представляет минимальный обьём информации, используемый компьютером. Бит может иметь одно из двух значений: 0 или 1.

### Загрузка

Загрузка - процесс запуска операционной системы компьютера с помощью размещения её в оперативной памяти. Если руководство просит Вас "загрузить" систему (или компьютер), это означает включить Ваш компьютер. "Перезагрузка" означает перезапуск компьютера. При использовании Windows 95 или выше, выбрав "Перезагрузить компьютер" из меню "Пуск | Завершение работы..." Вы можете перезагрузить Ваш компьютер.

### Байт (Byte, Binary Term - двоичное слово)

Один байт - это группа из восьми последовательных бит. Байт используется для представления одного алфавитно-цифрового символа, знака препинания или другого символа.

### **Замедление таймера (Clock Throttling)**

Функция микросхем материнской платы, позволяющая останавливать и запускать тактовый генератор процессора по известному рабочему циклу. Замедление таймера используется для экономии энергии, управления температурой и уменьшения скорости процессора.

### **CPU (Central Processing Unit- центральное устройство обработки)**

CPU, иногда также называемое "процессор", работает в качестве "мозга" компьютера. Оно интерпретирует и выполняет команды программ и обрабатывает данные, находящиеся в памяти

### **Драйвер устройства**

Драйвер устройства - это специальный набор инструкций который позволяет операционной системе компьютера взаимодействовать с устройствами, такими как видеокарты, звуковые и сетевые платы, принтеры и модемы.

### **DVD**

Диск DVD представляет собой компакт-диск большого объема с высокой скоростью доступа, на котором могут храниться видеоданные, аудиоданные и обычные «компьютерные данные». Обладающие такими характеристиками DVD-диски позволяют записывать фильмы с высоким качеством изображения и звука, например, с использованием технологии Dolby® Digital Surround. Диски DVD представляют собой удобное средство для хранения мультимедийной домашней, компьютерной и деловой информации в одном цифровом формате. Они постепенно вытесняют звуковые компакт-диски, видеокассеты, лазерные диски, диски CD-ROM и, возможно, игровые картриджи.

### **ExpressCard**

26-контактный слот ExpressCard поддерживает одну карту ExpressCard/34мм или одну карту ExpressCard/54мм. Этот новый интерфейс работает быстрее, т.к. вместо медленной параллельной шины, используемой в слоте PC card, использует последовательную шину, поддерживающую USB 2.0 и PCI Express. (Не совместим с предыдущими картами PCMCIA.)

### **Hardware**

Аппаратное обеспечение-общий термин, обозначающий физические компоненты компьютерной системы, включая периферийные устройства, такие как принтеры, модемы и устройства управления курсором.

### **IDE (Integrated Drive Electronics)**

Устройства IDE содержат схемы управления диском непосредственно в дисковом устройстве, отменяя потребность в отдельной плате-адаптере (как в случае устройств SCSI). IDE-устройства стандартов UltraDMA/66 или 100 могут достигать скорости передачи в 33 мегабайта в секунду.

### **IEEE1394 (1394)**

Также известна как iLINK (Sony) или FireWire (Apple). IEEE1394 - высокоскоростная последовательная шина, похожая на SCSI но с простыми разьёмами и возможностью горячего подключения, как у USB. Популярный интерфейс 1394а имеет полосу пропускания 400 Мбит/с и может работать с 63 устройствами на одной и той же шине. Новый интерфейс 1394b поддерживает в два раза большую скорость и появится в будущих моделях, когда периферийные устройства будут поддерживать более высокую скорость. Очень вероятно, что IEEE1394, вместе с USB, заменят параллельные порты и шины IDE, SCSI и EIDE. 1394 также используется в цифровом оборудовании класса "high-end" и маркируется "DV" - порт для цифрового видео.

### **Infrared Port (IrDA) (на некоторых моделях)**

Инфракрасный порт (IrDA) позволяет организовать удобную беспроводную передачу данных между устройствами с инфракрасными портами или компьютерами со скоростями до 4 Мбит/сек, например сихронизировать данные между наладонными компьютерами (PDA) или мобильными телефонами, и даже организовать беспроводную печать на принтерах оборудованных инфракрасными портами. Если Ваш офис оборудован сетью IrDA, вы можете присоединиться к ней без проводов в любом месте в прямой видимости от узла IrDA.

### **Замки Kensington®**

Замки Kensington® (или совместимые с ними) позволяют защищать портативный компьютер с помощью металлического кабеля и замка, прикрепляющих портативный компьютер к неподвижному обьекту. Некоторые средства обеспечения безопасности также включают в себя детектор перемещений, включающий сирену при перемещении компьютера.

### **Классификация лазерных устройств**

Поскольку лазерные устройства все больше используются в бытовой технике, необходимо предупреждать пользователей об опасностях, вытекающих из использования лазерных устройств. Для этого была введена классификация лазерных устройств. Текущие уровни классификации устройств изменяются от оптически безопасных, не требующих мер безопасности (класс 1) до очень опасных, требующих повышенных мер безопасности (класс 4).

- **КЛАСС 1:** Лазерное устройство или лазерная система класса 1 излучает энергию в оптическом диапазоне в количествах, не представляющих опасности для глаз, соответственно, для обеспечения безопасности не требуются никакие дополнительные меры. Примером такого устройства могут служить устройства считывания чеков, используемые в магазинах, или оптические накопители.
- **КЛАСС 2 И КЛАСС 3А:** Лазерные устройства класса 2 и класса 3А генерируют видимое непрерывное излучение в количествах, слегка превышающих уровень максимально допустимого облучения. Хотя эти лазерные устройства могут привести к повреждению глаз, их яркость обычно вынуждает людей отворачиваться или моргать до того, как глазам может быть нанесен ущерб. При использовании таких лазерных устройств необходимо соблюдать строгие административные рекомендации по размещению предупреждающих знаков о недопустимости попадания в прямой луч. На лазерные устройства класса 3А не следует смотреть в приборах усиления зрения.
- **КЛАСС 3В:** Устройства класса 3В и устройства класса 3А с выходной мощностью 2,5 мВт опасны для лиц, попавших в луч и посмотревших на источник излучения прямо или под определенным углом. Такие лазерные устройства не могут быть источниками опасных диффузных отражений. Лицам, работающим с такими лазерными устройствами, следует носить соответствующие средства защиты глаз все время, когда работает лазер. При использовании лазерных устройств класса 3Б должны использоваться административные и физические средства защиты персонала. Под физическими средствами понимаются рабочие зоны с ограниченным доступом. Под административными мерами понимаются предупреждающие знаки, размещенные перед входом в зону работы лазера и световые устройства, предупреждающие о работе лазера.
- **КЛАСС 4:** Устройства класса 4 -лазеры высокой мощности, которые повреждают глаза и кожу при прямом и отраженном излучении. При работе устройств класса 4 персонал должен иметь средства защиты глаз.

### **PCI Bus (Peripheral Component Interconnect Local Bus-локальная шина для соединения периферийных компонентов)**

PCI bus - это 32-х разрядная локальная шина для соединения узлов компьютера. Стандарт PCI широко используется производителями комплектующих .

### **POST (Power On Self Test - самотестирование при включении)**

Когда Вы включаете компьютер, он в первую очередь проходит POST, серию программно-управляемых диагностических тестов. POST проверяет оперативную память, схемы материнской платы, монитор, клавиатуру, дисковод и другие устройства ввода-вывода.

### RAM (Random Access Memory - память с произвольным доступом)

RAM (обычно называют память) - это место в компьютере где временно размещаются операционная система, прикладные программы и используемые ими данные, таким образом, процессор компьютера может быстро к ним обрашаться, в отличии от мелленного чтения и записи их с внешнего устройства, например с жесткого диска или оптического привода.

#### Режим экономии энергии

Помимо отключения генератора тактовых импульсов процессора, этот режим переводит устройства компьютера, в том числе подсветку монитора, в состояние минимальной активности. Компьютер переходит в режим энергосбережения (низкая приоритетность), когда система простаивает определенное время. Временной промежуток устанавливается через соответствующий пункт (Электропитание) операционной системы Windows (высокая приоритетность). Для восстановления работы системы, нажмите любую клавишу.

### Системный диск

Системный диск содержит файл ядра операционной системы и используется для загрузки операционной системы.

### ТРМ (модуль защиты данных) (на некоторых моделях)

Модуль ТРМ представляет собой микросхему, устанавливаемую на материнскую плату, хранящую ключи для шифрования. Это аппаратное решение, которое поможет избежать атак хакеров, ворующих ваши пароли и зашифровать уязвимые данные. Модуль ТРМ предоставляет ПК или ноутбуку безопасный запуск приложений и делает более надежными транзакции и связь.

### Кабель "витая пара"

Кабель, используемый для подключения карты Ethernet к устройствам (обычно к концентратору или коммутатору) называется прямой витой парой Ethernet (TPE). Разьёмы на его концах называются разьёмами RJ-45 и не совместимы с телефонными разъёмами RJ-11. Для соединения двух компьютеров без концентратора посередине необходима специальная разводка.

### UltraDMA/66 или 100

UltraDMA/66 или 100 - новые спецификации, улучшающие скорость передачи данных по шине IDE. В отличие от традиционного режима PIO, который использует только нарастающий фронт управляющего сигнала IDE для передачи данных, UltraDMA/66 или 100 использует и нарастающий и задний фронты.

### USB (Universal Serial Bus - универсальная последовательная шина)

Новая 4-контактная последовательная шина для периферии, позволяющая устройствам "plug and play", таким как клавиатура, мышь, джойстик, сканер, принтер и модем/ISDN автоматически подключаться и настраиваться при подключении разъема без установки драйверов или перезагрузки. USB позволяет устранить путаницу проводов у задней панели Вашего компьютера.

# **Удостоверения и стандарты**

# **РУР Информация об устройстве DVD-ROM**

Портативный компьютер может комплектоваться устройством для чтения DVD-ROM или CD-ROM. Для просмотра списка файлов на диске DVD, необходимо установить программное обеспечение для чтения DVD. Дополнительное программное обеспечение для чтения DVD можно купить одновременно с этим портативным компьютером. Устройство DVD-ROM позволяет работать как с дисками CD так и с дисками DVD.

### **Региональная иформация по проигрыванию DVD**

Проигрывание фильмов с DVD включает в себя декодирование видео в формате MPEG2, аудио в формате AC3 и расшифровку файлов CSS. CSS (также называемое защитой от копирования) - это схема защиты данных, принятая киноиндустрией для защиты от несанкционированного копирования данных.

Хотя стандарт CSS требует от лицензиаров соблюдения многих правил, одно, наиболее важное, касается региональных ограничений. Для обеспечения дифференцированного распространения фильмов по регионам, видео на DVD выпускается для использования в определенных географических регионах, описаных ниже. Законы об охране авторских прав требуют, чтобы все фильмы на DVD распространялись только по определенным регионам (как правило, по тем, в которых они продаются). Поскольку содержимое DVD может распространяться в разных регионах, правила CSS требуют, чтобы каждая система, имеющая возможность проигрывать содержимое CSS-защищенных дисков имела возможность проигрывать только диски, предназначенные для одного региона.

**ПРИМЕЧАНИЕ: Настройки региона можно менять не более пяти раз, после чего программа для проигрывания фильмов на DVD сможет проигрывать только фильмы, предназначенные для последнего установленого региона. Изменение кода региона после этого требует заводского перепрограммирования, не покрываемого гарантией. При необходимости произвести перепрограммирование, расходы на доставку и перепрограммирование несет пользователь.**

#### **Регионы**

**Регион 1** Канада, США, территории США

#### **Регион 2**

Чехия, Египет, Финляндия, Франция, Германия, страны Персидского залива, Венгрия, Исландия, Иран, Ирак, Ирландия, Италия, япония, Нидерланды, Норвегия, Польша, Португалия, Саудовская Аравия, Шотландия, ЮАР, Испания, Швеция, Швейцария, Сирия, Турция, Великобритания, Греция, бывшие югославские республики, Словакия

#### **Регион 3**

Бирма, Индонезия, Южная Корея, Малайзия, Филиппины, Сингапур, Тайвань, Таиланд, Вьетнам

#### **Регион 4**

Австралия, острова Карибского моря (за искючением территорий США), Центральная Америка, Новая Зеландия, острова Тихого океана, Южная Америка

#### **Регион 5**

СНГ, Индия, Пакистан, вся остальная Африка, Россия, Северная Корея

#### **Регион 6**

Китай

### □ Совместимость встроенного модема

Портативный компьютер соответствует станлартам JATE (Япония), FCC (US, Канала, Корея, Тайвань), и СТR21. Модем сертифицирован решением Совета 98/482/ЕС для пан-европейского одиночного терминального соединения с общественной коммутируемой телефонной сетью (PSTN). Тем не менее, из-за различий между PSTN разных стран, эта сертификация сама по себе не дает безусловной гарантии успешной работы в любом месте подключения к любой сети PSTN. В случае возникновения проблем, свяжитесь непосредственно с поставщиком вашего оборудования.

### Общие положения

4 августа 1998 года решение Европейского Совета по поволу СТR 21 было опубликовано в официально бюллетене EC. Стандарт CTR 21 применяется ко всему неголосовому терминальному оборудованию с DTMFнабором, рассчитанном на подключение к аналоговой PSTN (общественной коммутируемой телефонной  $CCTM$ ).

Стандарт СТВ 21 (основные технические правила) содержит дополнительные требования к подключению к аналоговым общественным коммутируемым телефонным сетям терминального оборудования (кроме терминального оборудования, поддерживающего голосовую телефонию в качестве основного применения) в котором обращение к сети, если такое есть, осуществляется двухтональными многочастотными сигналами.

#### Удостоверение сетевой совместимости

Это заявление должно быть представлено производителем Информационному управлению и продавцу: "Настоящее удостоверение содержит список сетей, на работу в которых рассчитано данное оборудование, а также информацию об известных сетях, при работе в которых данное оборудование может вызывать внутренние сложности."

#### Удостоверение сетевой совместимости

Это заявление должно быть представлено производителем пользователю: "Настоящее удостоверение содержит список сетей, на работу в которых рассчитано данное оборудование, а также информацию об известных сетях, при работе в которых данное оборудование может вызывать внутренние сложности. Производитель должен также включить в заявление информацию о том, в какой степени сетевая совместимость зависит от физических и прграммных характеристик коммутатора. Он должен также сообщать пользователю о необходимости связаться с продавцом, прежде, чем использовать это оборудование в другой сети."

К настоящему моменту Информационное управление СЕТЕСОМ выдало несколько общеевропейских сертификатов на основе CTR 21. В результате в Европе впервые появились модемы, не требующие разрешения на применение в каждой отдельной стране.

### Неголосовое оборудование

Автоответчики и телефоны с громкой связью попадают под данные правила также, как и модемы, фасимильные аппараты, автонабиратели и системы сигнализации. Оборудование, в котором качество передачи голоса из конца в конец ограничено правилами (например, обычные телефонные аппараты, а в некоторых странах также и беспроводные телефонные аппараты) - исключается.

# □ Совместимость встроенного модема (Прод.)

Перечень стран, применяющих стандарт CTR21.

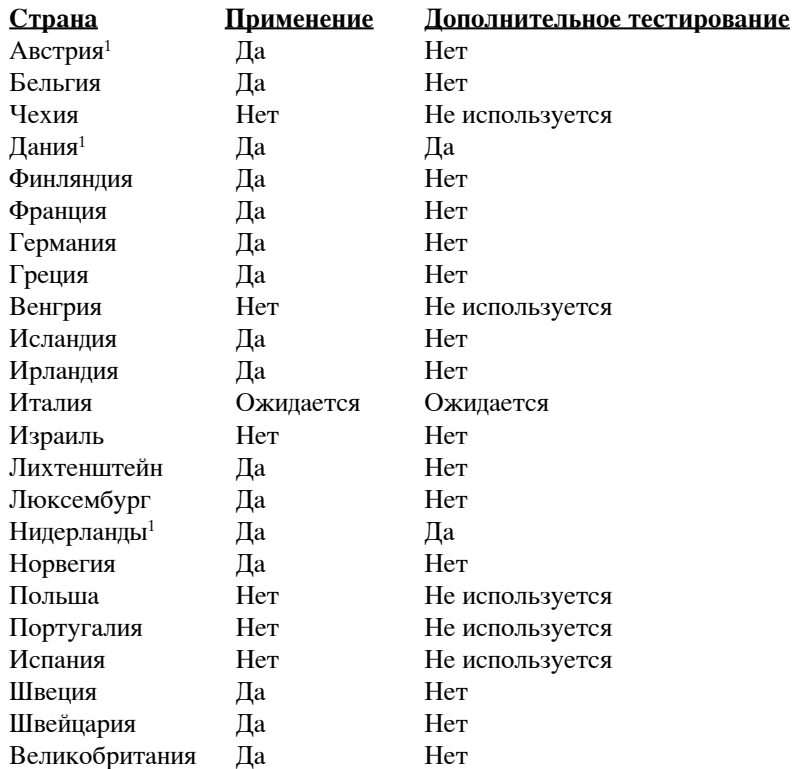

Эта информация была взята с сайта СЕТЕСОМ и предоствляется без каких-либо гарантий. Обновление этой таблицы можно посмотреть на: http://www.cetecom.de/technologies/ctr\_21.html

<sup>1</sup> Государственные требования применяются только в том случае, если в оборудовании используется импульсный набор (производители могут указывать в руководстве пользователя, что оборудование поддерживает только сигналы DTMF, что делает любое дополнительное тестирование излишним).

В Нидерландах дополнительное тестирование для последовательных соединений и устройств для определения источника исходящего звонка.
#### **Удостоверение Федеральной комиссии по средствам связи (FCC)**

Данное устройство соответствует части 15 Правил FCC. Его использование возможно при следующих двух условиях:

- Данное устройство не вызывает вредоносных воздействий, а также
- Данное устройство принимает любое внешнее воздействие, включая воздействия, вызывающие нежелательные результаты.

Данное оборудование было протестировано и сочтено соответствующим ограничениям по цифровым устройствам класса В в соответствии с частью 15 Правил FCC. Эти ограничения рассчитаны на обеспечение защиты в разумных пределах от вредоносных воздействий при установке в жилом помещении. Данное оборудование создает, использует и может излучать энергию в радиодиапазоне, которая, при установке или использовании данного оборудования не в соответствии с инструкциями производителя, может создавать помехи в радиосвязи. Тем не менее, невозможно гарантировать отсутствие помех в каждом конкретном случае. В случае, если данное оборудование действительно вызывает помехи в радио или телевизионном приеме, что можно проверить, включив и выключив данное оборудование, пользователю рекомендуется попытаться удалить помехи следующими средствами:

- Переориентировать или переместить принимающую антенну.
- Увеличить расстояние между данным прибором и приемником.
- Подключить данное оборудование к розетке другой электроцепи, нежели та, к которой подключен приемник.
- • Проконсультироваться с продавцом или квалифицированным радио/ТВ техником.

**ВНИМАНИЕ! Для соответствия ограничениям FCC по эмиссии и во избежание помех в расположенных рядом теле- и радиоприемниках необходимо использование экранированного сетевого провода. В силу этих причин используйте только входящий в комплект поставки сетевой провод. Для подключения устройств ввода-вывода к данному оборудованию также используйте только экранированные провода. Изменения или дополнения к данному пункту, не согласованные непосредственно со стороной, ответственной за соответствие правилам, могут сделать недействительным право пользователя на пользование данным оборудованием.**

(Перепечатано из: Code of Federal Regulations #47, part 15.193, 1993. Washington DC: Office of the Federal Register, National Archives and Records Administration, U.S. Government Printing Office.)

### **CE Предупреждение**

 $q_{ij}$ 

Это продукт класса В, который может вызывать помехи в окружающей среде, в этом случае пользователь должен принять соответствующие меры.

#### **Федеральная комиссия по связи требованияк электомагнитному излучению**

Это устройство работает в диапазоне частот с 5.15 по 5.25ГГц. FCC требует использования этого устройства в диапазоне частот с 5.15 по 5.25ГГц для уменьшения потенциальных помех с системами мобильной связи.

Мощные радары, работающие в полосе частот с 5.25 по 5.35ГГц и с 5.65 по 5.85ГГц, могут быть причиной помех и/или повреждения усройства.

**ОСТОРОЖНО! Это устройство и его антенна не должны использоваться с другими антеннами и передатчиками.**

#### **Предостережения Федеральной комиссии по связи**

Это оборудование совместимо с ограничениями FCC по радиоизлучению, установленными для неконтролируемого окружения. Для совместимости с требованиями FCC RF, пожалуйста следуйте инструкциям в руководстве пользователя. Это оборудование работает в диапазоне 5.15 ГГц и 5.25ГГц и предназначено только для использования внутри помещений.

**Предостережение FCC: Любые изменения или модификация не одобренные стороной, ответсвенной за совместимость, аннулируют право пользователя пользоваться этим оборудованием. "Изготовитель заявил, что это устройство с помощью прошивки ограничено каналами с 1 по 11 на частоте 2.4GHz, контролируемой в США."**

#### **Заявление соответствия европейской директиве (1999/5/EC)**

Следущие пункты были выполнены и признаны соответствующими директиве R&TTE (Радио и телекоммуникационное оборудование):

- Существенные требования как в [глава 3]
- Защита здоровья и безопасности как в [глава 3.1a]
- Испытание электробезопасности в соответствии с [EN 60950]
- Защита от электомагнитных излучений совместимоть с [глава 3.1b]
- Испытания на электромагнитную совместимость в [EN 301 489-1] & [EN 301]
- Испытания в соответствии с [489-17]
- Еффективное использование радиоспектра как в [глава 3.2]
- Испытание радиоблоков в соответствии с [EN 300 328-2]

#### **Каналы для Wireless в различных областях**

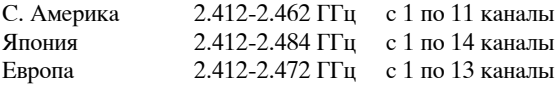

#### **Ограничение полосы частот Wireless во Франции**

Некоторые области Франции имеют ограниченную полосу частот. В наихудшем случае максимальная разрешенная мощность:

- • 10мВт для 2.4 ГГц полоса (2400 МГц–2483.5 МГц)
- $100$ мВт для частом между 2446.5 МГц и 2483.5 МГц

#### **Примечание: Каналы с 10 по 13 работают в диапазоне с 2446.6 МГц по 2483.5 МГц**

Имеется несколько возможностей для внутреннего использования: В частной собственности или в общей собственности, пройдя предварительную процедуру авторизации у министерства обороны, с максимальной разрешенной мощностью 100мВт в полосе 2446.5–2483.5 МГц. Использование на открытом воздухе в публичных местах не разрешается.

Ниже указаны отделы для полосы 2.4 ГГц :

- Максимальная разрешенная мощность внутри 100мВт
- Максимальная разрешенная мощность снаружи 10мВт

Отделы в которых используется полоса 2400–2483.5 МГц является разрешенной с EIRP меньшей чем 100мВт внутри и меньше чем 10мВт снаружи:

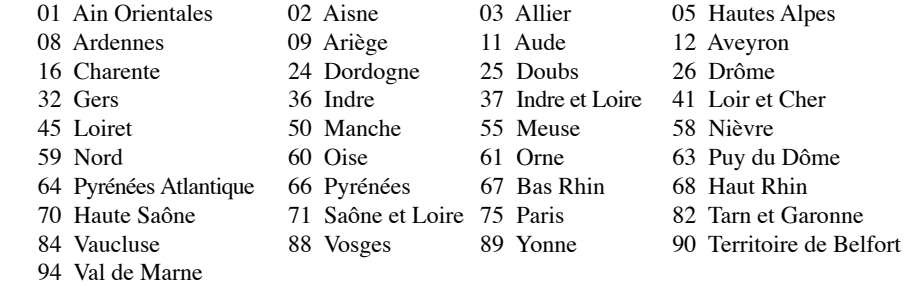

Эти требования вероятно изменятся со временем, вы можете использовать беспроводную сетевую карту во многих районах Франции. Пожалуйста, для последней информации проверьте (www. art-telecom.fr)

**Примечание: Мощность вашей карты WLAN должна быть меньше 100мВт, но более 10мВт.**

# Приложение

## 心 Правила безопасности UL

Согласно правилам UL 1459, касающимся средств телекоммуникации (телефонов), расчитаных на электронное подключение к телекоммуникационной сети с рабочим напряжением, не превышающим 200В в точке максимума, 300В в полной амплитуде и 105В в рабочем режиме, установленных или используемых в соответствии с Государственным Электротехническим Кодексом (NFPA 70).

При пользовании модемом портативного компьютера, следует всегда выполнять следующие правила предосторожности для уменьшения риска возгорания и поражения током:

- Не пользуйтесь портативным компьютером у воды, например, возле ванны, раковины, кухонной мойки или стиральной машины, в сыром подвале или возле бассейна.
- Не пользуйтесь портативным компьютером во время грозы. Существует отдаленный риск поражения током от молнии.
- Не пользуйтесь портативным компьютером в непосредственной близости от места утечки газа.

Требования UL 1642, касающиеся использования первичных (одноразовых) и вторичных (заряжаемых) литиевых аккумуляторов в качестве источников питания для различных изделий. Эти аккумуляторы содержат металлический литий, или сплав лития, или ионы лития, и могут состоять из одной электронной ячейки или двух и более ячеек, объединенных в группы или параллельных, или из того и другого, конвертирующих химическую энергию в электрическую в результате обратимой или необратимой химической реакции.

- Не бросайте аккумуляторы от портативного компьютера в огонь, так как они могут взорваться. По поводу специальных инструкций по утилизации во избежание риска для жизни и здоровья людей, связанного с возгоранием или взрывами, обращайтесь к местным сводам правил.
- Не используйте сетевые адаптеры или аккумуляторы от других устройств во избежание риска для жизни и здоровья людей, связанного с возгоранием или взрывами. Используйте только сертифицированные UL сетевые адаптеры и аккумуляторы, приобретенные у производителя или официального продавца.

#### "<u>"</u> Правила электробезопасности

Изделие потребляет ток до 6А для его эксплуатации необходимо использовать шнур питания аналогичный H05VV-F, 3G, 0.75mm<sup>2</sup> или H05VV-F, 2G, 0.75mm<sup>2</sup>.

## $f^{f\hbar}_{\mathcal{N}}$  Правила безопасности Nordic (для портативных PC с акумулятором Li-Ion)

**CAUTION!** Danger of explosion if battery is incorrectly replaced. Replace only with the same or equivalent type recommended by the manufacturer. Dispose of used batteries according to the manufacturer's instructions. (English)

**ATTENZIONE!** Rischio di esplosione della batteria se sostituita in modo errato. Sostituire la batteria con un una di tipo uguale o equivalente consigliata dalla fabbrica. Non disperdere le batterie nell'ambiente. (Italian)

**VORSICHT!** Explosionsgetahr bei unsachgemäßen Austausch der Batterie. Ersatz nur durch denselben oder einem vom Hersteller empfohlenem ähnlichen Typ. Entsorgung gebrauchter Batterien nach Angaben des Herstellers. (German)

**ADVARSELI!** Lithiumbatteri - Eksplosionsfare ved fejlagtig håndtering. Udskiftning må kun ske med batteri af samme fabrikat og type. Levér det brugte batteri tilbage til leverandøren. (Danish)

**VARNING!** Explosionsfara vid felaktigt batteribyte. Använd samma batterityp eller en ekvivalent typ som rekommenderas av apparattillverkaren. Kassera använt batteri enligt fabrikantens instruktion. (Swedish)

**VAROITUS!** Paristo voi räjähtää, jos se on virheellisesti asennettu. Vaihda paristo ainoastaan laitevalmistajan sousittelemaan tyyppiin. Hävitä käytetty paristo valmistagan ohjeiden mukaisesti. (Finnish)

**ATTENTION!** Il y a danger d'explosion s'il y a remplacement incorrect de la batterie. Remplacer uniquement avec une batterie du mêre type ou d'un type équivalent recommandé par le constructeur. Mettre au rebut les batteries usagées conformément aux instructions du fabricant. (French)

**ADVARSEL!** Eksplosjonsfare ved feilaktig skifte av batteri. Benytt samme batteritype eller en tilsvarende type anbefalt av apparatfabrikanten. Brukte batterier kasseres i henhold til fabrikantens instruksjoner. (Norwegian)

標準品以外の使用は、危険の元になります。交換品を使用する場合、製造者 に指定されるものを使って下さい。製造者の指示に従って処理して下さい。 (Japanese)

**ОСТОРОЖНО!** Существует опасность взрыва аккумуляторной батареи при некорректной ее замене. Используйте только рекомендованные производелем аккумуляторные батареи. Использованные аккумуляторные батареи утилизируйте согласно рекомендациям производителя. (Руский)

### **Оптический накопитель портативного компьютера**

#### **Сведения о технике безопасности при работе с лазерными устройствами**

Внутренние и внешние оптические накопители, поставляемые с данным портативным компьютером, содержат ЛАЗЕРНЫЕ УСТРОЙСТВА КЛАССА 1 (LASER KLASSE 1 PRODUKT). Классификация лазерных устройств представлена в глоссарии в конце руководства пользователя.

**ВНИМАНИЕ: Выполнение регулировок или процедур, отличных от описанных в руководстве пользователя, может привести к появлению опасного лазерного излучения. Не пытайтесь разбирать оптический накопитель. В целях обеспечения Вашей безопасности обслуживание оптического накопителя должно выполняться квалифицированным специалистом.**

#### **Предупреждающий знак**

 $q_{\mathbf{i}}$ 

仰

4i)

**ВНИМАНИЕ: ПРИ ОТКРЫВАНИИ ВОЗНИКАЕТ НЕВИДИМОЕ ЛАЗЕРНОЕ ИЗЛУЧЕНИЕ. НЕ ВСМАТРИВАЙТЕСЬ В ЛУЧ И НЕ СМОТРИТЕ НА ИСТОЧНИК С ПОМОЩЬЮ ОПТИЧЕСКИХ УСТРОЙСТВ.**

#### **Правила CDRH**

Центр радиологического контроля за приборами (CDRH) Управления по надзору за продуктами питания и медикаментами США установил ограничения для лазерных изделеий 2 августа 1976 года. Эти ограничения применяются к лазерным изделиям, произведенным после 1 августа 1976 года. Соблюдение этих ограничений обязательно для всех изделий, выходящих на рынок Соединенных Штатов.

**ВНИМАНИЕ: Регулировка, настройка или выполнение процедур, не описанных в настоящем руководстве или в руководстве по установке лазерного изделия, могут привести к опасному воздействию радиации.**

#### **Информация об изделии корпорации Macrovision**

Данное изделие включает в себя технологию защиты авторских прав, защищенную формулами определенных патентов США и иные права интеллектуальной собственности, принадлежащие корпорации Macrovision и другим лицам. Использование данной технологии защиты авторских прав возможно только с согласия корпорации Macrovision и предусмотрено только для домашнего и иного ограниченного использования, если иное не предписано корпорацией Macrovision. Инженерный анализ и разборка запрещены.

## **Сертификация CTR 21 (для портативных компьютеров со встроенным**

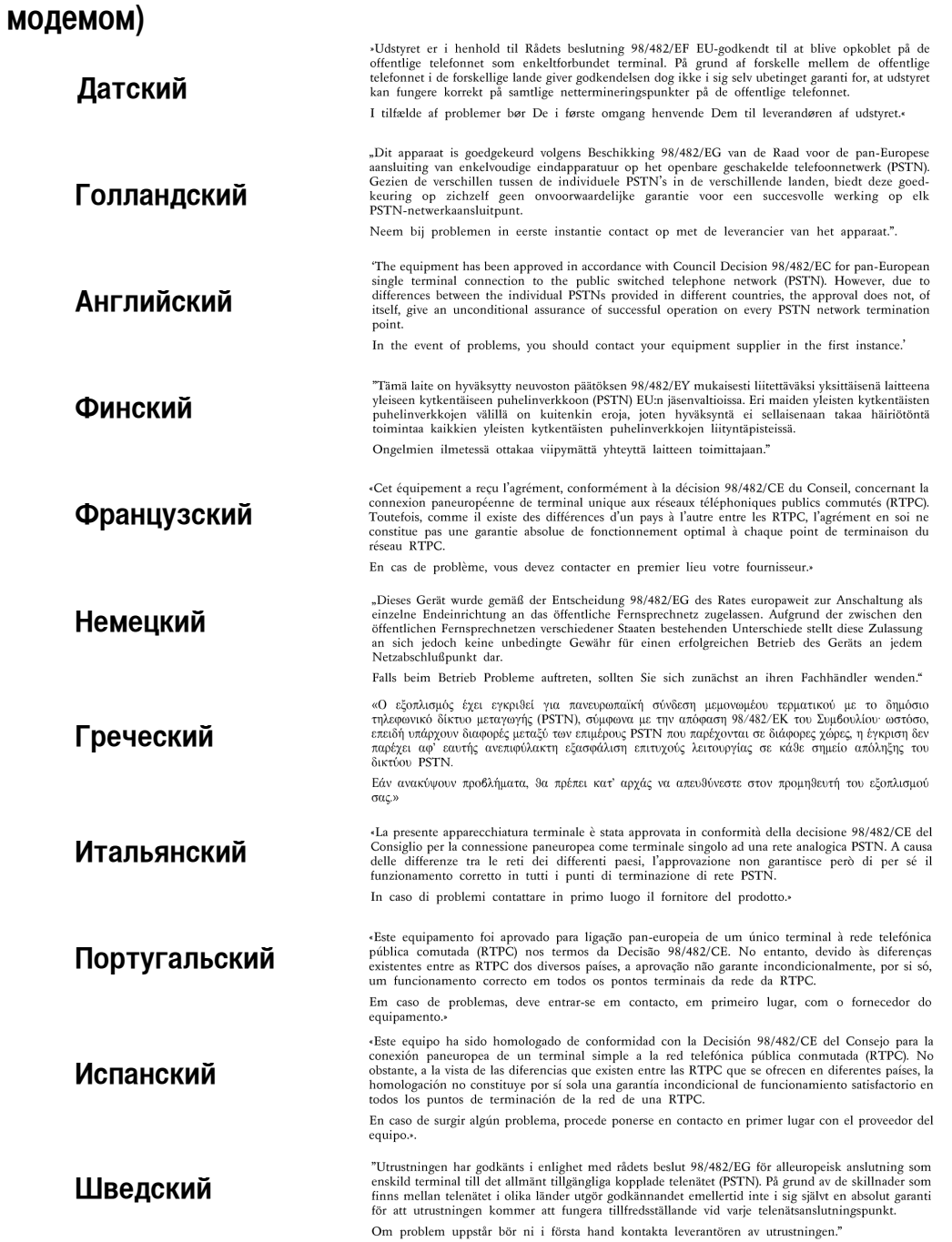

## Приложение

## • Информация о владельце

Эта страница предназначена для записи информации о Вашем портативном компьютере для справки на будущее и для технической поддержки. Храните это руководство пользователя в недоступном месте, если Вы заполнили графы для паролей.

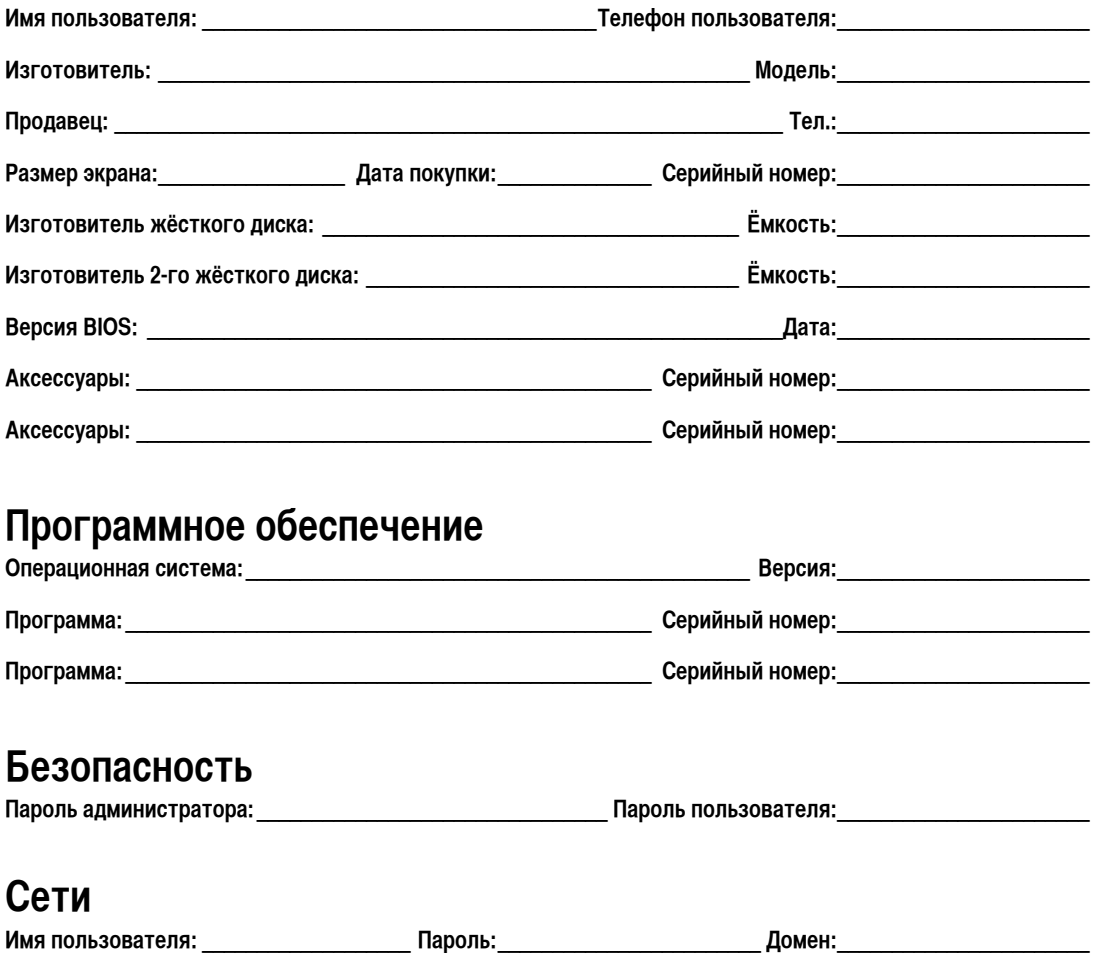

Имя пользователя: <u>\_\_\_\_\_\_\_\_\_\_\_\_\_\_\_\_\_\_\_</u> Пароль:\_\_ Домен: